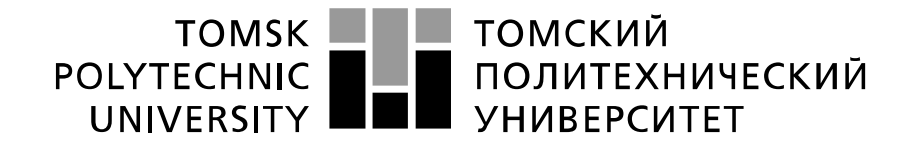

#### Министерство науки и высшего образования Российской Федерации федеральное государственное автономное образовательное учреждение высшего образования «Национальный исследовательский Томский политехнический университет» (ТПУ)

Инженерная школа информационных технологий и робототехники Направление подготовки 09.04.02 Информационные системы и технологии Отделение информационных технологий

### **МАГИСТЕРСКАЯ ДИССЕРТАЦИЯ**

#### **Тема работы Создание интерактивной игровой локации с применением методов процедурной генерации контента (ПГК) на Unreal Engine 4.**

УДК 004.415.2:004.925.84

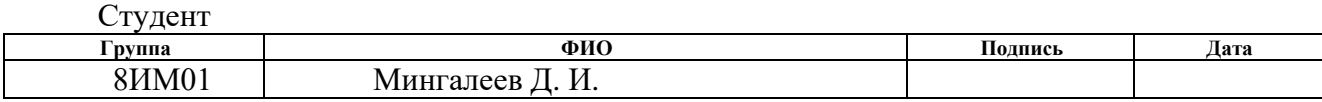

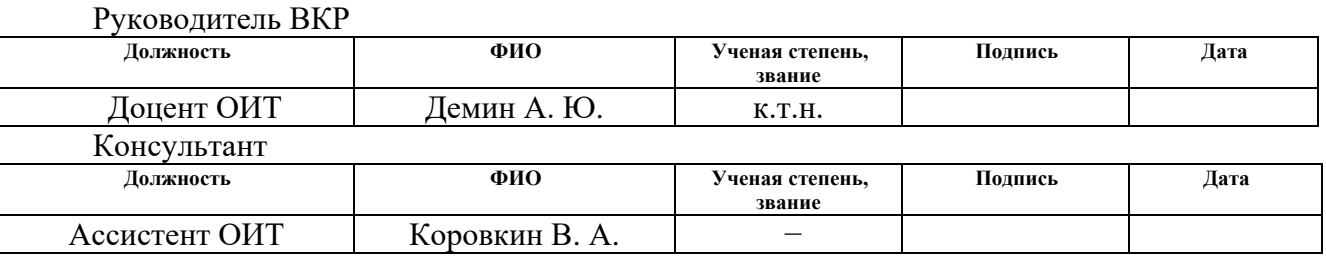

# **КОНСУЛЬТАНТЫ ПО РАЗДЕЛАМ:**

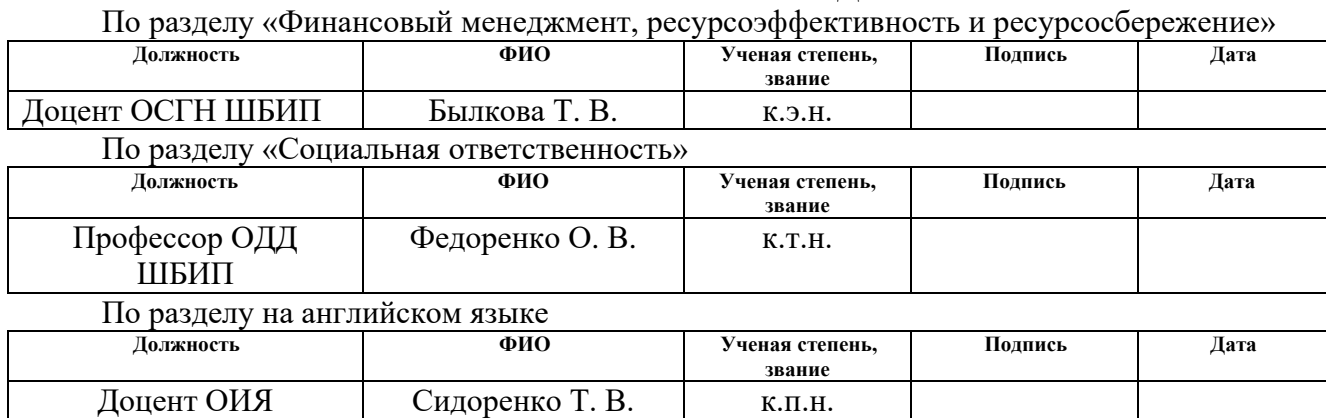

#### **ДОПУСТИТЬ К ЗАЩИТЕ:**

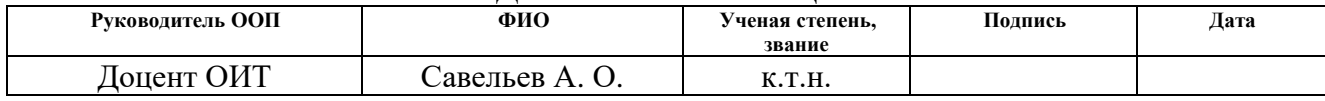

# **ПЛАНИРУЕМЫЕ РЕЗУЛЬТАТЫ ОБУЧЕНИЯ**

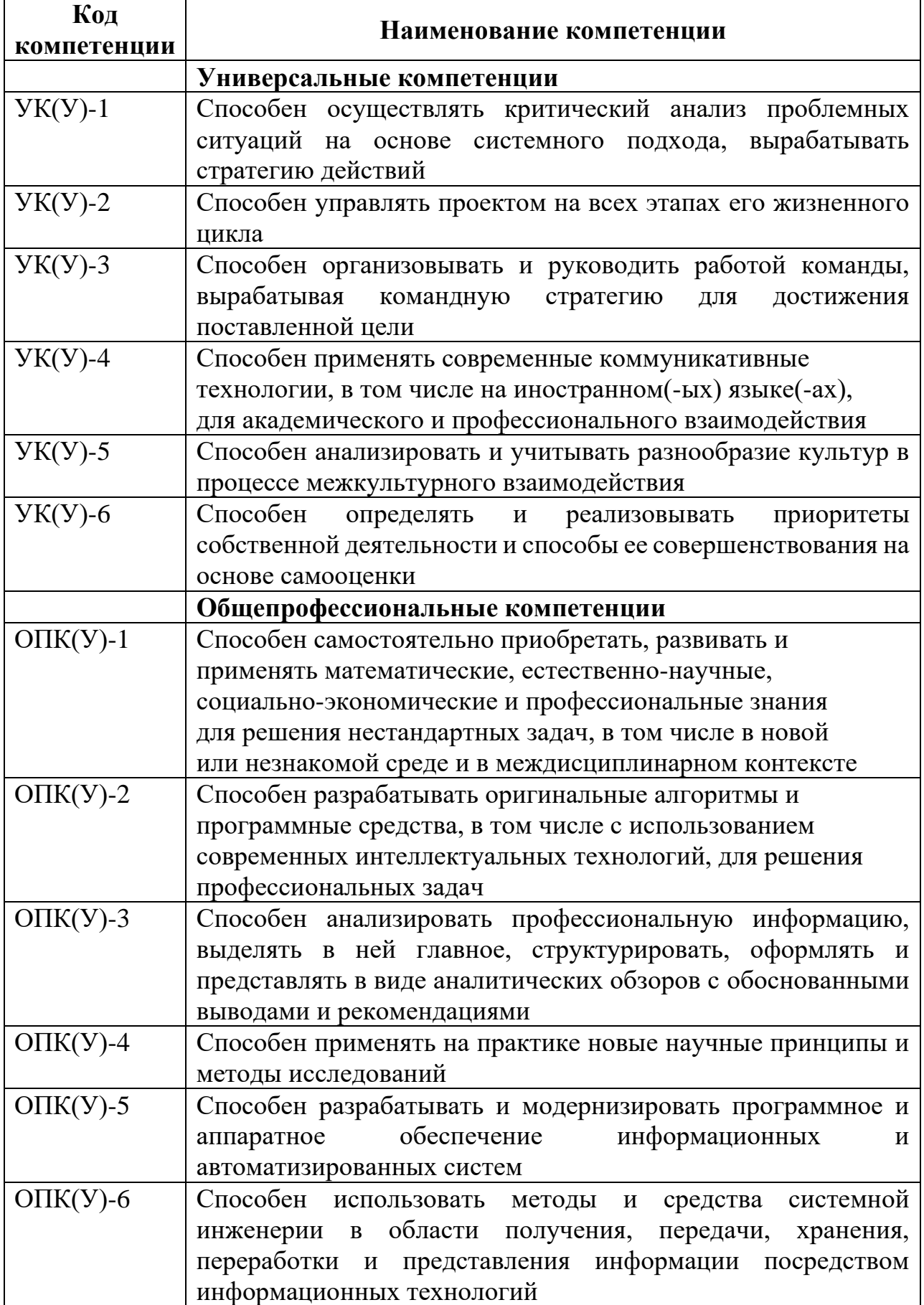

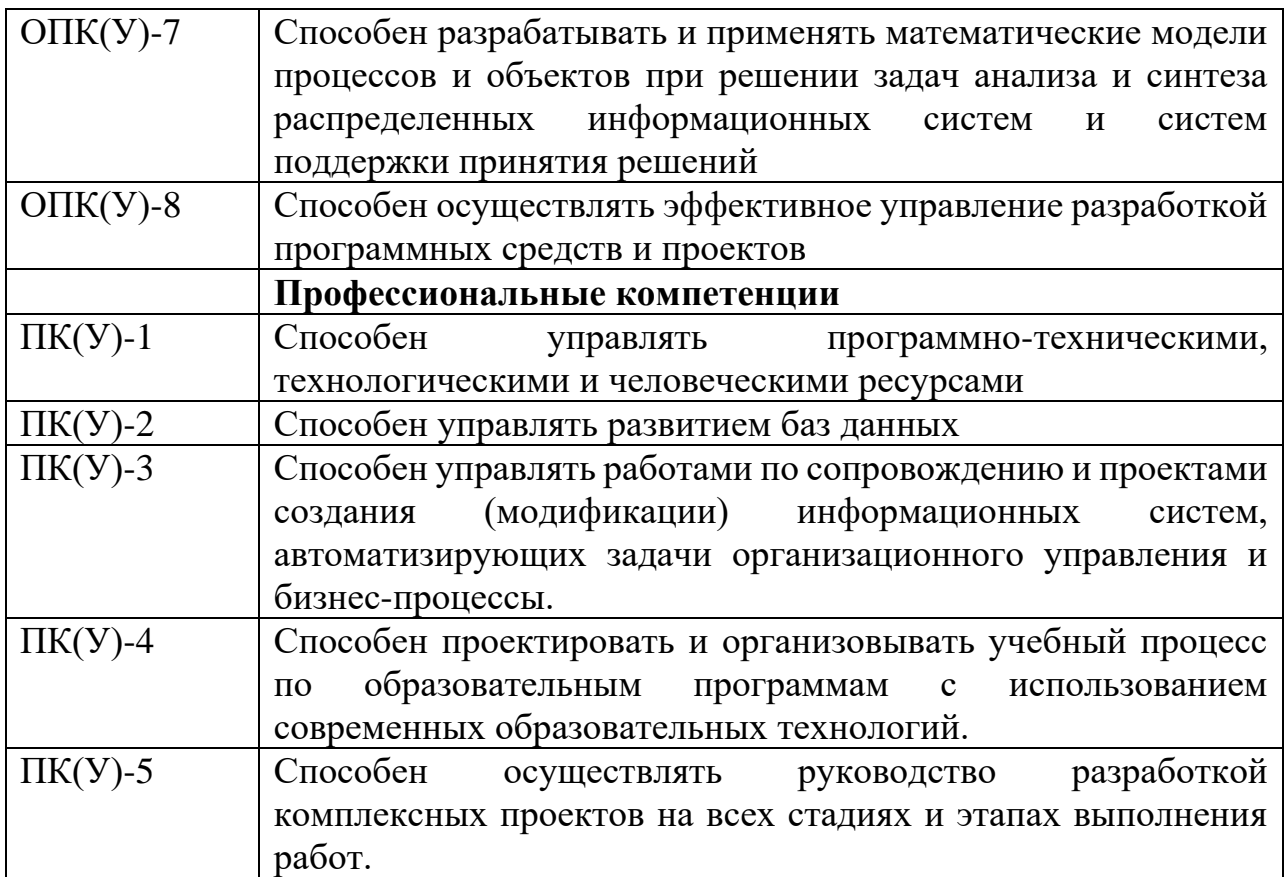

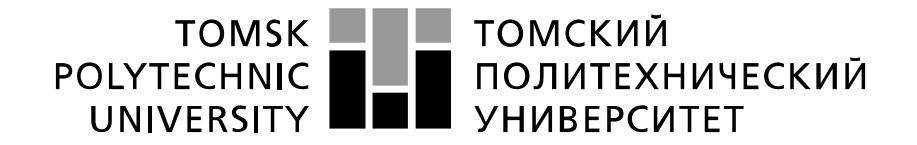

#### Министерство науки и высшего образования Российской Федерации федеральное государственное автономное образовательное учреждение высшего образования «Национальный исследовательский Томский политехнический университет» (ТПУ)

#### Инженерная школа информационных технологий и робототехники Направление подготовки 09.04.02 Информационные системы и технологии Отделение информационных технологий

УТВЕРЖДАЮ: Руководитель ООП \_\_\_\_\_\_\_\_\_ \_\_\_\_\_\_ А.О. Савельев (Подпись) (Дата) (ФИО)

#### **ЗАДАНИЕ**

### **на выполнение выпускной квалификационной работы**

В форме:

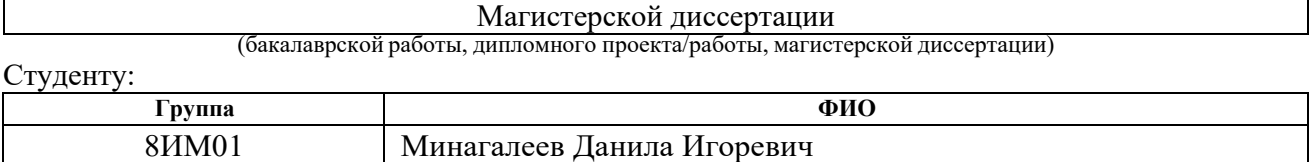

Тема работы:

Создание интерактивной игровой локации с применением методов процедурной генерации контента (ПГК) на Unreal Engine 4.

Утверждена приказом директора (дата, номер) Приказ №45-48/с от 14.02.2022

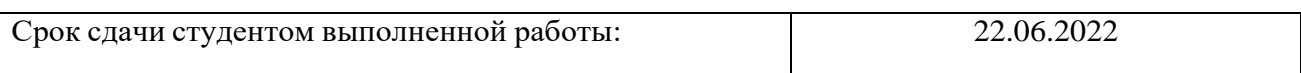

## **ТЕХНИЧЕСКОЕ ЗАДАНИЕ:**

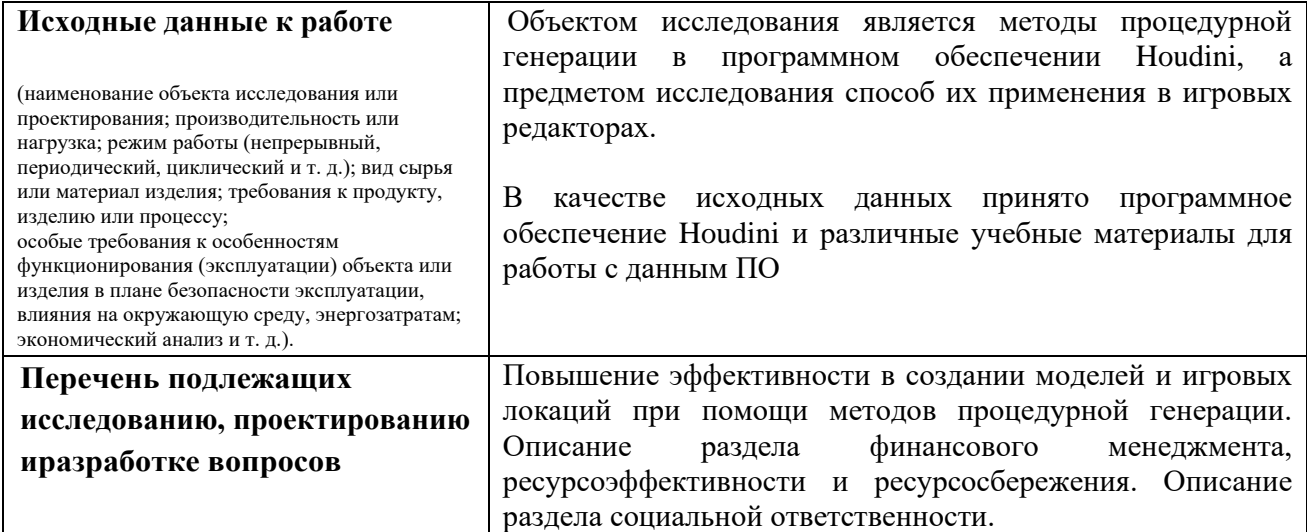

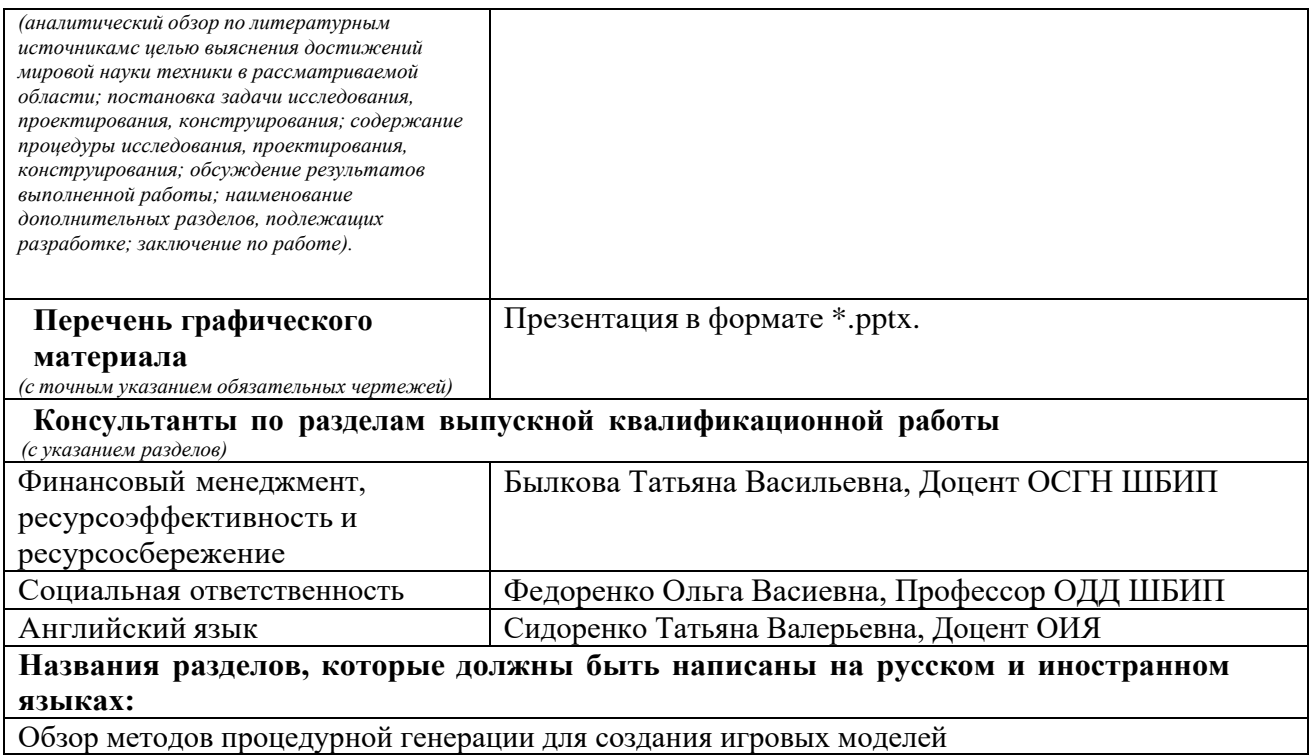

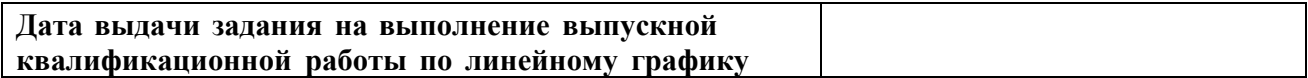

#### **Задание выдал руководитель:**

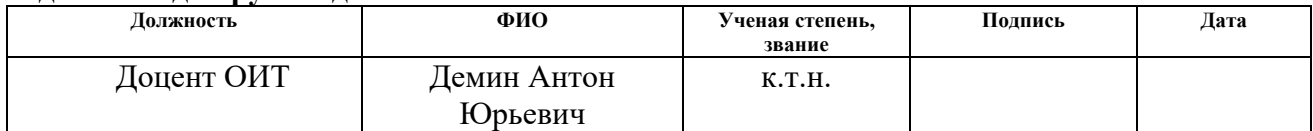

#### **Задание принял студент:**

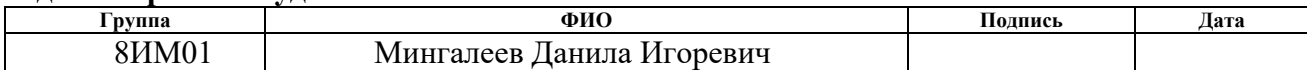

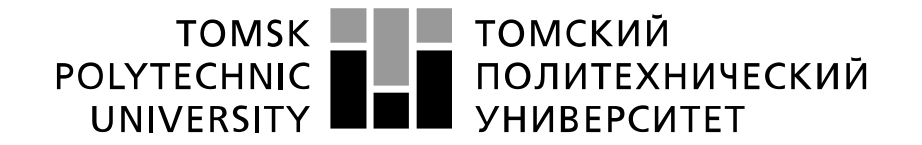

#### Министерство науки и высшего образования Российской Федерации федеральное государственное автономное образовательное учреждение высшего образования «Национальный исследовательский Томский политехнический университет» (ТПУ)

#### Инженерная школа информационных технологий и робототехники Направление подготовки 09.04.02 Информационные системы и технологии Отделение информационных технологий

Форма представления работы:

Магистерской диссертации

(бакалаврской работы, дипломного проекта/работы, магистерской диссертации)

# **КАЛЕНДАРНЫЙ РЕЙТИНГ – ПЛАН**

**Выполнения выпускной квалификационной работы**

Срок сдачи студентом выполненной работы:

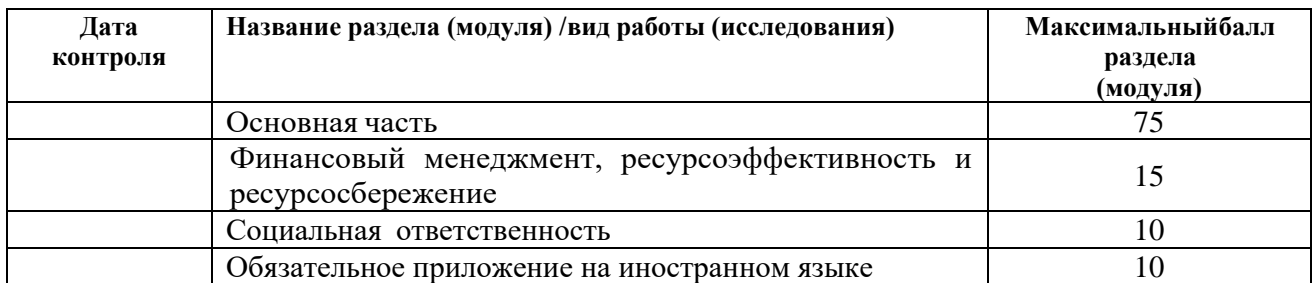

### **СЩСТАВИЛ:**

#### **Руководитель ВКР**

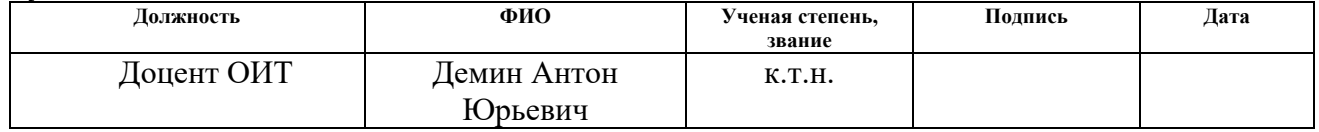

### **СОГЛАСОВАННО:**

#### **Руководитель ООП**

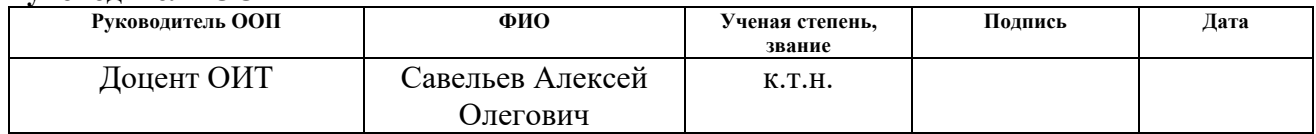

### **ЗАДАНИЕ ДЛЯ РАЗДЕЛА «ФИНАНСОВЫЙ МЕНЕДЖМЕНТ, РЕСУРСОЭФФЕКТИВНОСТЬ И РЕСУРСОСБЕРЕЖЕНИЕ»**

Студенту:

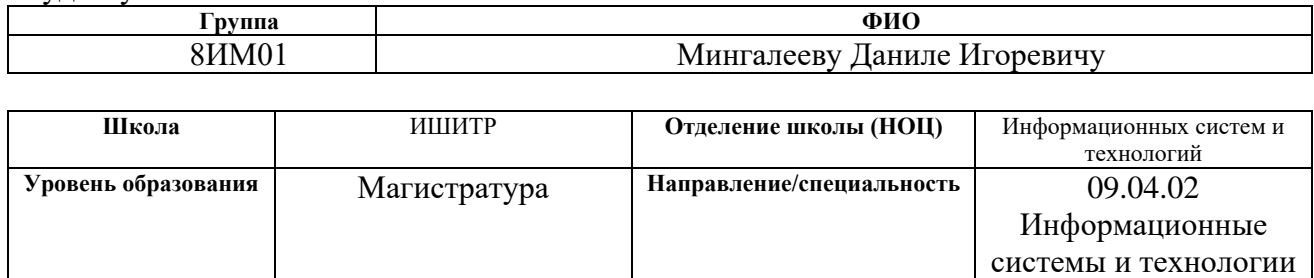

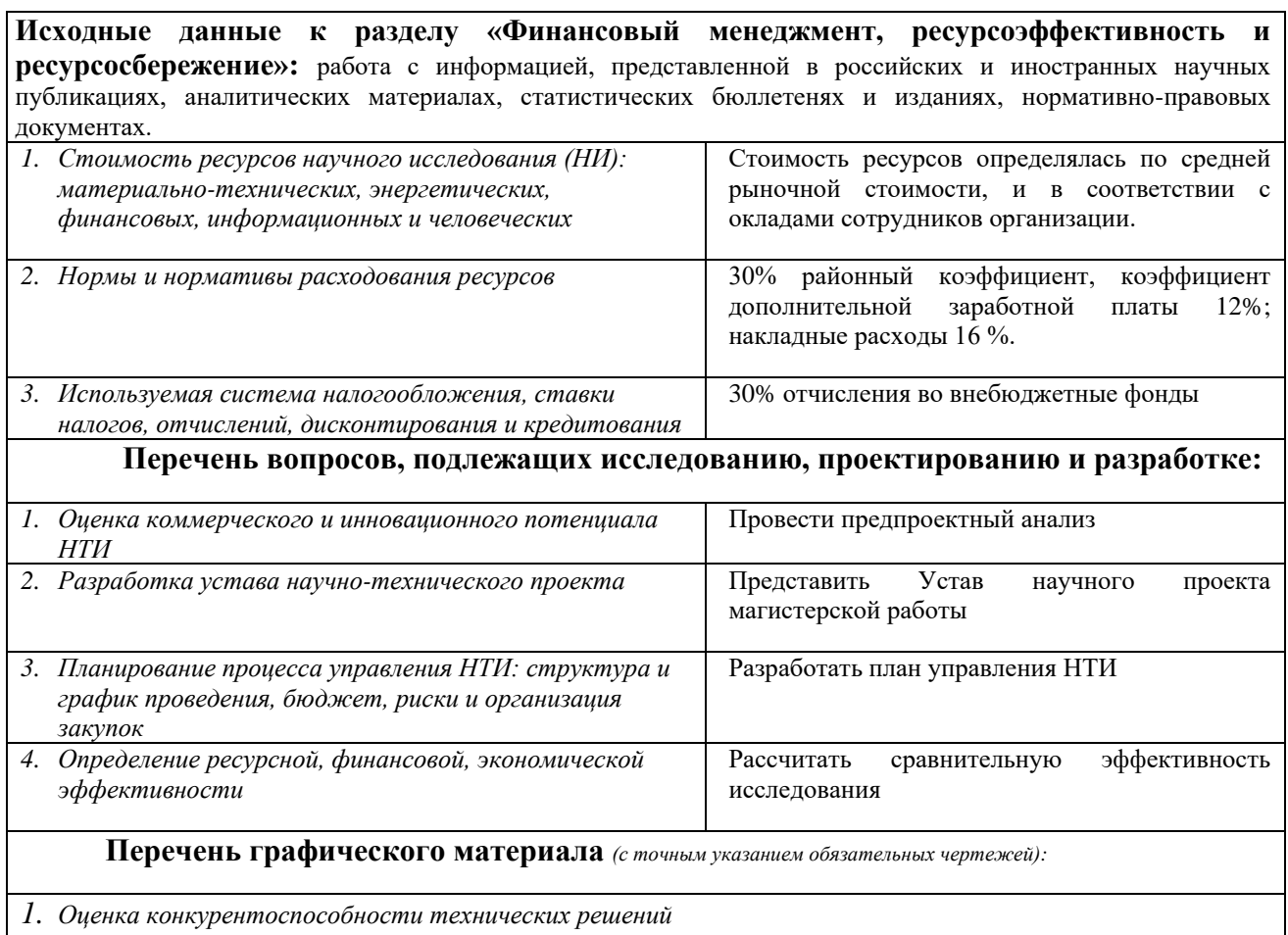

*2. Матрица SWOT*

*3. График проведения и бюджет НТИ*

*4. Оценка ресурсной, финансовой и экономической эффективности НТИ*

*5. Потенциальные риски*

#### **Задание выдал консультант:**

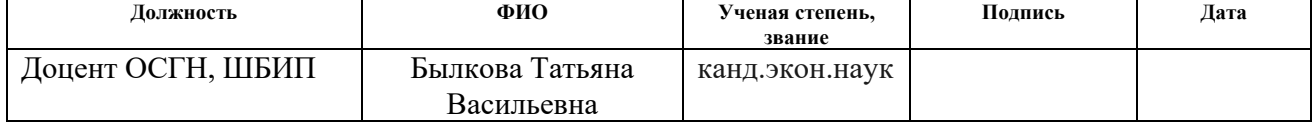

### **Задание принял к исполнению студент:**

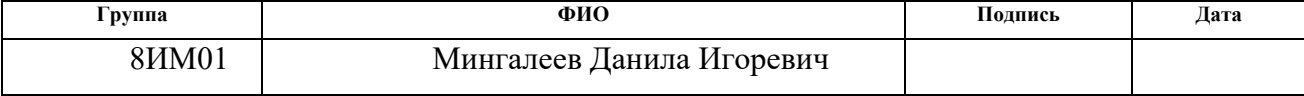

### **ЗАДАНИЕ ДЛЯ РАЗДЕЛА «СОЦИАЛЬНАЯ ОТВЕТСТВЕННОСТЬ»**

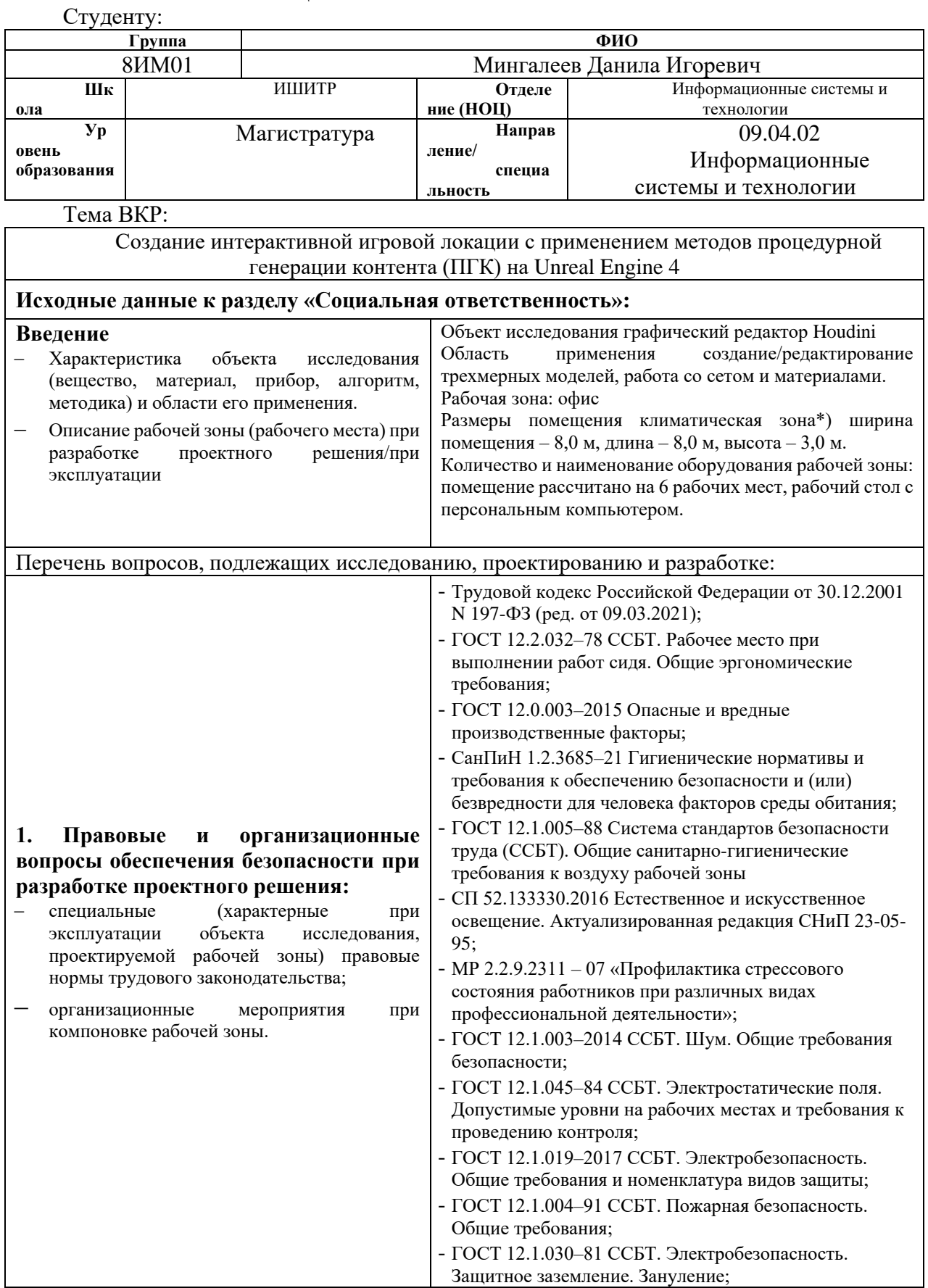

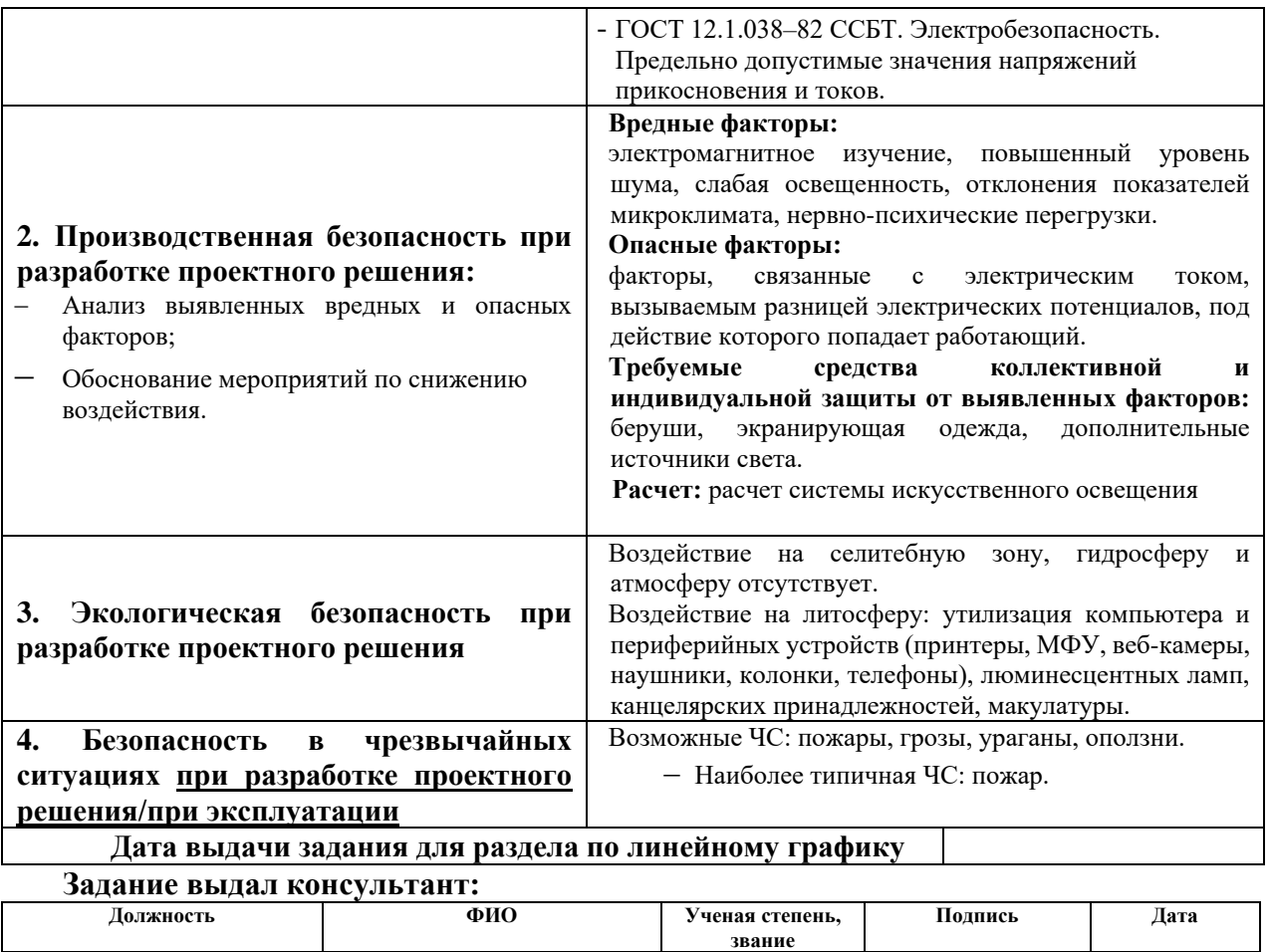

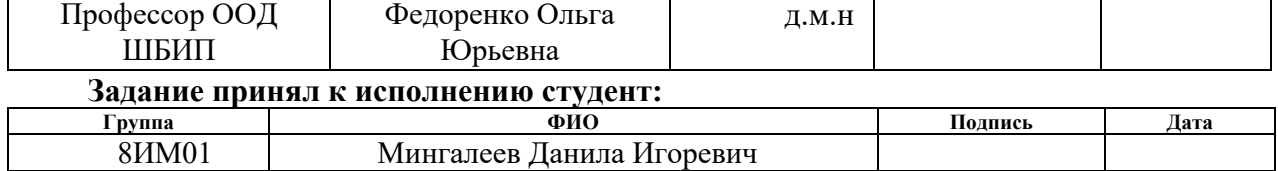

H

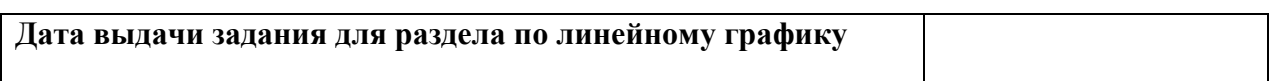

#### **Реферат**

Выпускная квалификационная работа содержит 92 с., 34 рис., 22 табл., 33 источника, 1 приложение.

Ключевые слова: ноды, процедурная генерация, трехмерный редактор, игровой редактор.

Объект исследования: создание моделей при помощи методов процедурной генерации, алгоритм.

Предмет исследования: способ использования процедурной генерации в интерактивных приложениях.

Цель работы: создание моделей и набора текстур при помощи методов процедурной генерации с последующей их интеграцией в интерактивные приложения.

В процессе исследования проведен обзор существующих методов процедурной генерации, описаны процессы создания трехмерных моделей, а также набора текстур. Создана игровая локация в графическом редакторе Houdini и импортирована в игровые редакторы Unity и Unreal Engine.

В результате исследования получен инструмент для генерации игровой локации коридорного типа, а также инструменты для редактирования моделей для данной локации.

Область применения: разработка компьютерных игр и мультимедийных приложений.

# **Содержание**

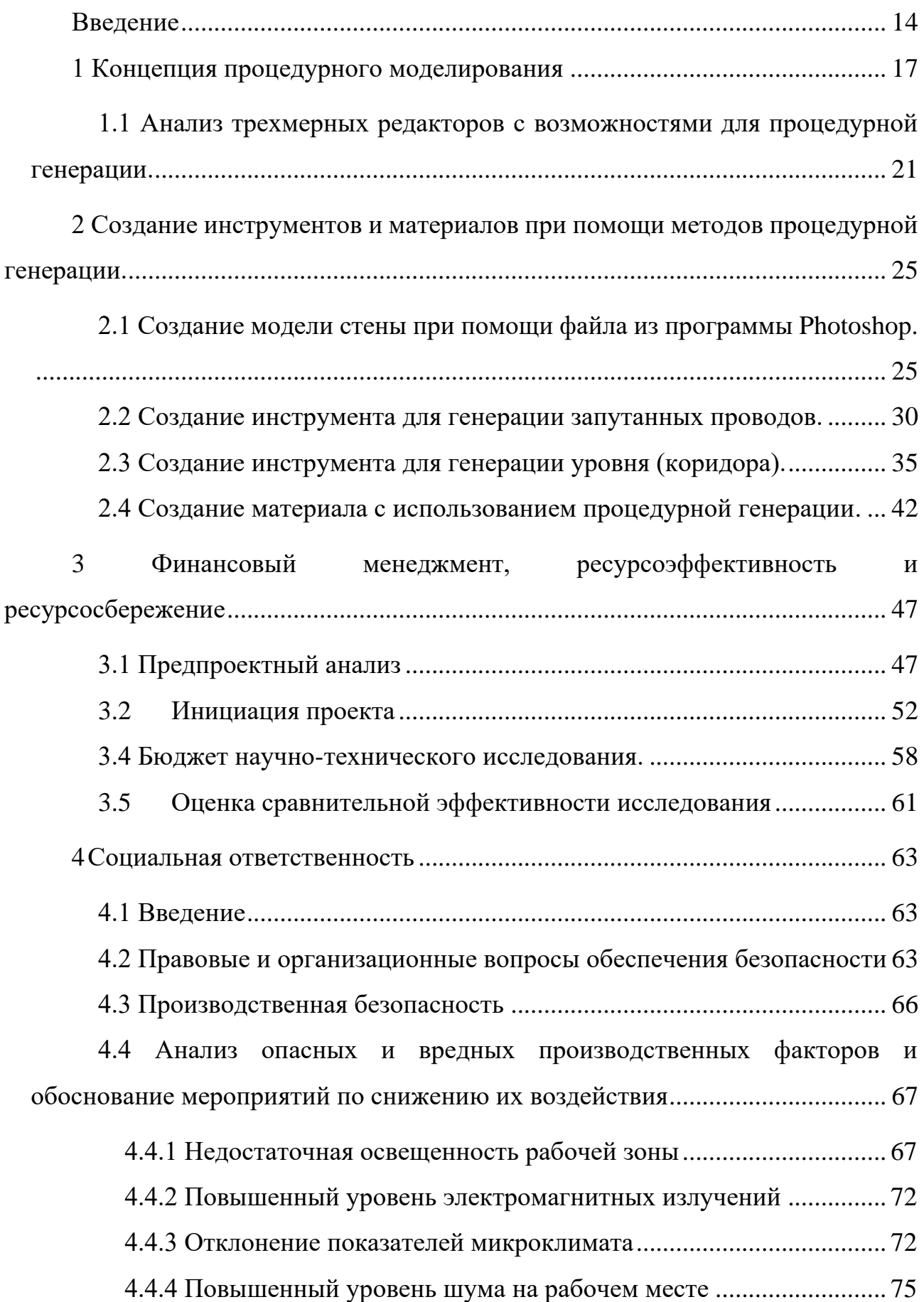

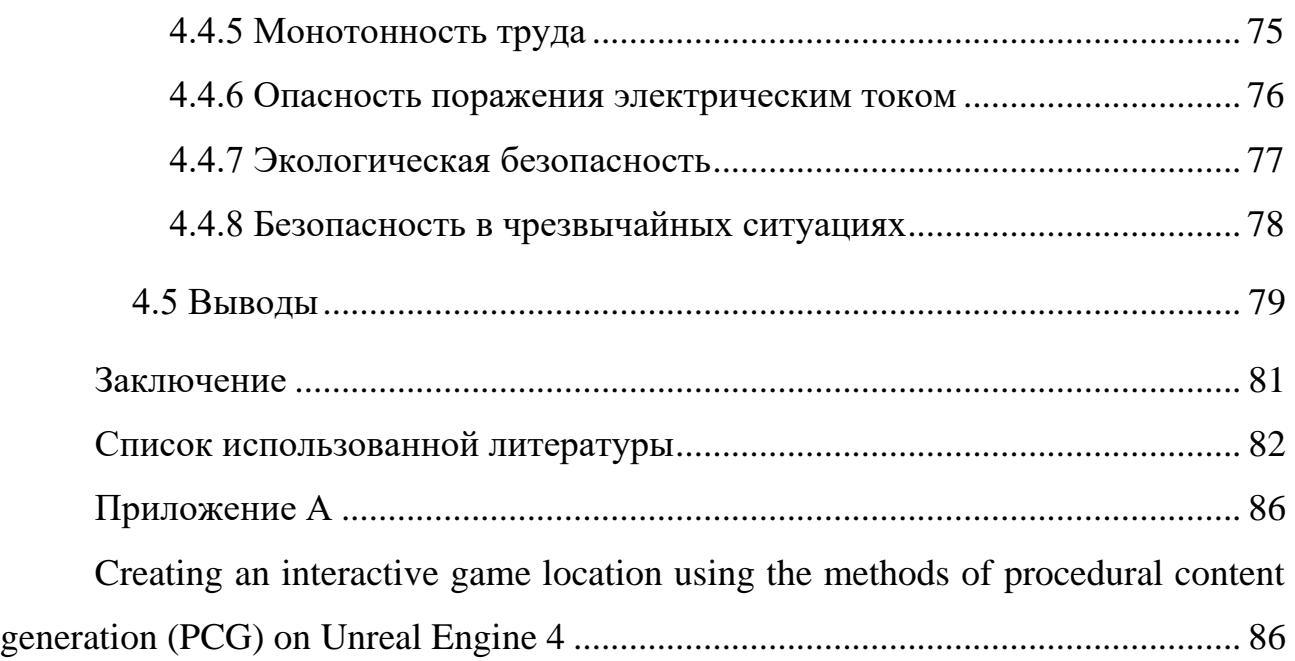

#### **Введение**

<span id="page-13-0"></span>Процедурная генерация может быть применена в ряде областей, таких как игры, анимация, компьютерная графика, 3D-моделирование, искусственная электронная музыка и т. д.

Процедурная генерация используется для создания графики в видеоиграх, бесконечная генерация моделей и локаций в игре с открытым миром, является результатом техники процедурной генерации. Такие игры как: Minecraft, No man's sky, Elite dangerous с большим отрытым миром возможно создать только с помощью процедурной генерации. Код игры генерирует окружение по мере того, как игрок продвигается по локации. Точно так же этот метод используется при редактировании фильмов для создания пейзажей, фантастических земель, нескончаемой волны солдат, бегущих к герою, как в таких фильмах, как «Властелин колец» и «Мумия».

Техника процедурной генерации также используется при создании электронной музыки, где несколько строк кода генерируют музыку.

Кроме того, процедурная генерация применяется когда необходимо записать игру большого размера на носитель с небольшим размером памяти запоминающего устройства, например, поместить игру в 8-битный чип. Разработчики игр не могут создавать слишком много уровней вручную, так как это займет много памяти на чипе или не поместится. Следовательно, разработчики используют алгоритмы процедурной генерации для генерации случайных карт в момент загрузке игры. Этот метод использует меньше памяти, а также делает контент менее предсказуемым.

В настоящее время для создания моделей 3d художники используют два метода или их комбинацию. Первый основан на использовании реальных фотоизображений или характеристик объекта из технического задания заказчика с последующим процессом моделирования объекта либо ландшафта. Второй — это создание набора простых, низко полигональных моделей вручную при помощи различного ПО, например, Blender, 3DS Max и т. д.

Создавая модели в редакторах, перечисленных во втором способе выше нет возможности создавать набор правил для быстрого редактирования моделей.

Программном обеспечении Houdini позволяет создавать алгоритм для детализации объекта или рассадки растительности для ландшафта с возможностью вынесения необходимых параметров на более высокие уровни нод. После чего можно будет поменять базовую модель и настройки процедурной генерации при необходимости.

Перед созданием инструмента для генерации уровня коридора в научнофантастическом стиле был проведен анализ вариантов для создания инструмента, а также программы в которых возможно работать с процедурным моделированием. Одним из вариантов создания генерации уровня является написание собственной программы.

Для создания локации был выбран трехмерный редактор Houdini, так как в нем возможно создавать инструменты для генерации необходимых моделей. Созданные инструменты повышают скорость создания однотипных моделей, так как набор правил для генерации можно задать, используя в основе инструмента примитивную геометрию (плоскость, куб, сфера, цилиндр).

Также для моделей необходимо создать материалы. Создание материалов (набора текстур) так же как и модель можно создавать вручную или автоматизировать процесс. Ручной способ создания материалов подразумевает использование программы Photoshop или же его аналогов. Данный способ таже делится на два метода; использование изображений с последующим их редактированием, создание изображения с нуля, используя графический планшет или компьютерную мышь.

Автоматизированный процесс использует процедурную генерацию. Данный способ обладает высокой гибкостью, так как каждый параметр материала можно редактировать для получения необходимого результата. Данный способ позволяет изменять параметры материала в любой момент времени, после чего внесенные изменения повлияют на весь материал.

Создание материалов для локации будет выполнено в программе Substance designer. Данное программное обеспечение для создания параметрического материала использует визуальное программирование, при помощи которого, можно создавать необходимые алгоритмы.

#### **1 Концепция процедурного моделирования**

<span id="page-16-0"></span>Процедурное моделирование заключается в построении трехмерных моделей путем формулирования правил, а не их ручного моделирования. Эти правила строятся на основе определенного типа грамматики форм. Стини и Гипс изобрели грамматики форм и определили грамматики форм как метод создания двух и трехмерных форм.

Грамматика формы представляет собой набор правил преобразования формы для создания языка или дизайна. Они пространственные, а не символические, а также недетерминированные. Это означает, что дизайнер не ограничен ограниченным выбором правил.

Грамматика формы — это способ определения алгоритмов. Это делает дизайн более понятным. Чтобы читать и использовать грамматики форм, необходимо понимать следующие термины, приведенные ниже:

- Грамматика набор правил трансформации.
- Язык − набор всех возможных правил может быть сгенерирован с помощью правил грамматики.
- Формы − точки, линии, плоскости или объемы.
- Метки − символы, числа или слова, которые ограничивают применимые правила.
- Исходная форма первая помеченная фигура, к которой применяются правила.
- Правило − процесс переносит формы и метки с левой стороны на правую  $(\alpha \rightarrow \beta)$ .
- Преобразование − обычно это евклидово преобразование, изменение местоположения, ориентации, отражения или масштаба формы.

Правило формы определяет, как существующая часть формы может быть преобразована. Он состоит из двух помеченных фигур по обе стороны от стрелки (α -> β). Каждая помеченная фигура состоит из конечного набора фигур, которые являются точками, линиями, плоскостями или объемами. Например, на рисунке 1 представлена простая грамматика формы, состоящая из двух правил. Первое правило указывает, что треугольник с точкой можно изменить, добавив вписанный треугольник и удалив точку из исходного треугольника. Второе правило гласит, что можно просто убрать точку из треугольника. Учитывая начальную форму треугольника с точкой, форму можно получить, применяя эти два правила формы в другом порядке.

Моделирование на основе грамматики определяет правила, которые многократно могут давать больше деталей и создавать более точные модели, как показано на изображении 2. Структура данных древовидной формы или иерархия модели играют важную роль в моделировании на основе грамматики как с точки зрения эффективности программирования, так и с точки зрения добавления дополнительных деталей к фигуре.

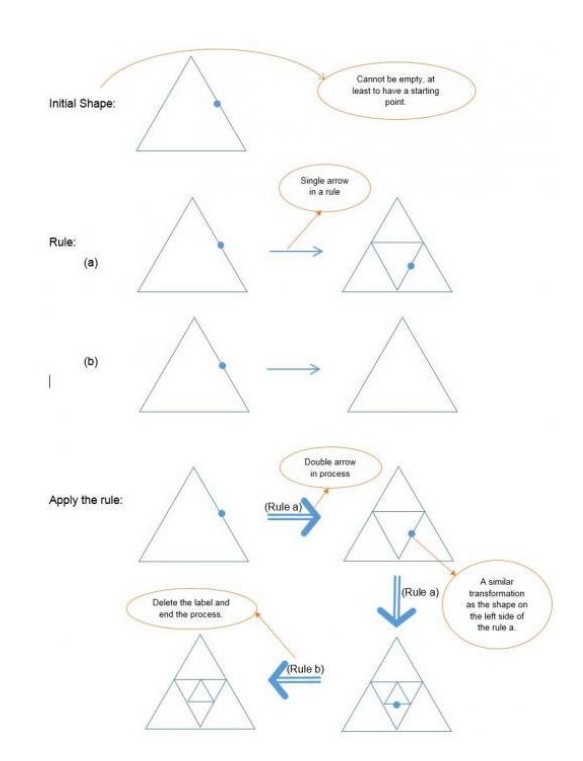

Рисунок 1 - Преобразование исходной формы.

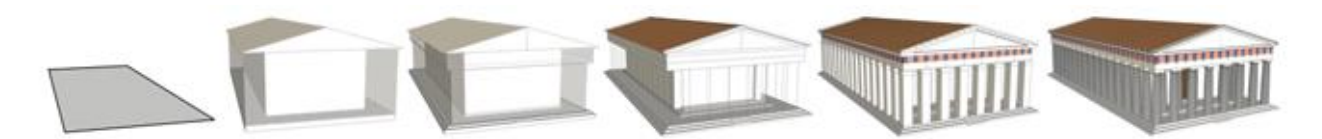

Рисунок 2 – Модель построенная на основе правил грамматики.

Хотя грамматику формы можно сгенерировать вручную, для более сложных правил и вариантов выбора требуется механизм генерации, чтобы создавать и отображать геометрию и решать, какое правило формы применять. Создание модели на основе правил менее трудоемко. Однако подготовка правил занимает много времени. Преимущество этого подхода к ручному моделированию заключается в том, что после создания правил генерация и создание моделей занимает небольшое количество времени. На рисунке 3 представлена диаграмма, показывающая временные затраты процедурного моделирования по отношению к ручному моделированию.

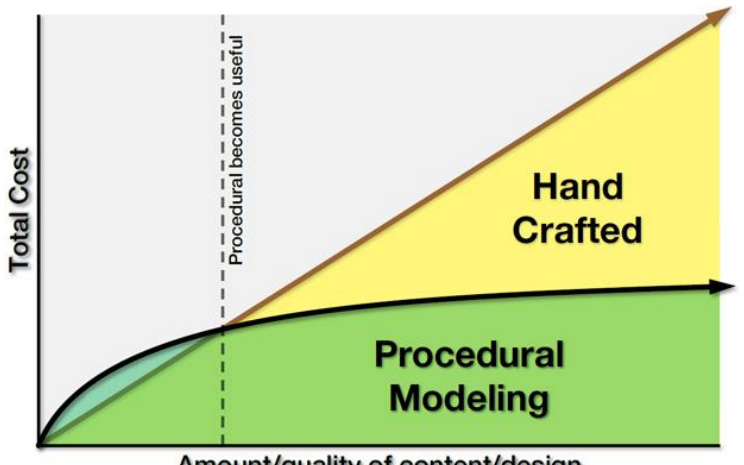

Amount/quality of content/design

Рисунок 3 - Отношение временных затрат разных подходов моделирования.

В основном процедурные правила используются для создания сложных моделей, таких как растения, здания, города или ландшафты, которые требуют более специализированных инструментов и отнимают много времени у человека при ручном моделировании объектов. С процедурными правилами разработка сложных моделей упрощается благодаря повторяющимся процессам, автоматической генерации и, при необходимости, рандомизации.

Одним из методов процедурного моделирования является использование фракталов (фрактальной геометрии) для создания само подобных объектов. Фракталы представляют собой сложные геометрические фигуры с бесконечными узорами. Другими словами, они могут иметь бесконечные шаблоны при различных разрешениях. Этот тип подхода полезен при создании естественных моделей, таких как растения, облака, береговые линии и ландшафты. Например, дерево может быть создано автоматически на основе свойств ветвления и типа листьев. Затем лес может быть сгенерирован автоматически путем рандомизации дерева. На рисунке 4 представлена модель дерева созданная при помощи фрактала Серпинского.

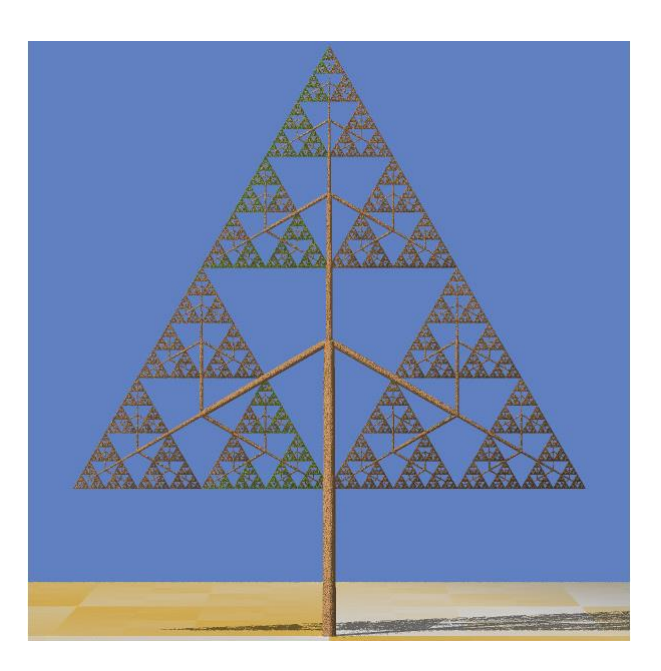

Рисунок 4 представлена модель дерева созданная при помощи фрактала

Серпинского.

## **1.1 Анализ трехмерных редакторов с возможностями для процедурной генерации.**

<span id="page-20-0"></span>Инструменты процедурного моделирования присутствуют во многих редакторах для трехмерной графики. В данном разделе будут рассмотрены некоторые известные трехмерные редакторы и их возможности, такие как:

- Modo,
- Cinema 4d,
- Maya,
- Blender,
- Houdini.

Также в данных редакторах имеется возможность написания кода на языке Python. А также в редакторах Modo, Blender, Houdini используют визуальное программирование, что облегчает работу в этих программах. Визуальное программирование используется также для создания материалов.

Представленные редакторы имеют следующие возможности:

- Моделирование,
- Работа со скелетом и анимацией,
- Расчет физического взаимодействия между объектами,
- Работа с освещением,
- Создание материалов и шейдеров,
- Рендер изображений.

Для того что бы определить какой редактор подходит для создания игровой локации необходимо определить сильные и слабые стороны каждого редактора, а также отличительные особенности.

Классический способ создания моделей подразумевает взаимодействие в окне просмотра и применение готовых инструментов к модели. Набор инструментов в списке подчиняется строгой иерархии, самый верхний инструмент имеет наивысший приоритет, это лишает возможности гибко настраивать модель. Данный способ моделирования используют редакторы Modo, Blender, Maya, Cinema4D. Особенностью редактора Modo и Blender является возможность создания собственного инструмента при помощи визуального языка программирования для достижения необходимого результата при помощи комбинирования готовых функций. Таже описанные выше редакторы имеют возможность написания кода в окне консоли. Несмотря на возможность написания кода в консоли. Необходимые модификаторы можно получать бесплатно или покупать в сети интернет и расширять используемый графический редактор. Разработкой сторонних инструментов занимаются как энтузиасты, так и отдельные студии.

Использование нод в данных редакторах позволяет создавать сложные структуры, но наиболее хорошо подходит для внесения не больших изменений в инструмент или создание не большого инструмента (создания профиля фасок на гранях объекта, копирование на площади моделей в случайном порядке из массива объектов).

Из приведенных выше программ выделяется графический редактор Houdini, так как данное программное обеспечение заточено на работу с программированием «классическим» или визуальным больше, чем с работой в окне просмотра (окне просмотра, редактирования). Также отличительной особенностью Houdini является работа с нормалями для получения необходимого результата генерации. Еще одна отличительная особенность, это работа с объёмом (volume).

Есть три типа объема, с которыми работает Houdini:

1. Скалярное поле (плотность) − сохраняет одно числовое значение в каждой точке. Это полезно для представления дыма, где значение в каждой точке представляет собой плотность дыма в этом месте.

2. Поле расстояний − используется для представления жидкостей. Сохраняет число в каждой точке, представляющее расстояние до поверхности жидкости, со знаком числа (положительным или отрицательным), указывающим, находится ли точка внутри или снаружи жидкости.

3. Векторное поле − сохраняет вектор в каждой точке. На самом деле это представлено с использованием трех скалярных полей (например, Cd.r, Cd.g, Cd.b), но Houdini рассматривает их как единый вектор. Обычно для этого типа поля используется поле скоростей для моделирования газа, в котором векторное значение каждой точки представляет направление / скорость газа в этом положении.

С помощью объема можно преобразовывать модель для получения единого (цельного) объекта и создание его высоко детализированной копии (содержащей большое количество полигонов) с последующем преобразованием объема в полигональную сетку.

Графический редактор Houdini для работы с геометрией (графикой) использует нодовую систему для создания визуального кода, но также позволяет написание «классического» кода на языке VEX. Использование программирования позволяет работать с большим количеством параметров геометрии (вектор, номер примитива/точки, цвет точки, позиция примитива/точки, группы и т. д.). При помощи системы нод возможно создавать собственные инструменты, используя подсети (Subnetwork), в которой можно создавать необходимые параметры для настройки, не обращаясь в структуру подсети. Houdini позволяет сделать ответвление из любого места дерева нод и продолжить работу, например, с необходимой группой точек/примитивов или атрибутом геометрии.

Несмотря на большой выбор трёхмерных редакторов, которые заточены под разные цели, можно написать собственную программу для процедурной генерации ландшафтов (программы World Machine, Terragen, VistaPro и многие другие), зданий и тому подобного. В этом случае будет затрачено больше средств и времени на разработку необходимого программного обеспечения. Создать локацию также можно и в готовом редакторе, но на это потребуется больше времени. Так как все объекты на сцене или детализированной медли (замка) придется расставлять вручную.

Исходя из вышеописанного, лучше всего подходит для генерации локации программное обеспечение Houdini, так позволяет создавать с объектами непосредственно при помощи визуального кода или обычного. Работа в графическом редакторе Houdini происходит не только субъектом на сцене, но и одновременно создание инструмента для генерации данного объекта. В отличии от ручного создания модели, когда работа происходит самим объектом как в вышеописанных редакторах.

# <span id="page-24-0"></span>**2 Создание инструментов и материалов при помощи методов процедурной генерации.**

### <span id="page-24-1"></span>**2.1 Создание модели стены при помощи файла из программы Photoshop.**

Для создания стены был использован двумерный графический редактор Photoshop, работающий преимущественно с растровыми изображениями. Изображения стен были сделаны в градиентах серого цвета и разнесены по разным слоям, для более удобного разделения деталей на разные объекты внутри трехмерного редактора Houdini. Для добавления файла в формате PSD в редактор Houdini была использована нода Labs trace psd file, при помощи которой, информация в файле была разделена на слои. А также внутри полученных слоев, при помощи параметра Brightness threshold детали были разделены на отдельные группы. Данное действие позволит сделать процесс редактирования модели удобнее.

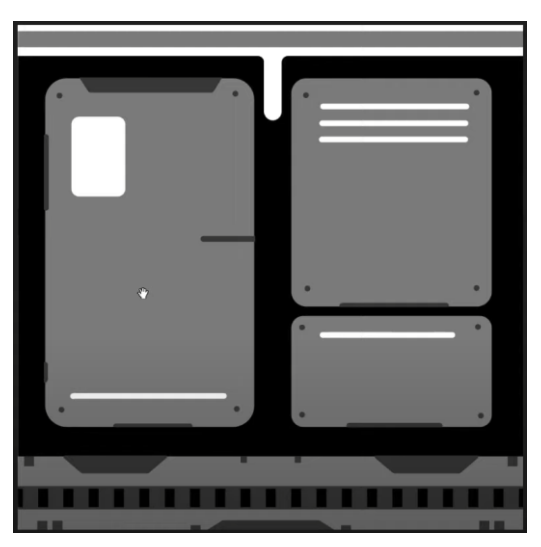

Рисунок 5 – Исходное изображения в программе Photoshop.

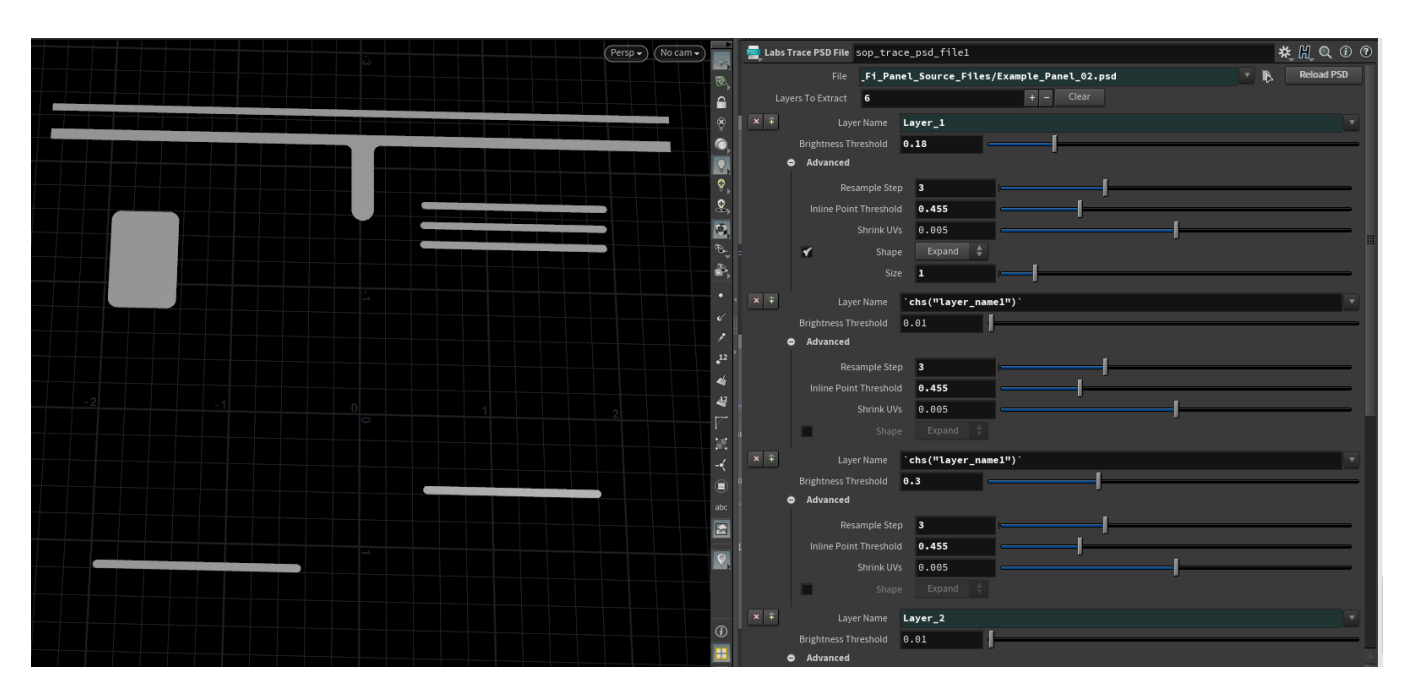

Рисунок 6 - Разделение изображения на слои в редакторе Houdini.

Затем были использованы следующие ноды для каждой группы деталей одного слоя:

• Blast – в поле Group было записано имя слоя с выбранной группой элементов, параметр Delete non selected удаляет все, кроме группы указанной в поле Group. По умолчанию данный параметр не активирован и удаляет то, что записано в поле Group.

Labs thicken – позволяет сделать из плоскости трехмерный объект.

 Labs axis align – позволяет выставить геометрию относительно центральной точки, используя габаритный контейнер.

• Merge – объединяет необходимые ветки с геометрией в одну.

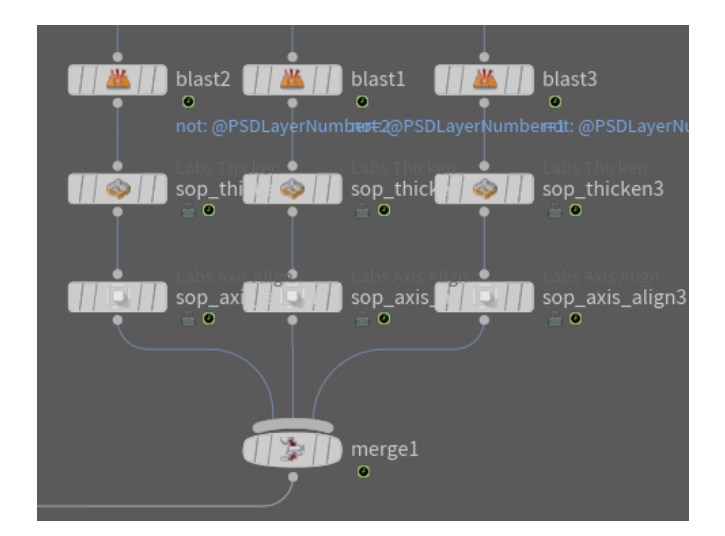

Рисунок 7 – Полученное дерево нод.

В исходном файле редактора Photoshop был создан слой, на котором были расположены дополнительные элементы детализации стен. Данный слой был вынесен в отдельную ноду Labs trace psd file

Затем был создан инструмент для генерации массива труб с возможностью переключения на одиночную модель трубы. В случае если у стены есть много сквозных отверстий будет использован вариант с массивом труб.

Для генерации массива необходимо создать несколько вариантов труб (цилиндров). Затем для каждого цилиндра получен при помощи ноды Bound его габаритный контейнер, на одной из сторон которого была создана точки для копирования следующей трубы. Случайность генерации труб регулируется следующим выражением:

rand(detail("../repeat\_begin1\_metadata1/", "iteration", 0) + \$F+  $ch("../../Pipe\_seed")$ 

•  $rand - dy$ нкция генерации случайного значения

 $\bullet$  detail – уровень геометрии, на котором хранятся атрибуты, также есть уровни геометрии как: points (точки), vertices (вершины), primitives (полигоны)

• "../repeat\_begin1\_metadata1/" – путь до ноды Metadata, для получения текущей итерации цикла

 $\bullet$  "iteration" – получение текущей итерации

•  $F - 0$ бращение к номеру текущего кадра для изменения случайной генерации

• ch("....../Pipe seed") – канал, который будет передавать значения для изменения случайной генерации, данный параметр находится на самом верху генератора стен

Вышеописанное выражение было записано в параметр Global seed, находящийся во вкладке Options ноды Attribute randomize. Случайные значения генерируются на атрибуте Index, который показывает номер элемента в массиве. Случайные значения нужны для переключения в ноде Switch между вариантами моделей труб. Также при увеличении количества итераций в цикле, массив сгенерированных труб будет больше. На рисунке 4 представлена сеть для генерации труб.

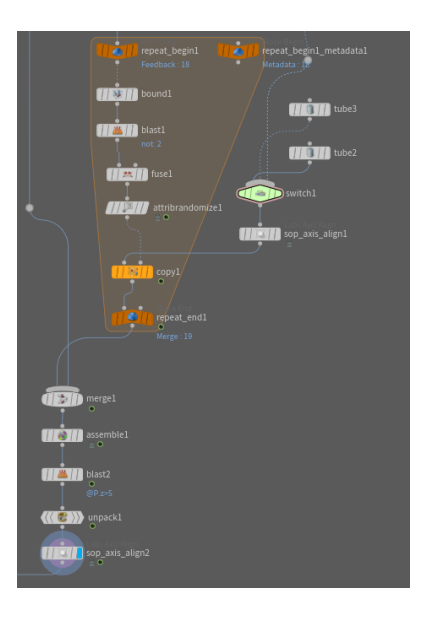

Рисунок 8 - Сеть нод для генерации труб.

Для объединения всех частей стены в одну полигональную сетку и создания высоко детализированной геометрии, была использована нода Voxelmesh. Данная функция превращает всю геометрию в объём а затем обратно в полигональную сетку (рисунок 9), а также удаляет внутреннюю геометрию и заполняет отверстия в сетке. Затем к модели стены был применена нода Poly reduce, она делает низко детализированную сетку из высоко детализированной

(рисунок 10). Это необходимо для оптимизации ресурсов компьютера. В последствии на модель с низким количеством полигонов будет наложена карта нормалей для детализации модели (рисунок 11). Данная карта берет информацию с высоко детализированной модели (200,000 полигонов) и переносит детали на модель с количеством полигонов 3000.

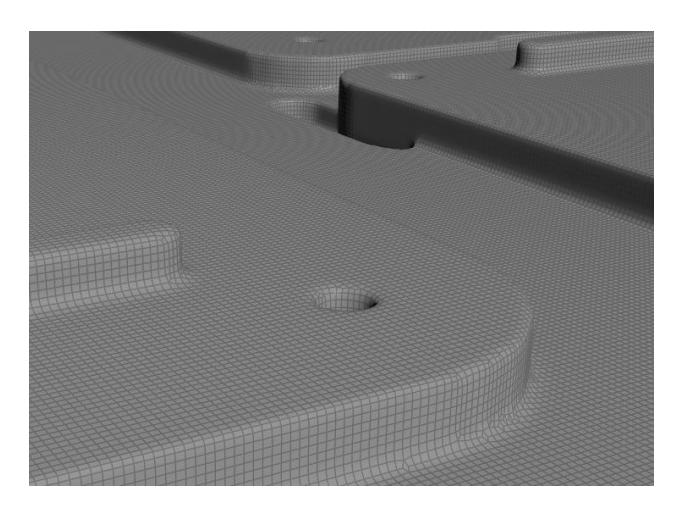

Рисунок 9 - Высоко детализированная сетка.

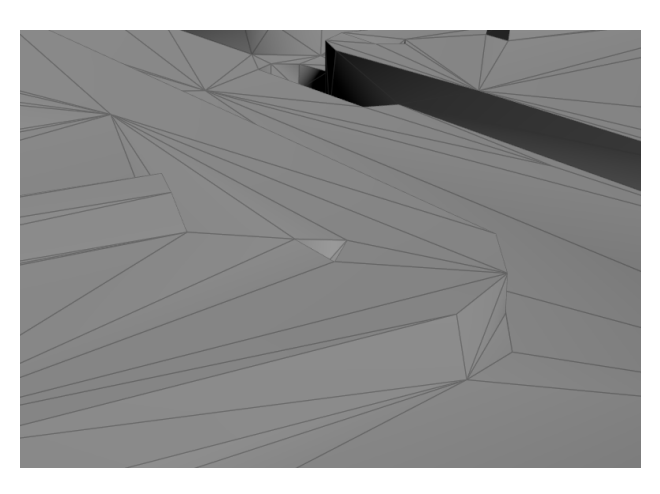

Рисунок 10 - Низко детализированная сетка.

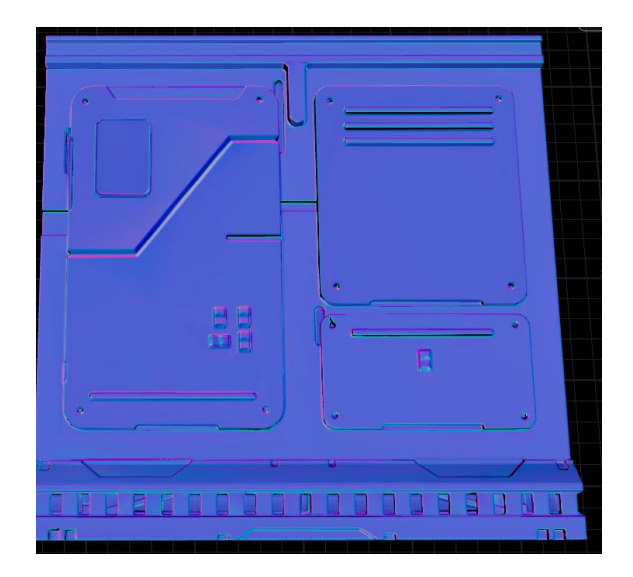

Рисунок 11 – Карта нормалей на низко детализированной сетке.

Описанный выше способ создания модели из файла растрового редактора позволяет заранее создать группы объектов для удобного редактирования модели. Данный способ также обладает преимуществом создания моделей на основе файлов из сторонних растровых редакторов. Так можно создавать не только единичные модели, но и городские локации про помощи описанного выше способа.

#### **2.2 Создание инструмента для генерации запутанных проводов.**

<span id="page-29-0"></span>Данный инструмент был создан с целью изучения симуляции и взаимодействия между моделями проводов и статичными элементами на сцене. А также импорт моделей со сцены игрового редактора Unity или Unreal engine в графический редактор Houdini.

Создание проводов было начато с линии, которая была разбита на отрезки нодой Resample, длинной 0.1м относительно глобального пространства редактора. Это сделано для автоматического разбиения линии через заданное расстояние не зависимо от длинны линии. Затем была создана окружность с применёнными нодами Attribute noise и Match size. Attribute noise необходима для создания неравномерного профиля окружности, а нода Match size помещает

деформированную окружность в центр, так как примененный шум сдвигает все точки окружности после чего она смещается с центра координат. Далее была применена нода Sweep, на первый ход которой помещена разбитая на отрезки линия, а на второй деформированную окружность. В параметрах ноды Sweep из списка Surface shape был выбран Second input cross sections. Это необходимо для того чтобы профиль окружности прошел по линии и получился цилиндр, или любая другая геометрия если использовать собственный профиль. В списке Surface type ноды Sweep выбран тип Columns, для того что бы убрать ненужную геометрию и оставить только горизонтальные линии. На данном этапе были созданы основные провода.

Для создания проводов, которые будут закручиваться вокруг основных и путаться между совой, необходимо создать ноду Attribute wrangle и записать следующее выражение: @pscale \*= ch("sacle");. Данное выражение редактирует размер (радиус), с которым малые провода закручиваются вокруг остальных. Что бы малые провода закручивались относительно случайно выбранных основных проводов была применена нода Random selection, для генерации случайного выбора. Затем применен цикл For each number, который пройдем по всем случайно выбранным прямы и позволит добавить элемент случайности к закручиванию малых проводов. Далее подключена в цикле нода Sweep с подключенным к ней на второй вход окружностью с установленным параметром количества точек на 1. Для генерации случайного закручивания в параметрах ноды Sweep были записаны следующие выражения:

• в параметр Full twists записано выражение: detail(-1, "iteration", 0) + 1

 в параметры Roll и Partial twist записано выражение: rand(detail(-1, "iteration",  $0$ ) $*90$ 

Приведенные выше выражения позволяют случайно задать радиус и угол поворота, что позволит сгенерировать случайные «спирали».

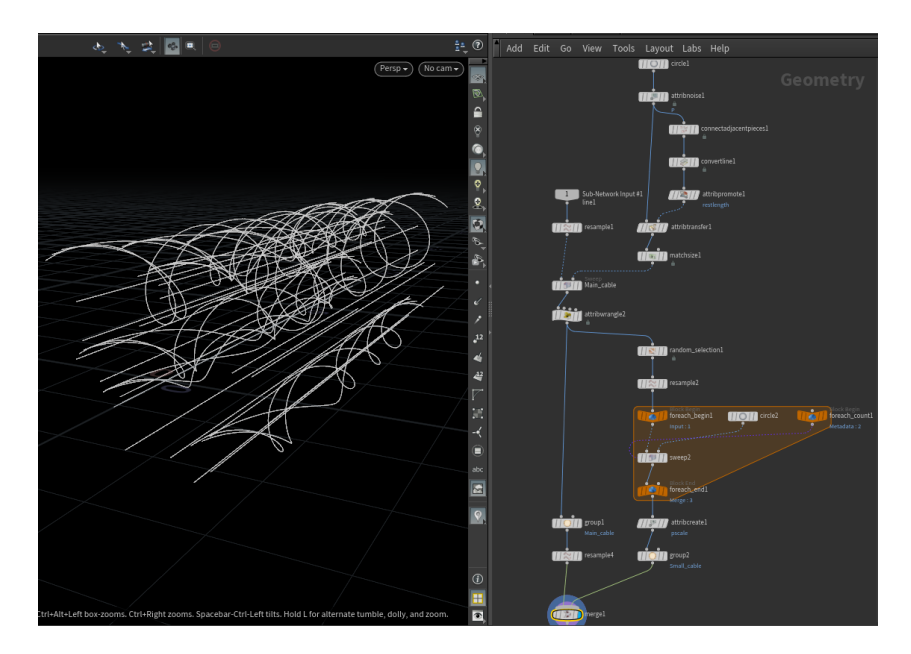

Рисунок 12 - Линии для генерации основных и малых проводов.

Для симуляции, начальные и конечные точки проводов были выбраны при помощи ноды Group range. Проделанная операция необходима для фиксации крайних точек в пространстве для создания корректной симуляции провисания. Затем на сгенерированные линии применена нода Vellum hair с выбранным параметром String в списке Constraint Type. При помощи данной ноды на всех точках создаются сферы, которые будет взаимодействовать между собой и с другими объектами на сцене, не давая им проходить друг через друга, так как линии для формирования проводов образуют спирали с разными радиусами. Что бы запустить симуляцию, была применена нода Vellum solver. Данная нода выполняет просчет симуляции с заданными параметрами созданной геометрии ранее. На данном этапе в полученной геометрии много лишних точек, которые занимают ресурсы. Для очистки геометрии от ненужных точек применена нода Facet, которая удаляет точки которые незначительно меняют геометрию.

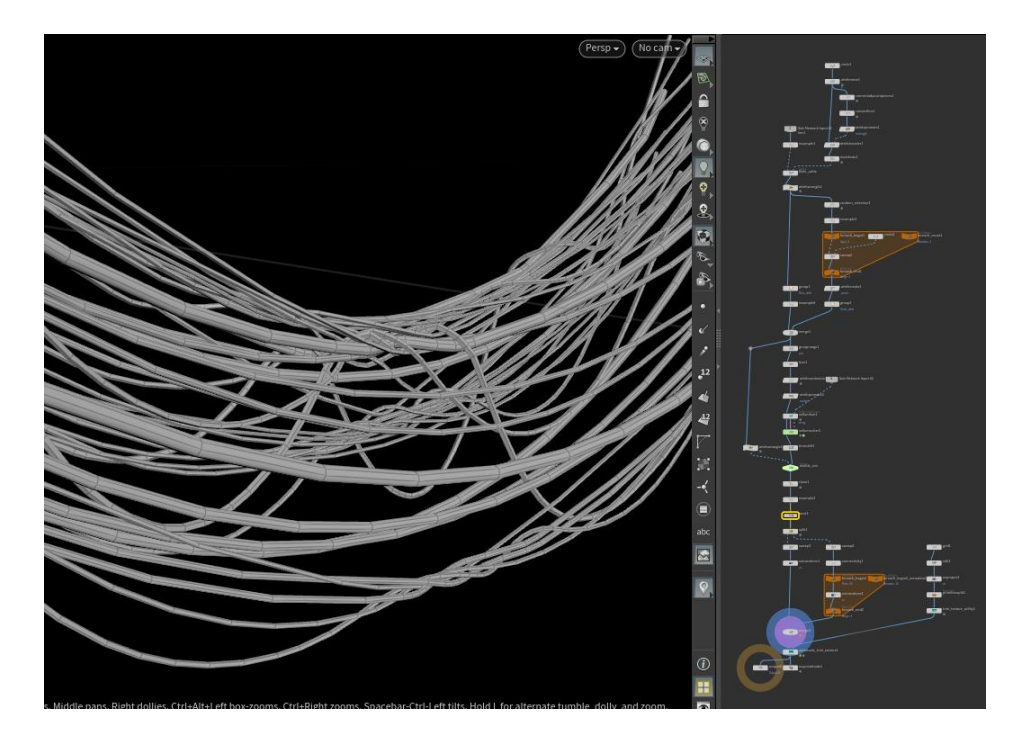

Рисунок 13 - Результат симуляции.

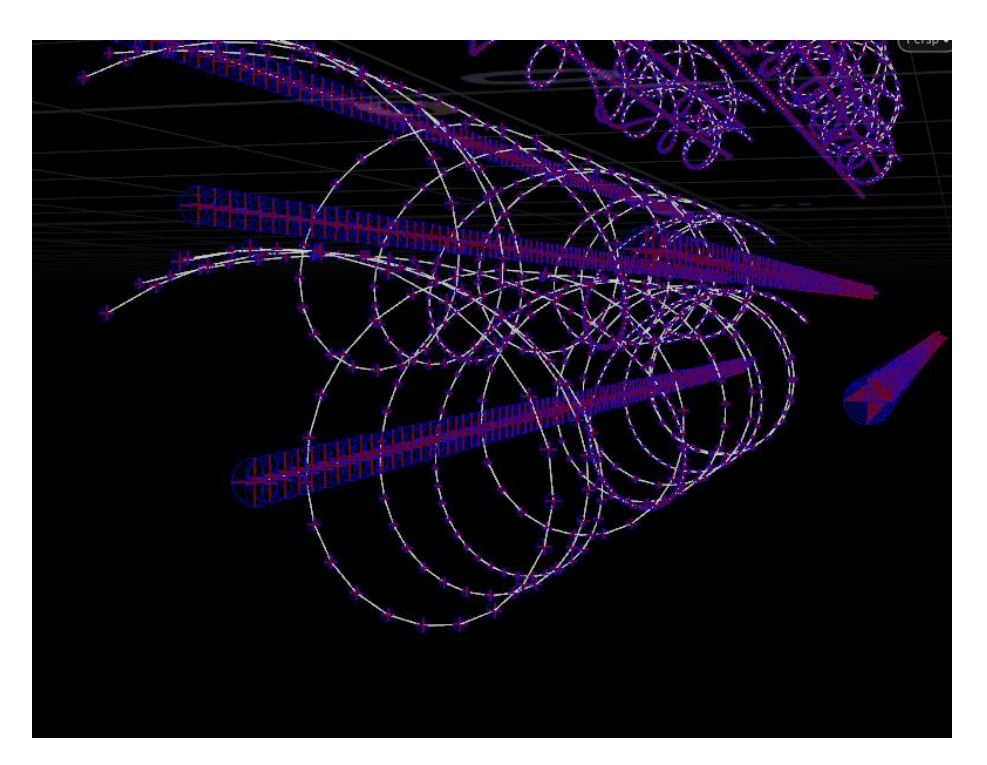

Рисунок 14 Сферы коллизии для создания симуляции.

Для переноса данной геометрии в игровой редактор, был создан файл с разрешением hda (Houdini digital asset). Затем файл hda был настроен таким образом, чтобы на первый вход подавалась кривая, которую можно изменять в игровом редакторе, а на второй вход можно было подать геометрию, находящуюся на сцене. После проведения вышеописанных настроек файл был импортирован в игровой редактор. После этого в игровом редакторе при помощи кривой был создан «путь», по которому строятся кабели, а на второй подана геометрия со сцены игрового редактора. Это действие необходимо для того что бы в редакторе Houdini построился уровень из Unreal engine или Unity. Расчет симуляции происходит в графическом редакторе. К ноде Vellum hair подключен второй вход для того что бы геометрия с уровня могла взаимодействовать с генератором кабелей при просчете симуляции. Также возможность экспорта геометрии со сцены игрового редактора в трехмерный избавляет от построения сцены в трехмерном редакторе, так как координаты положения и поворота моделей сохраняются.

Данный инструмент можно использовать для декорирования локаций и ускоряет время расстановки объектов по локации, используя в своей основе симуляцию. Также при помощи данного инструмента можно создавать спутанные обрезанные провода, что позволяет экономить время на моделировании и редактирование подобных моделей.

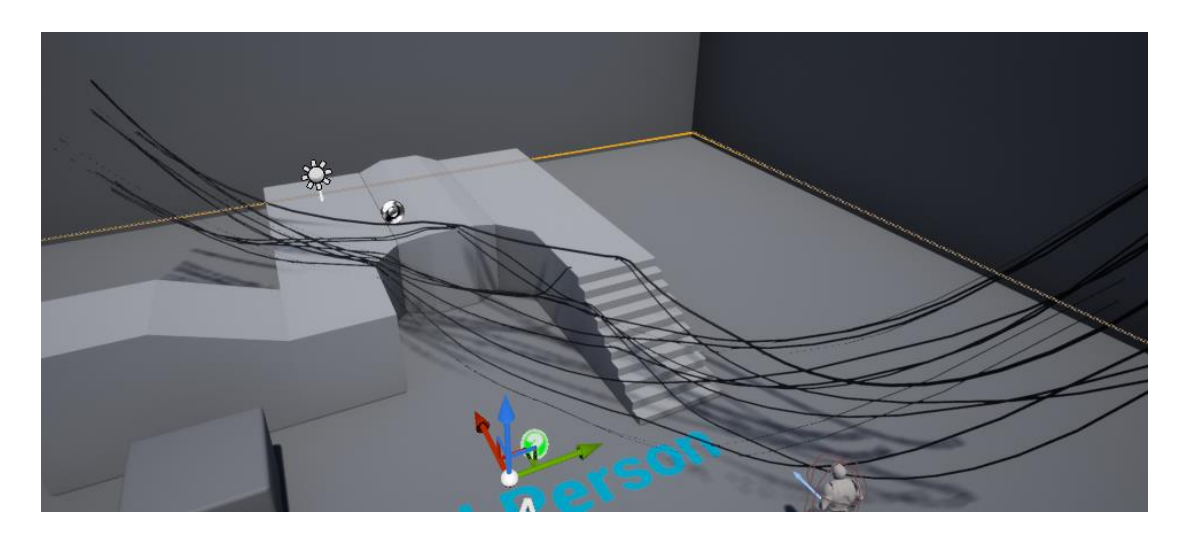

Рисунок 15 – Результат симуляции на сцене в редакторе Unreal engine.

#### <span id="page-34-0"></span>**2.3 Создание инструмента для генерации уровня (коридора)**.

Для расстановки ранее созданных моделей, был создан инструмент для автоматической расстановки моделей по заданному пути. Данный инструмент генерирует уровень (коридор), в котором расстановка стен происходит случайно, за исключением мест где произвольная расстановка не нужна.

Основной частью инструмента будет кривая, на основе которой, будет строиться весь коридор, для этого были созданы несколько произвольных точек при помощи ноды Curve. Для этого варианта коридора необходимо, чтобы все построенные точки находились на одном уровне. Для формирования «пола» была использована нода Transform с параметром Scale по оси Y равным 0, так как ость Y в редакторе Houdini вертикальная. Описанное действие поставит все точки в плоскость ZX. Воспользовавшись нодами Resample, для разбиения построенной кривой на равные отрезки с шагом 0.1 (через каждые 10 см будет ставиться точка на прямой) и Fuse, которая объединит очки, находящиеся в определенном удалении друг от друга. Была получена кривая разбитая на отрезки с привязкой к сетке, которая поворачивает под прямыми углами.

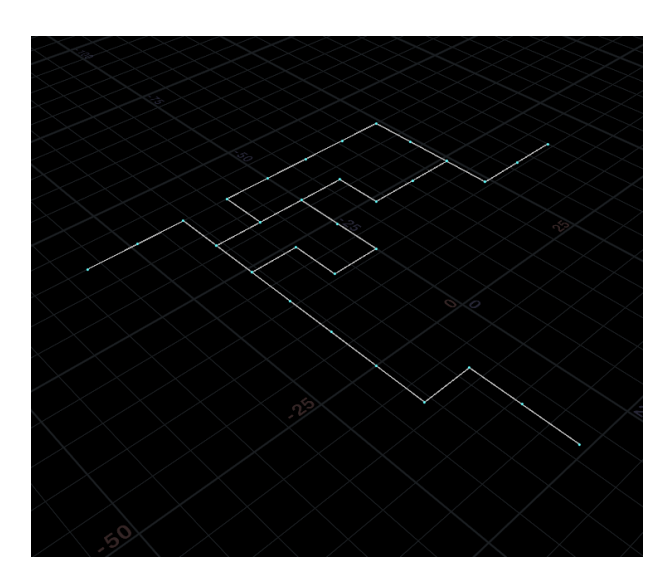

Рисунок 16 – Основная линия для генерации коридора.

Затем была создана плоскость с размерами 8 на 8 единиц и скопирована на точки полученной прямой (рисунок 17). Далее точки находящиеся в одних

координатах, также были соединены нодой Fuse для создания единой сетки объекта. Что бы удалить лишние ребра на сетке была применена нода Dissolve flat edges. На рисунке 17 показана изменяемая форма коридора.

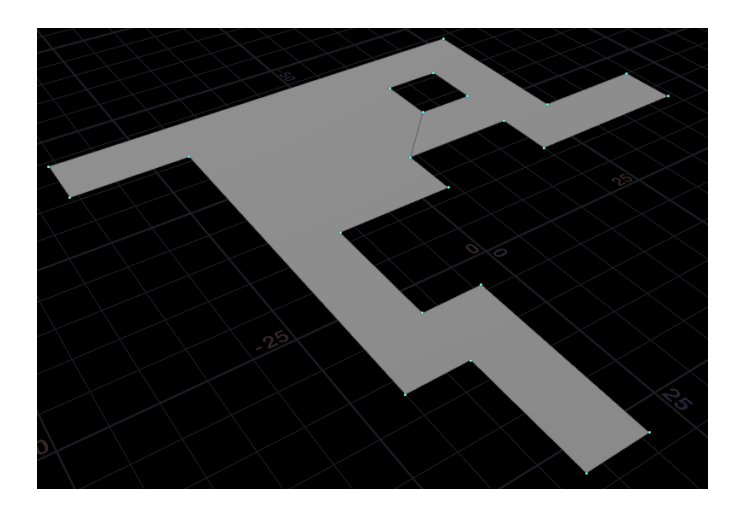

Рисунок 17 – Основная форма коридора.

После создания основных правил для генерации коридора, необходимо создать условия для расстановки стен вдоль полученной формы на рисунке 12. При помощи ноды Poly extrude получившаяся форма была выдавлена на 8 единиц (метров) и убрана галочка с параметра Output front, что позволит оставить только стены. Для создания точек для расстановки стен применена нода Resample с параметром расстановки точек через каждые 4 единицы (метра). Затем были заданы направления нормалям на точках нодой Normal, для корректной работы алгоритма и при помощи ноды Fuse все точки находящиеся в одних координатах были соединены. Так как необходимо создать точки для стен, в полученной форме были выбраны удалены ребра находящиеся в углах нодой Group и удалены нодой Blast, с указанием группы для удаления. Точки находящиеся внизу были помещены в группу для дальнейшей работы с ними, вся остальная геометрия была удалена. С помощью цикла For each connected peace точки были объединены в группы, так же как и находились на прямых ранее. В цикле помещена нода Add для построения между точками отрезков. В параметрах ноды во вкладке Points был активирован параметр Delete geometry by keep the points
(Удалите геометрию, сохранив точки) и во вкладке Polygons выбран метод соединения точек с указанием через какое количество точек строить отрезок. Точки, которые соединены отрезком будут указывают на большие модели стены, а точки не соединенные отрезком для коротких моделей стен. Результат представлен на рисунке 18. Для создания точки в центре отрезка был использован цикл по примитивам, в данном случае по отрезкам, с вложенной в него нодой Fuse.

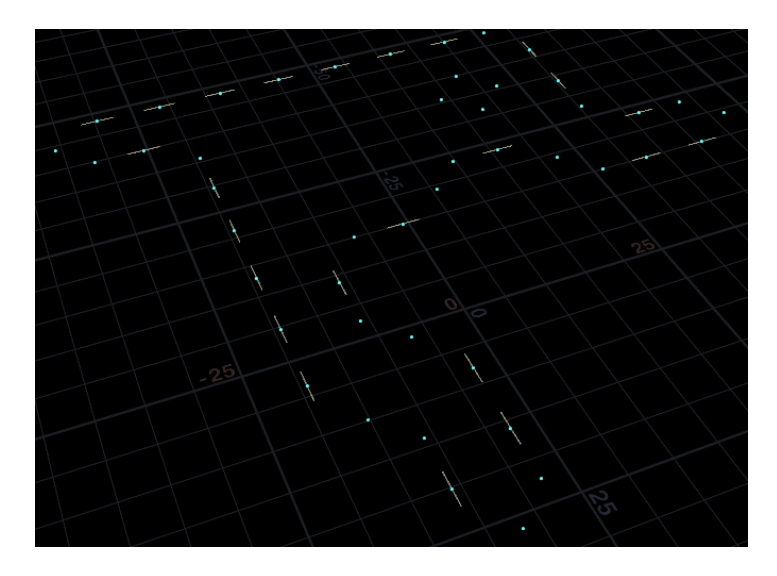

Рисунок 18 – Графическое отображение работы алгоритма для расстановки моделей стен.

Точка, в которой изменяется направление стены была найдена нодой Measure curvature. Данная нода определяет кривизну поверхности и задает атрибут цвета точкам. Затем вся геометрия, за исключением точек, показывающие вогнутый или выпуклый угол, была удалена. На рисунке 19 представлена визуализация расстановки моделей стен и улов.

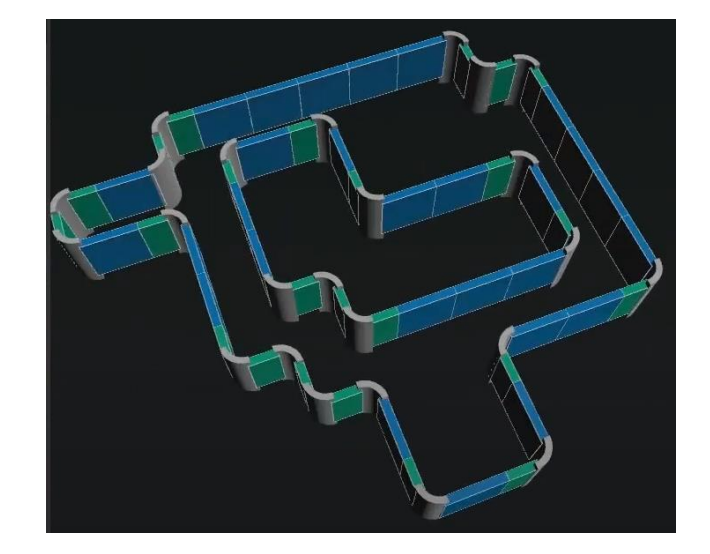

Рисунок 19 – Визуализация расстановки моделей стен и улов.

Основная часть для генерации уровня была сделана, для большей детализации также стоит сделать стену с модулями. Модули для формирования большой стены будут также расставляться в случайном порядке и что бы они не были на одном уровне их положение по вертикали будет регулироваться шумом. Были взяты точки предназначенные для расстановки моделей стен. Затем были выбраны в группу через одну и при помощи ноды Sort была задана случайная нумерация точек. После чего был создан цикл For each, в котором на точки будут копироваться плоскости для модульной стены. Цикл необходим для ускорения работы инструмента, так как за одну итерацию преобразование происходит над одним элементом, а не сразу над всеми. Так как модули для стены имеют конкретные размеры, то необходимо разбить стену на сектора соответствующие модулям. Для разбиения плоскости на сектора для модулей была использована следующая последовательность нод:

• Lot subdivision – разбивает плоскость на сегменты, параметр Minimum lot size задает размер минимального сегмента разбиения,

• Divide – разбивает плоскость на сегменты заданного размера в ручную,

• Fuse - соединяет точки находящиеся на определённом удалении друг от друга. В данном случае был выбран параметр соединения точек по сетке, с размером сегмента 1 на 1.

38

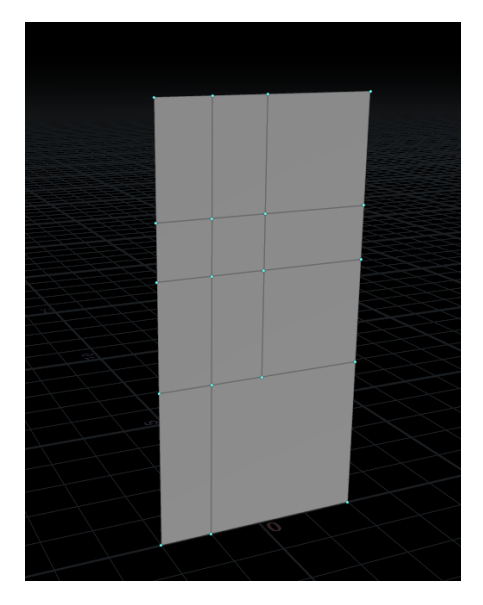

Рисунок 20 Результат разбиения плоскости на сегменты.

Данный вариант разбиения замедляет работу генератора. Что бы этого избежать и ускорить работу алгоритма нужно воспользоваться нодой Attribute wrangle и записать в нее следующий код представленный на листинге 1.

Листинг 1 Разбиение плоскости на части при помощи линейной интерполяции

```
float time = chf("time");
float seed = chf("seed");
float x = flownoise(@P+seed, time*2);
float y = flownoise(@P-seed, time+.52);
int pnts[] = primpoints(0, @primum);vector pos 0, pos 1, pos 2, pos 3;
vector pos_a, pos_b, pos_c, pos_d, pos_e, pos_f;
float bound_x, bound_y, bound_z, bound_a, bound_b, bound_c;
pos_0 = point(0," P" , pnts[0]);pos_1 = point(0,"P" ,pnts[1]);
pos_2 = point(0,"P" ,pnts[2]);
pos_3 = point(0,"P" ,pnts[3]);
pos_a = lerp(pos_0, pos_1, y);pos_b = lerp(pos_1, pos_2, x);pos c = \text{lerp}(pos\ 3, pos\ 2, 1-y);pos_d = lenp(pos_0, pos_3, x);pos e = \text{lerp}(pos d, pos b, y);
```

```
pos f = \text{levp}(pos d, pos b, 1-y);bound x = pos 0.x - pos 1.x;bound_y = pos_0.y - pos_1.y;bound z = pos 0.z - pos 1.z;bound a = pos 0.x - pos 2.x;bound b = pos 0.y - pos 2.y;
bound c = pos 0.z - pos 2.z;if(
abs(bound x) > 3 || abs(bound y) > 3 || abs(bound z) > 3 ||
abs(bound a) > 3 || abs(bound b) > 3 || abs(bound c) > 3
\lambda{ 
     //too large
    int pt_a = addpoint(0, pos_a);int pt b = addpoint(0, pos b);int pt c = addpoint(0, pos c);
    int pt d = addpoint(0, pos d);
    int pt e = addpoint(0, pos e);int pt f = addpoint(0, pos f);
    addprim(0, "poly", prts[0], pt_a, pt_e, pt_d);addprim(0, "poly", pt_a, pnts[1], pt_b, pt_e);\overline{\text{addprim}(0, \text{ "poly", pt_b, prts[2] , pt_c , pt_f)};
    addprim(0, "poly", pt_d, pt_f, pt_c, pnts[3]); removeprim(0, @primnum,0);
```
}

Данный код выполняет разделение плоскости на 4 части с необходимым размером. Использование его ускоряет работу генератора так как в нем не используются сторонние преобразования как при использовании последовательности из нод Lot subdivision и Divide. Данные ноды являются высокоуровневыми и используют в себе функции низкого уровня, которые в данном случае могут быть не задействованы. Затем была добавлена нода Measure для измерения площади сегментов, для копирования модулей стены на соответствующий по площади места. Так как нужны точки в середине сегментов были использованы следующие ноды:

• Normal – задает нормалям на точках корректное направление для того что бы модули стены при копировании смотрели в одну сторону

• Primitive – параметром scale равным 0 сживает сегменты в точку (центр сегмента)

40

 $\bullet$  Attribute promote – перезаписывает параметр площади сегмента с уровня примитивов, на уровень точек.

• Fuse – объединяет точки находящиеся в одних координатах

• Point jitter – перемещает точки по прямым на которых лежат нормали точек для создания неравномерной стены.

Описанный выше способ разбиения плоскости на сегменты имитирует работу метода процедурной генерации БСП (бинарное разбиение пространства). Данный метод делит пространство по вертикали или горизонтали на два меньших по площади пространства, после чего данная операция повторяется необходимое количество итераций с уже разделенными пространствами.

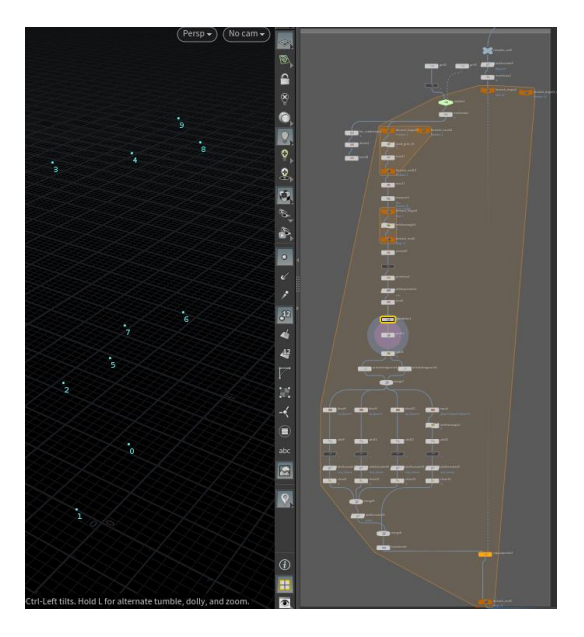

Рисунок 21 Результат работы алгоритма.

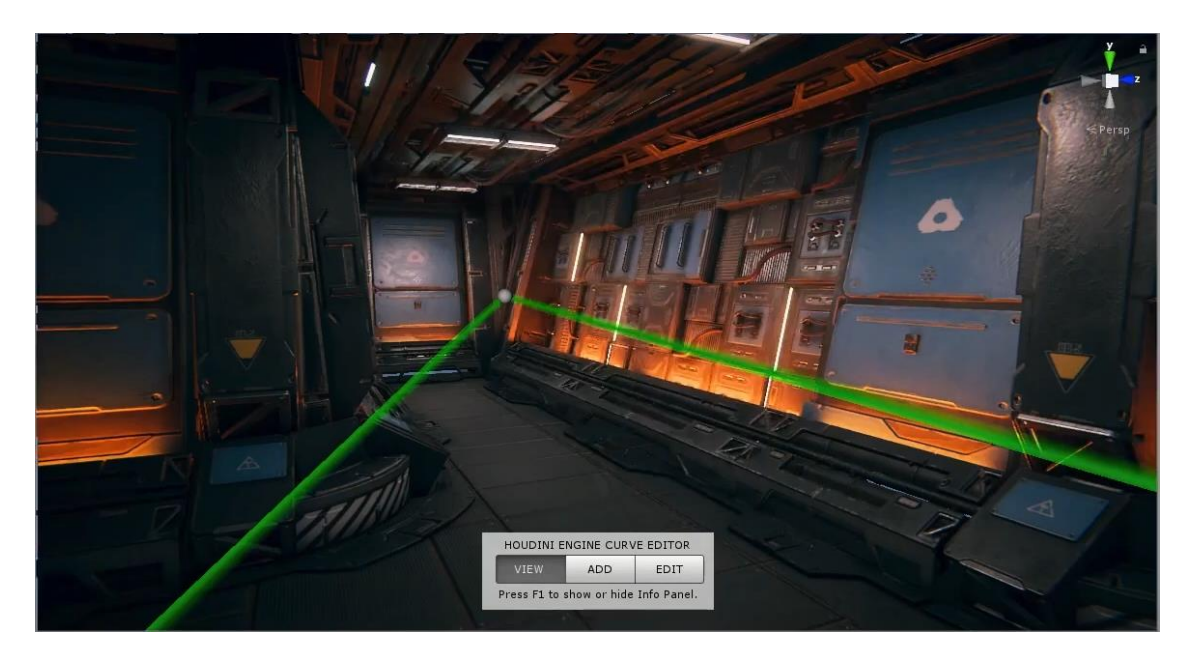

Рисунок 22 Результат работы генератора уровня.

### **2.4 Создание материала с использованием процедурной генерации.**

В данном разделе будет рассмотрен процесс создания материала при помощи процедурной генерации в программном обеспечении Substance Designer. На рисунке 18 приведен пример изображения, по которому был создан материал.

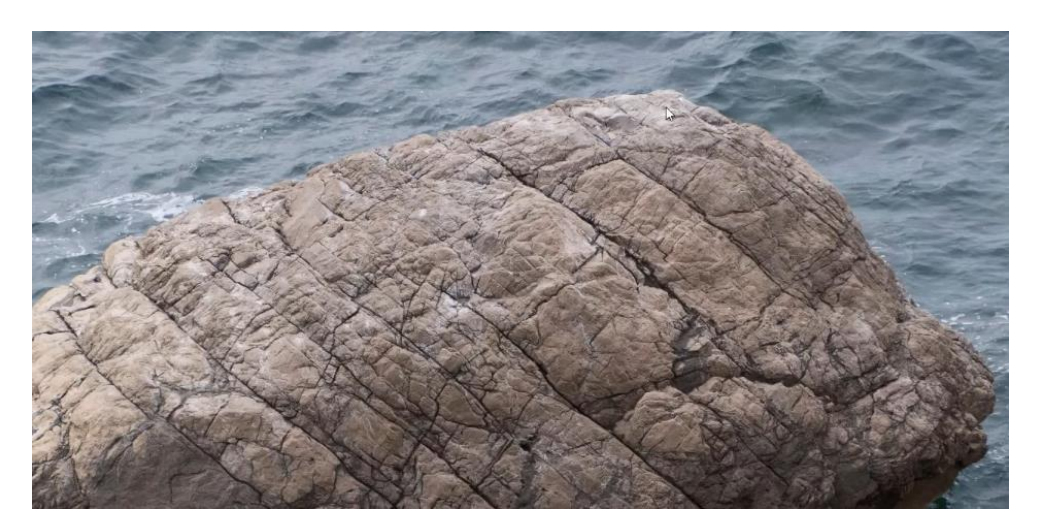

Рисунок 23 - Пример для создания материала.

Для создания материала используются три тапа нод:

Генераторы – создают форму в двухмерном пространстве (окружность, ромб, куб), а также различные генераторы шумов,

Фильтры – выполняют преобразование изображения, например, нода Blur размывает изображение для создания плавного перехода между градиентами,

• Функции – комбинируют результаты полученные при помощи фильтров и генераторов.

На протяжении всего процесса создания и редактирования материла использовались оттенки сего цвета, цвет материалу добавлен в самом конце, когда созданы карты (текстуры):

• Roughness - карта шероховатости, определяет интенсивность блика на материале,

• Ambient occlusion – карта затенений, создает тени в необходимых местах, таких как впадины, углубления,

• Height  $\mu$  Normal – показывают рельеф и поверхности.

Зная разновидность материла, были выделены группы нод, из которых будет состоять структура алгоритма для генерации материала:

• Узор, который создает текстуру,

• Крупные детали,

• Мелкие летали.

Большие детали матерела были созданы с использование генератора шума Перлина (Perlin Noise), с последующим применением фильтров, для достижения необходимого результата. Использование в полученном результате максимально белых или черных цветов не допускается, так как это приведет к потери деталей в конечном результате. Что бы избежать нежелательного результата, на начальных этапах создания используются следующие ноды:

Levels - применяется для регулирования контраста изображения.

Blur - размывает градиент для создания плавных переходов, дополнительно устраняя максимально белые или черные участки.

43

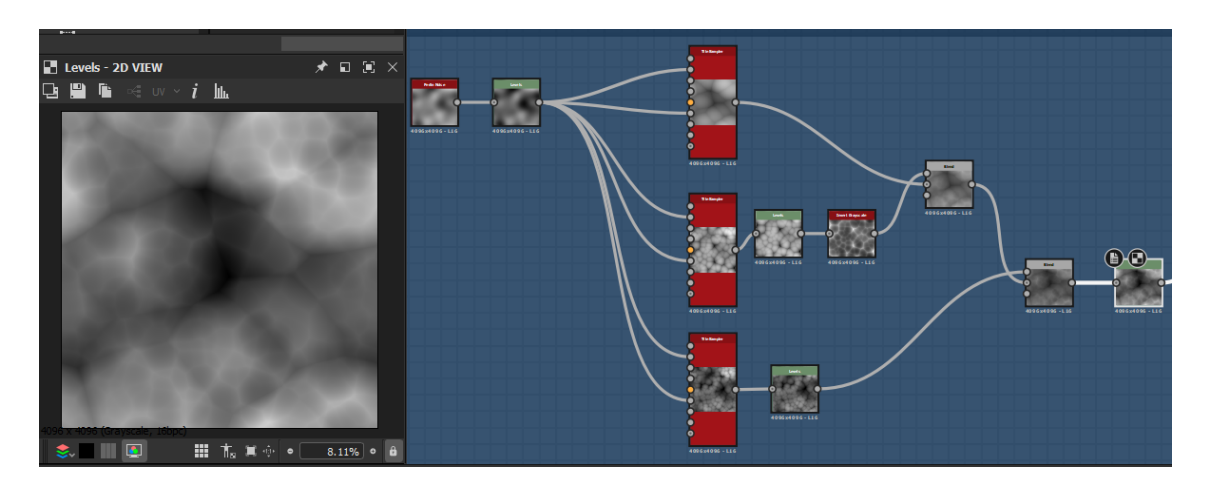

На рисунке 24 приведен результат создания больших деталей материала.

Рисунок 24 - Большие детали материала.

Затем были созданы большие разрезы с использованием генератора плитки (Tile Random). С помощью данного генератора были созданы и объединены два варианта генерации плитки. Для создания неравномерности на границах градиента был наложен шум Crystal 1, создающий узор в виде кристаллов. Также были выделены границы градиентов нодой Edge Detect, данная нода создает черный цвет на границах градиентов. Затем при помощи шума Перлина, была заданы дополнительная неравномерность разрезам. После чего нодой Blend были объединены текущий и предыдущий результаты, представленные на рисунке 25.

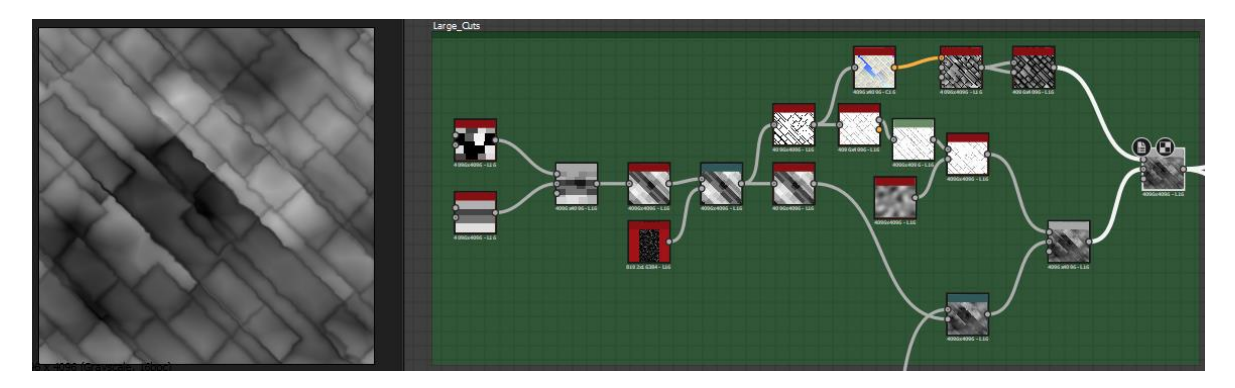

Рисунок 25 – Результат создания разрезов.

Алгоритм для создания средних разрезов был применён тот же алгоритм, что и для больших разрезов. Маленькие разрезы созданы с использованием генератора маски, затем на белы пятнах были выделены центральные точки, от

которых расходился градиент для заполнения всего пространства и получения не параллельных линий. Дальнейшие преобразования в этой группе нод были аналогичными двум предыдущим группам.

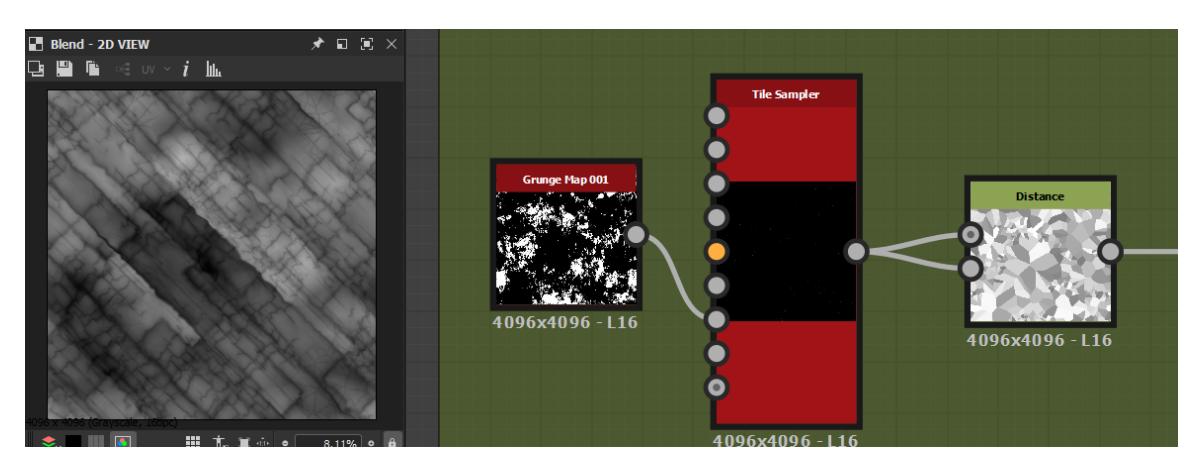

Рисунок 26 – Генерация маленьких разрезов.

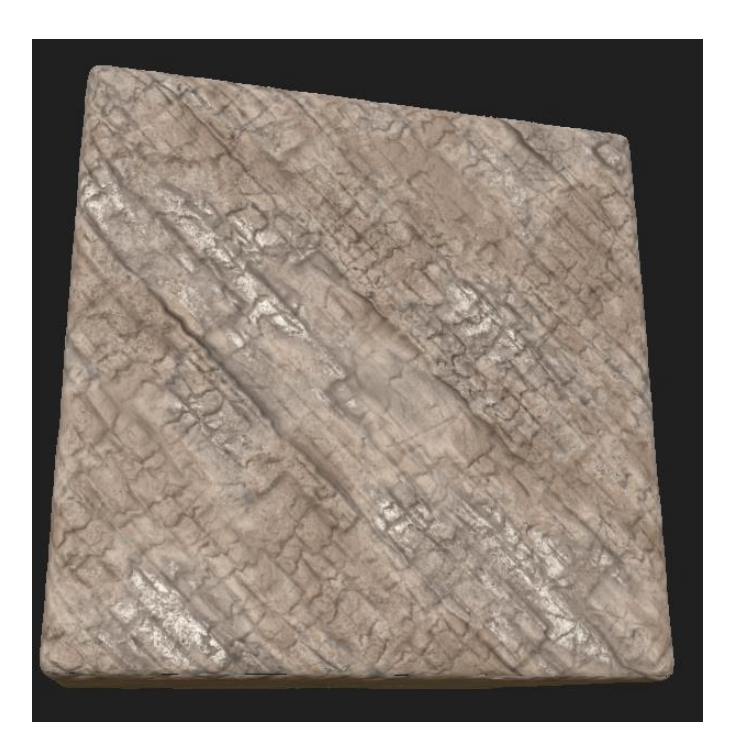

Рисунок 27 – Итоговый результат создания материала.

Создание материалов при помощи процедурной генерации позволяет изменять все изображение, что уменьшает время создания материала по сравнению с использованием графического планшета или компьютерной мыши. Комбинирование шумов и генераторов позволяет быстро пучить необходимый результат, что невозможно получить использую классический метод создания материалов.

#### **3 Финансовый менеджмент, ресурсоэффективность и ресурсосбережение**

#### **3.1 Предпроектный анализ**

Некоторые компании используют свои наработки по процедурной генерации исключительно для внутреннего пользования, например в играх No Man's Sky или Minecraft. Другие же разработчики создают средства для последующей продажи на торговых площадках. Так как рассматриваемый продукт принадлежит к проектам для изучения ПГК в готовом ПО, то аналоги должны быть представлены также этой категорией.

Ориентируясь на конкурентов [ссылки с предложениями], собственную цену разрабатываемого решения на 1 единицу товара (модель) установим в размере 80 долларов.

Сравнение молей будет проводиться с несколькими похожими ПО в которых присутствуют алгоритмы для ПГК.

• Houdini – платный (от 269 долларов, до 6995 долларов) профессиональный пакет ля работы с трехмерной графикой, главное отличие которого в том, что он является средой визуального программирования.

• Blender – бесплатный (расширения платные) профессиональное свободное и открытое программное обеспечение для создания трёхмерной компьютерной графики, включающее в себя средства процедурной генерации при помощи узлов (Node), моделирования, скульптинга, анимации, симуляции, рендеринга, постобработки и монтажа видео со звуком, компоновки с помощью «узлов» (Node Compositing), а также создания 2D-анимаций.

• Cinema  $4D$  – платный (125 долларов в месяц) является универсальной комплексной программой для создания и редактирования двух и трехмерных эффектов и объектов. Позволяет рендерить объекты по методу Гуро. Поддержка моделирования, рисования, скульптинга, композитинга, трекинга, анимации и высококачественного рендеринга.

47

• Мауа – платный (225 долларов в месяц) обладает широкой функциональностью 3D-анимации, моделирования и визуализации. Программу используют для создания анимации, сред, графики движения, виртуальной реальности и персонажей. Широко применяется в кинематографии, телевидении и игровой индустрии.

Для оценки конкурентоспособности следует составить оценочную карту.

Таблица 1 – Оценочная карта для сравнения конкурентных технических решений (разработок).

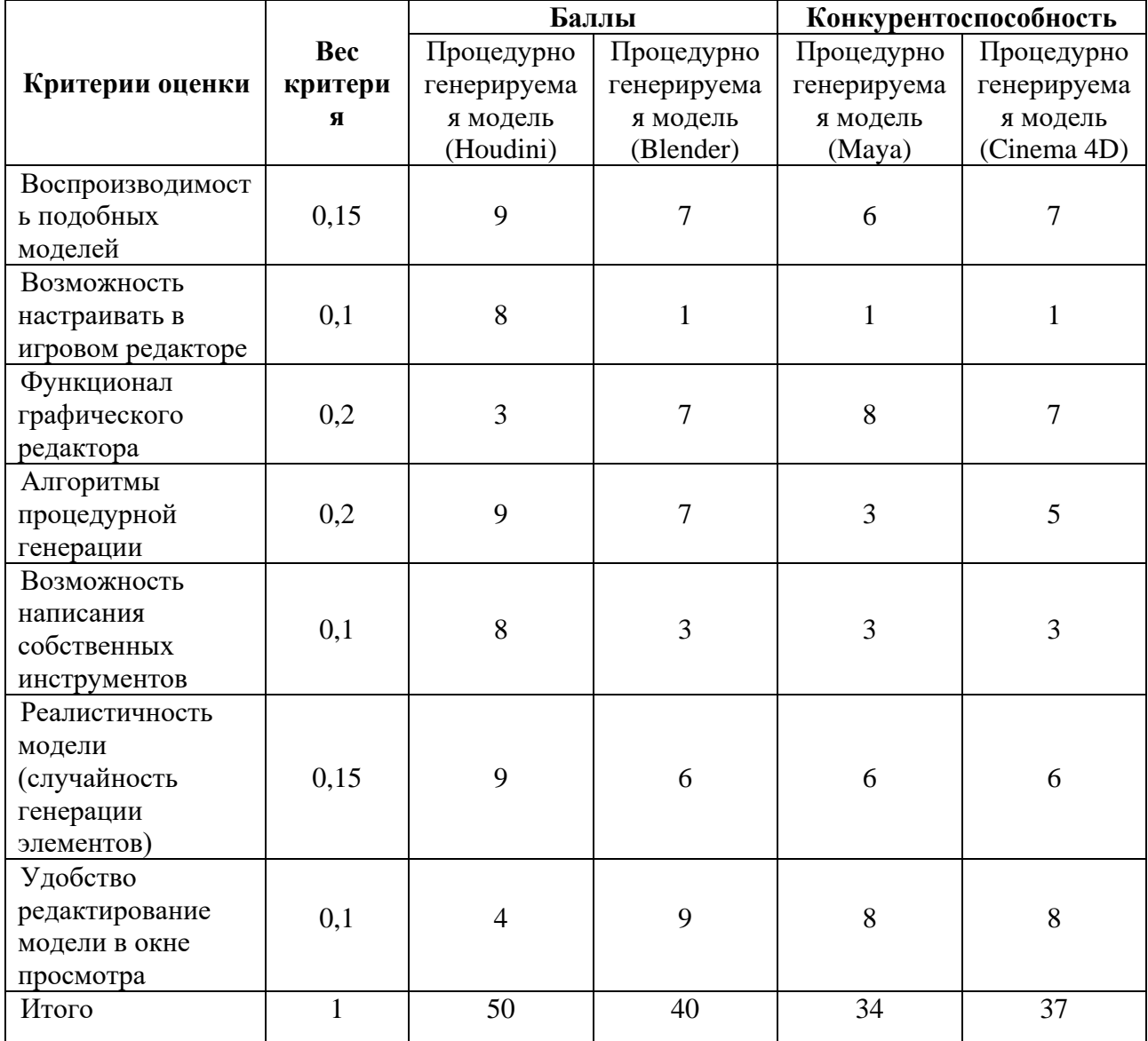

Из таблицы видно, что модель создаваемая в графическом редакторе Houdini имеет возможность редактирования модели в игровом редакторе при

48

помощи файлов hda, а также получается более реалистичной, однако для некоторых моделей требуется ручная доработка элементов, что противоречит самому смыслу процедурной генерации. Несмотря на более слабые позиции в некоторых аспектах, графический редактор получил наибольшую оценку из всех кандидатов благодаря широким возможностям в процедурной генерации и использование нод.

Для выявления достоинств и недостатков продукта с целью улучшения качества следует провести SWOT анализ.

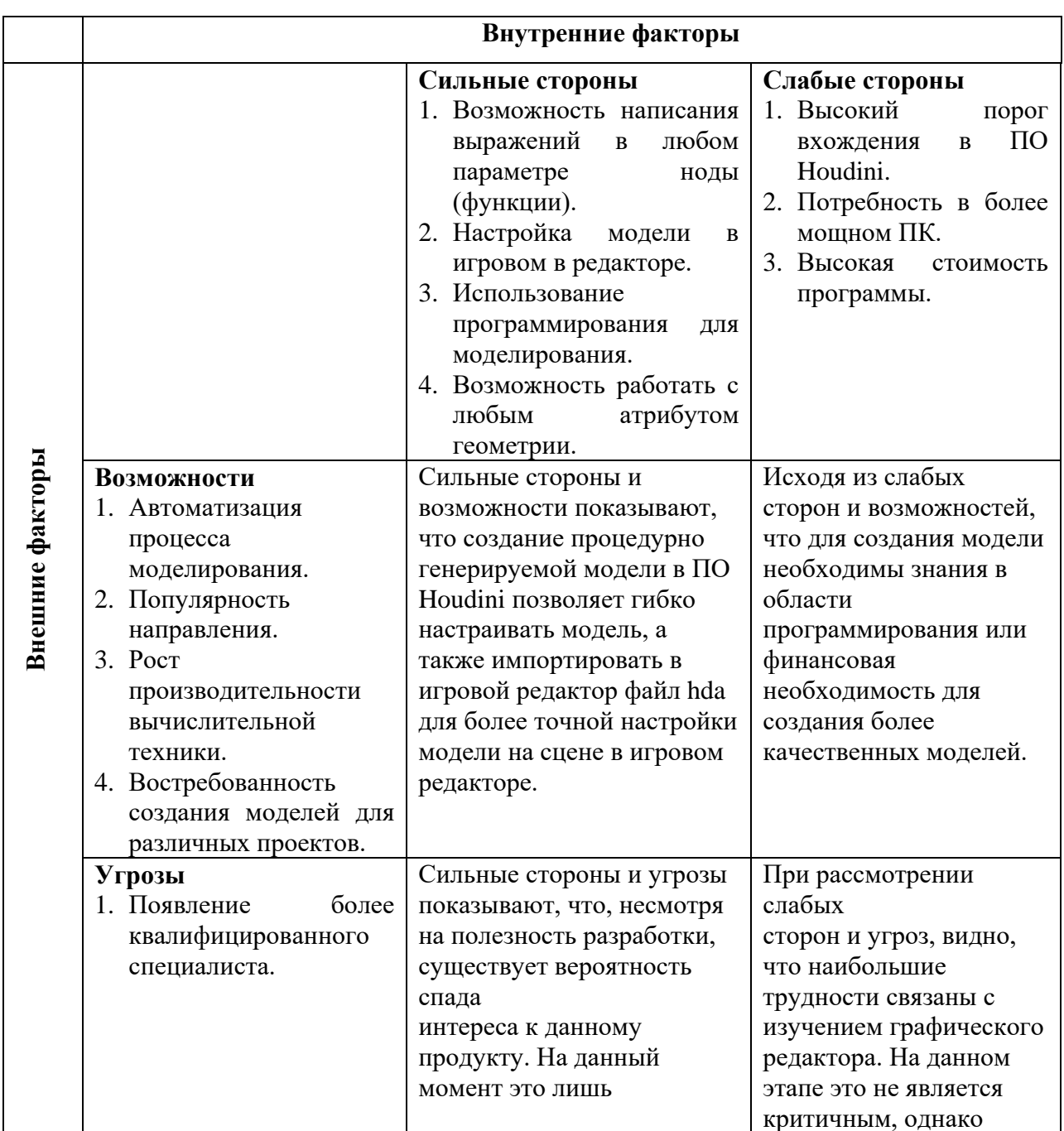

Таблица 2 -SWOT анализ.

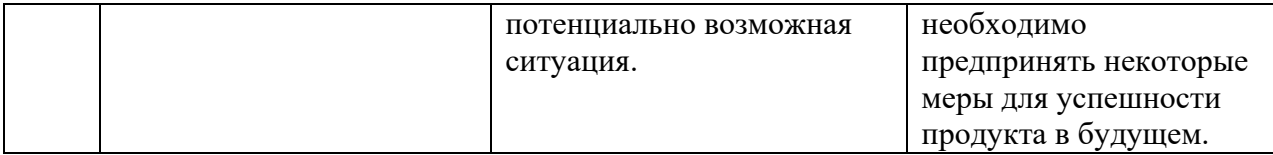

Для улучшения качества продукта можно принять некоторые меры. Вопервых, усовершенствовать навыки работы редакторе Houdini, а также навыки программирования. Это покроет риски возникновения трудноразрешимых ситуаций, а также увеличит скорость разработки продукта. Кроме того, это позволит создавать собственные вспомогательные средства.

Для улучшения качества и скорости работы стоит задуматься о покупке более мощной вычислительной техники. Это позволит укрепить позиции на рынке, но потребует значительных финансовых затрат.

Существенной угрозой, на которую практически невозможно повлиять, является появление наиболее квалифицированного специалиста на рынке. Данный сценарий маловероятен, но возможен. В случае реального появления данной проблемы продукту стоит переквалифицироваться в более узкую область, получая конкурентное преимущество хотя бы в одном из аспектов.

Для оценки готовности проекта к коммерциализации необходимо построить оценочную таблицу с показателями проработанности проекта. А также выяснить уровень собственных знаний разработчика. При проведении анализа по таблице, по каждому показателю ставится оценка по пятибалльной шкале.

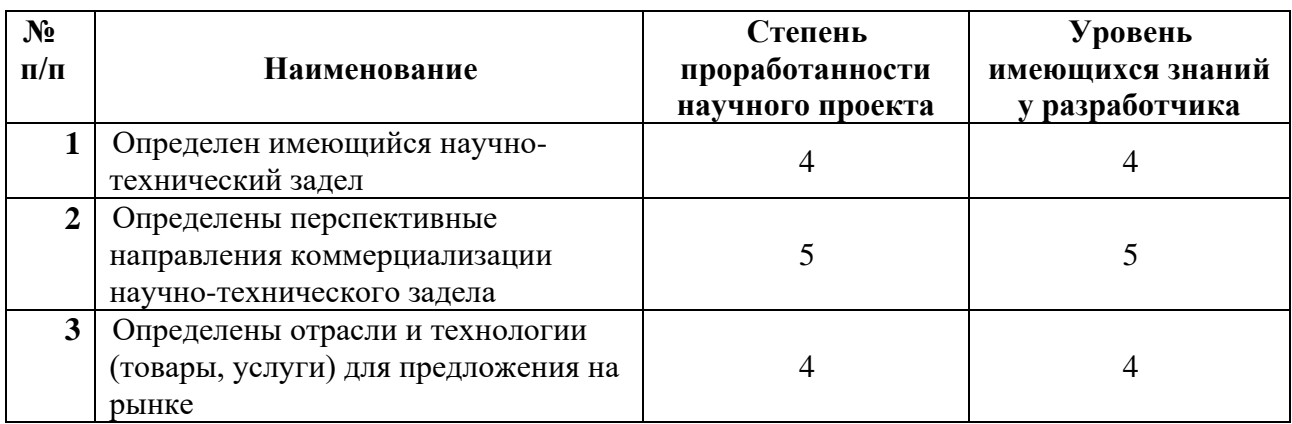

Таблица 3 – Оценка готовности проекта к коммерциализации

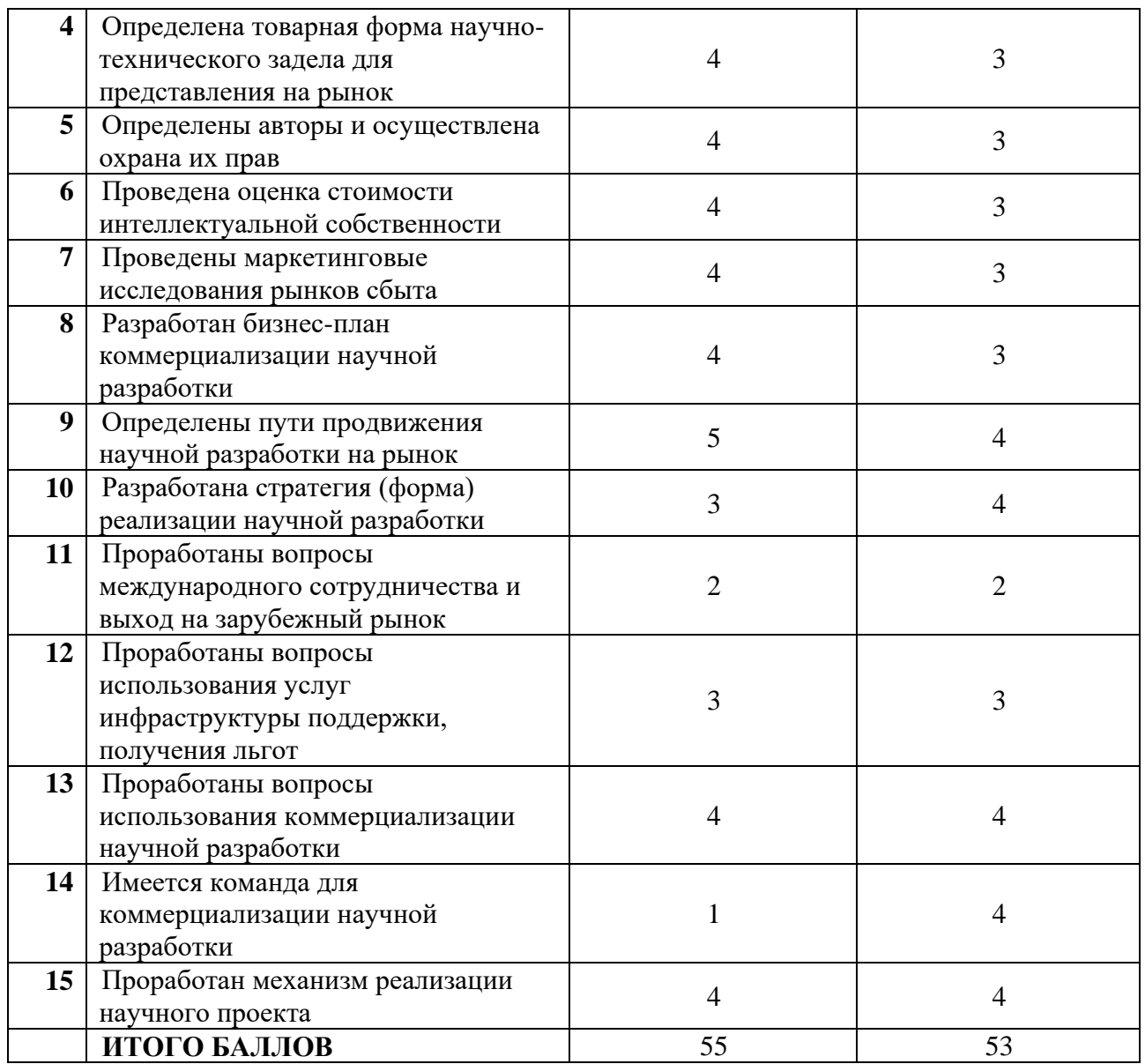

Оценка готовности научного проекта к коммерциализации (или уровень имеющихся знаний разработчика) определяется по формуле:

 $B_{\rm cym} = \sum_i B_i$ ,

где  $E_{\text{cym}}$  – суммарное количество баллов по каждому направлению,  $E_i$  – бал по i-му показателю.

По сумме баллов каждого направления из приведенной таблице выше видно, что перспективность проекта выше среднего. Для увеличения перспективности проекта необходимо:

- Привести в команду дополнительных специалистов,
- Изучить иностранные языки,

Проработать стратегию реализации продукта.

Для коммерциализации данной научно-технической разработки были выбраны следующие методы коммерциализации:

- Инжиниринг,
- Организация собственного предприятия,
- Организация совместного предприятия,
- Передача интеллектуальной собственности.

Инжиниринг будет полезен как на ранних этапах формирования команды, так и на поздних, когда будет собрана большая команда специалистов. Необходимость данного метода заключается в том, что использование ПО Houdini позволяет на своей основе проектировать инструменты, работающие с разными входными данными. Это позволит разрабатывать как отдельные инструменты, так и комплекс инструментов для генерации необходимого результата (модели, ландшафта) по запросу заказчика.

Организация собственного предприятия необходима для создания собственной команды для работы ПО Houdini, для использования широких возможностей программы. Данный метод позволит предоставлять широкий набор услуг организации.

Организация совместного предприятия полезна для создания самостоятельного проекта (игра, тренажёр), так как привлечение программистов позволит создавать механики (взаимодействие между объектами) для проекта.

Передача интеллектуальной собственности нужна для создания тренажёра для крупной компании (Газпром, Транснефть и т. д.) с последующим сопровождением продукта.

#### **3.2Инициация проекта**

Устав научного проекта магистерской работы:

1. Цели и результат проекта.

Таблица 4 – Заинтересованные стороны проекта

52

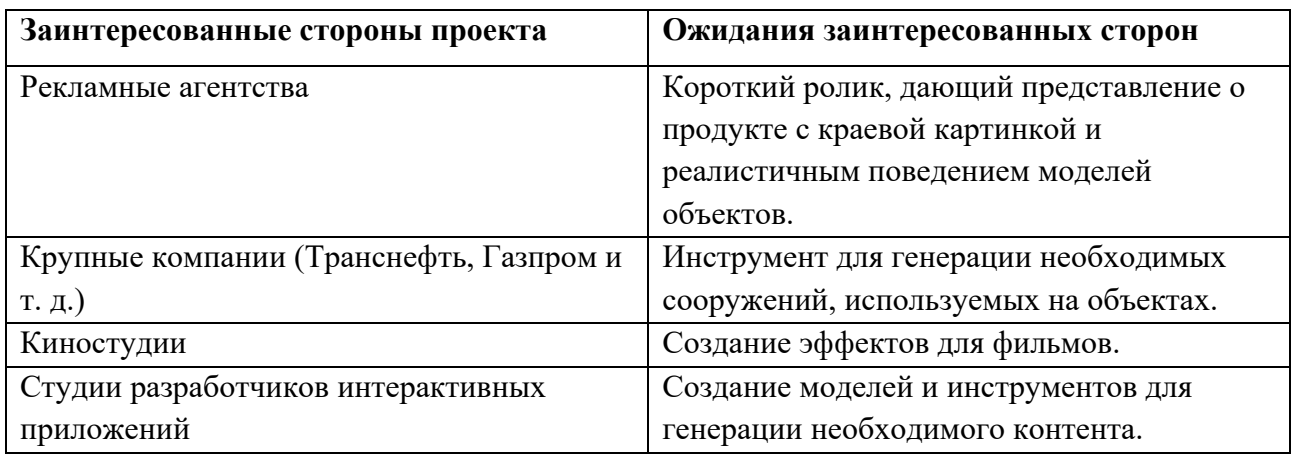

Таблица 5 – Цели и результаты проекта.

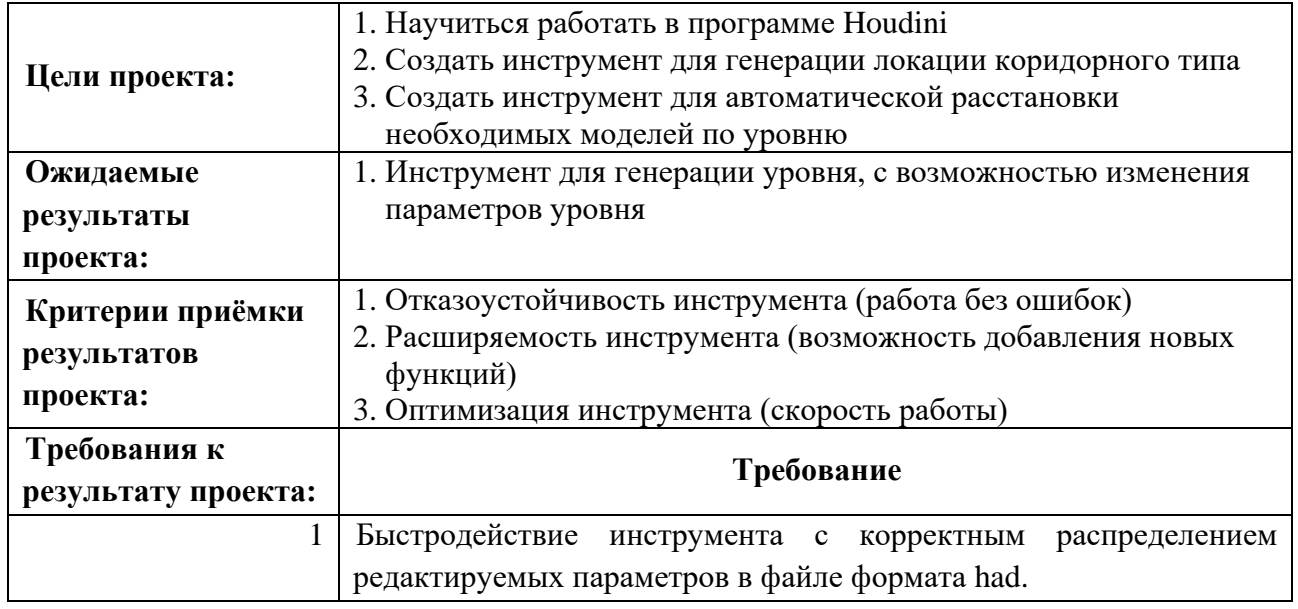

2. Организационная структура проекта.

# Таблица 6 – Рабочая группа проекта

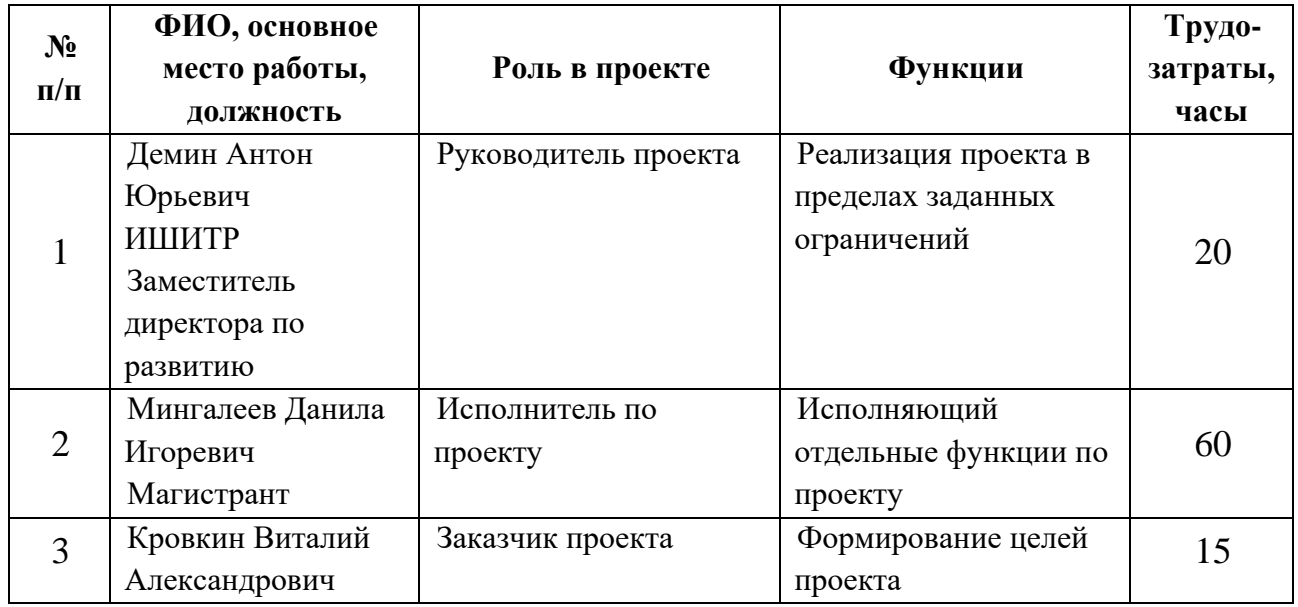

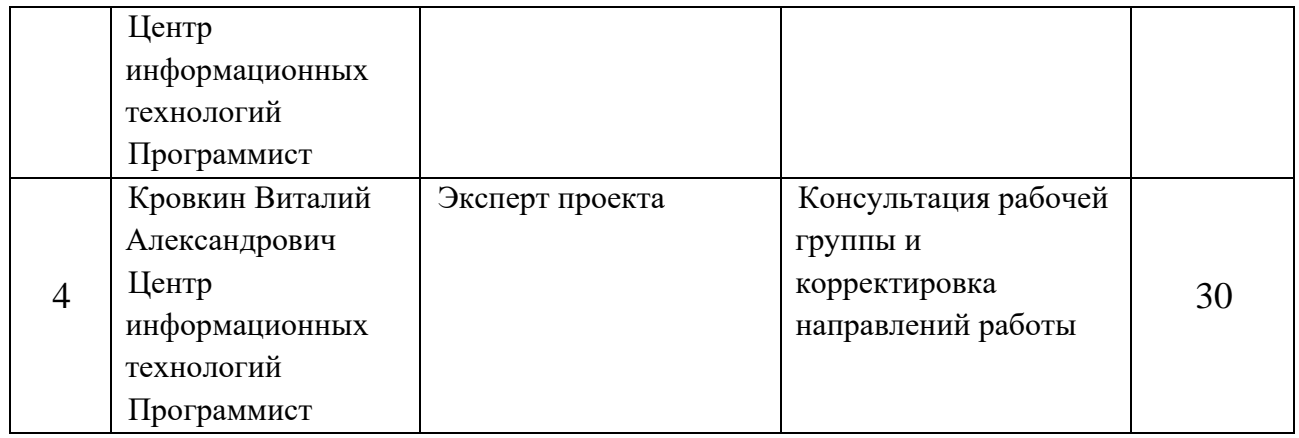

## 3. Ограничения и допущения проекта.

## Таблица 7 – Ограничения проекта

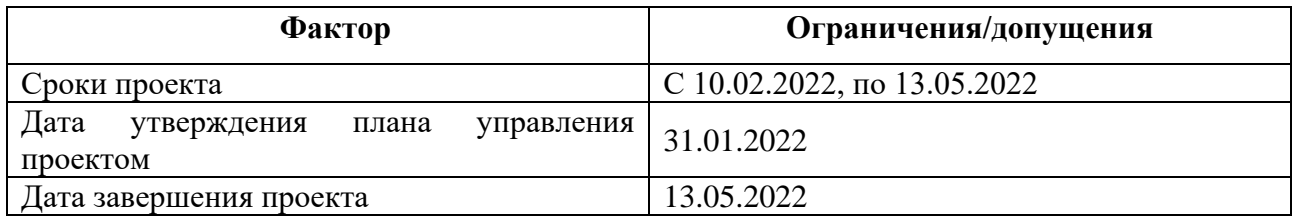

### **3.3 Планирование научно-исследовательских работ.**

Таблица 8 – Структура работ в рамках научного исследования.

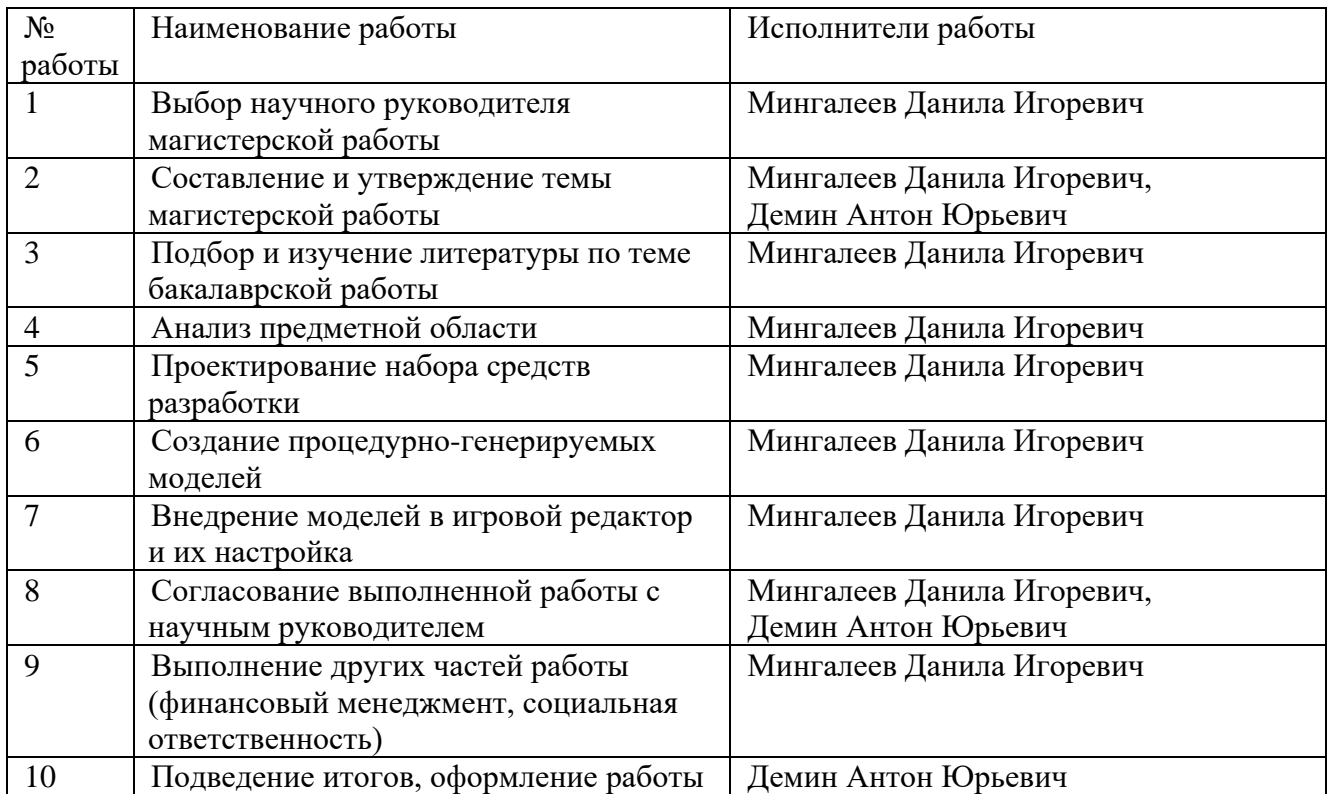

Согласно производственному календарю (для 6-дневной рабочей недели) в 2022 году 365 календарных дней, 299 рабочих дней, 66 выходных/праздничных дней. Таким образом, коэффициент календарности на 2022 год равен:

 $T_{\text{KaJ}} = T_{\text{KaJ}} / (T_{\text{KaJ}} - T_{\text{BbIX}} - T_{\text{ID}}) = 1.22$ 

После расчета коэффициента календарности можно составить таблицу временных показателей проведения научного исследования и диаграмму Ганта. Таблица 9 – Временные показатели проведения научного исследования.

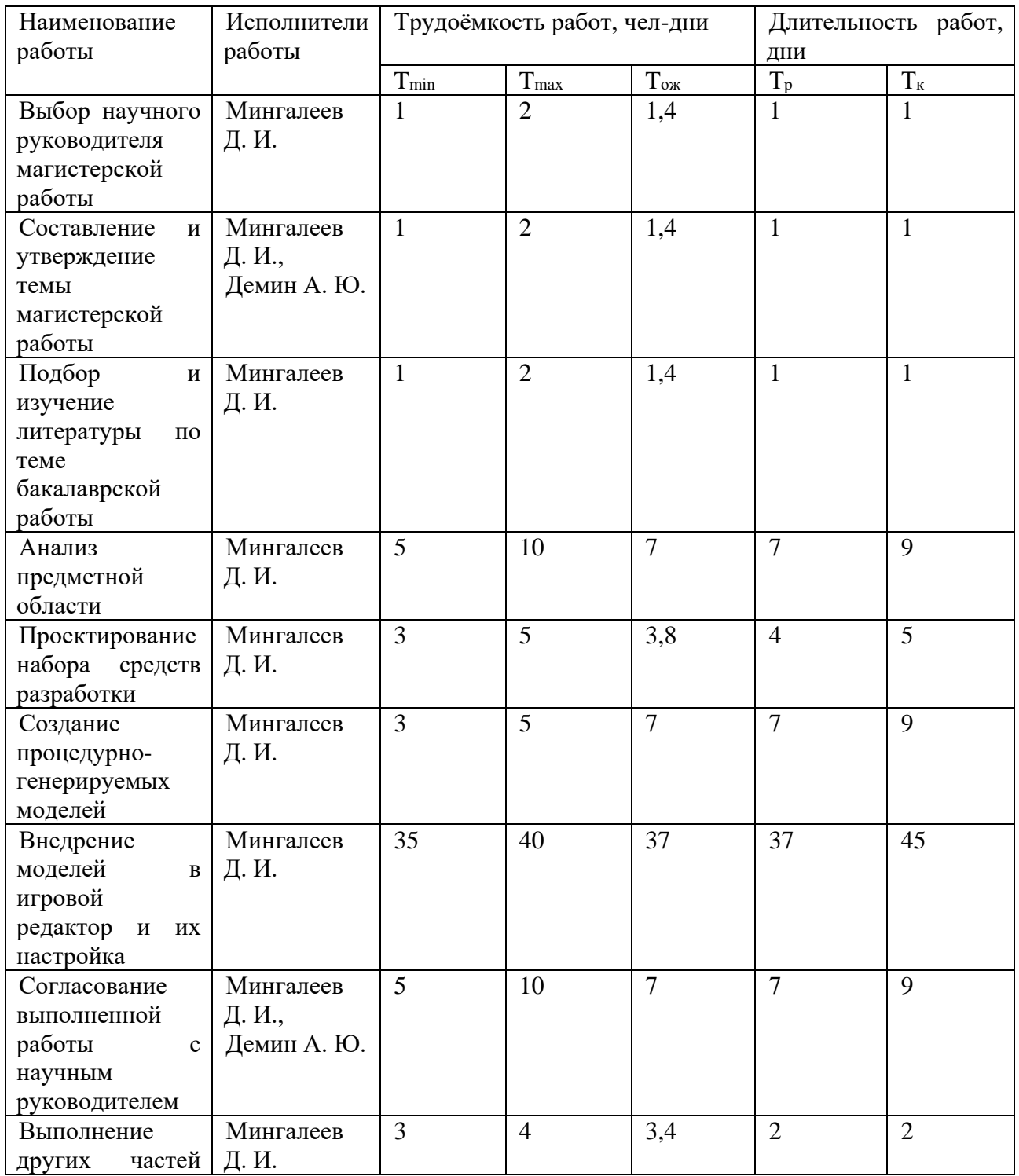

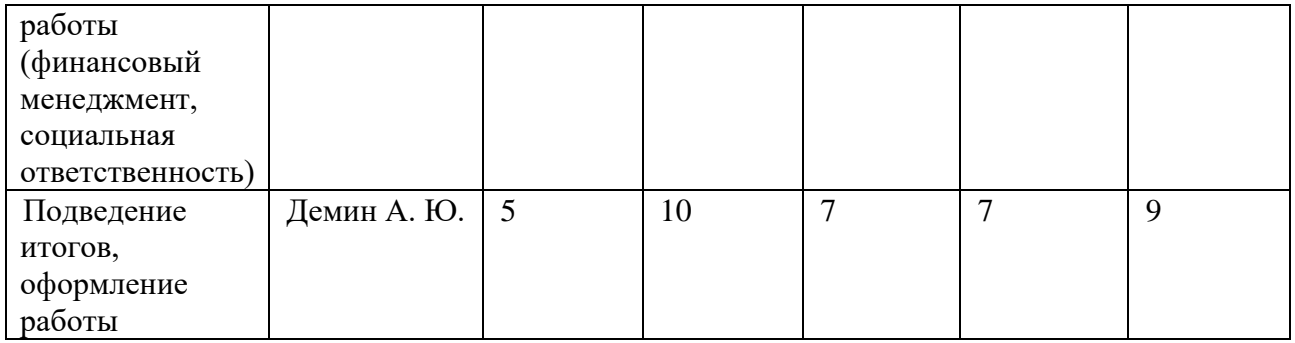

# Таблица 10 – Диаграмма Ганта.

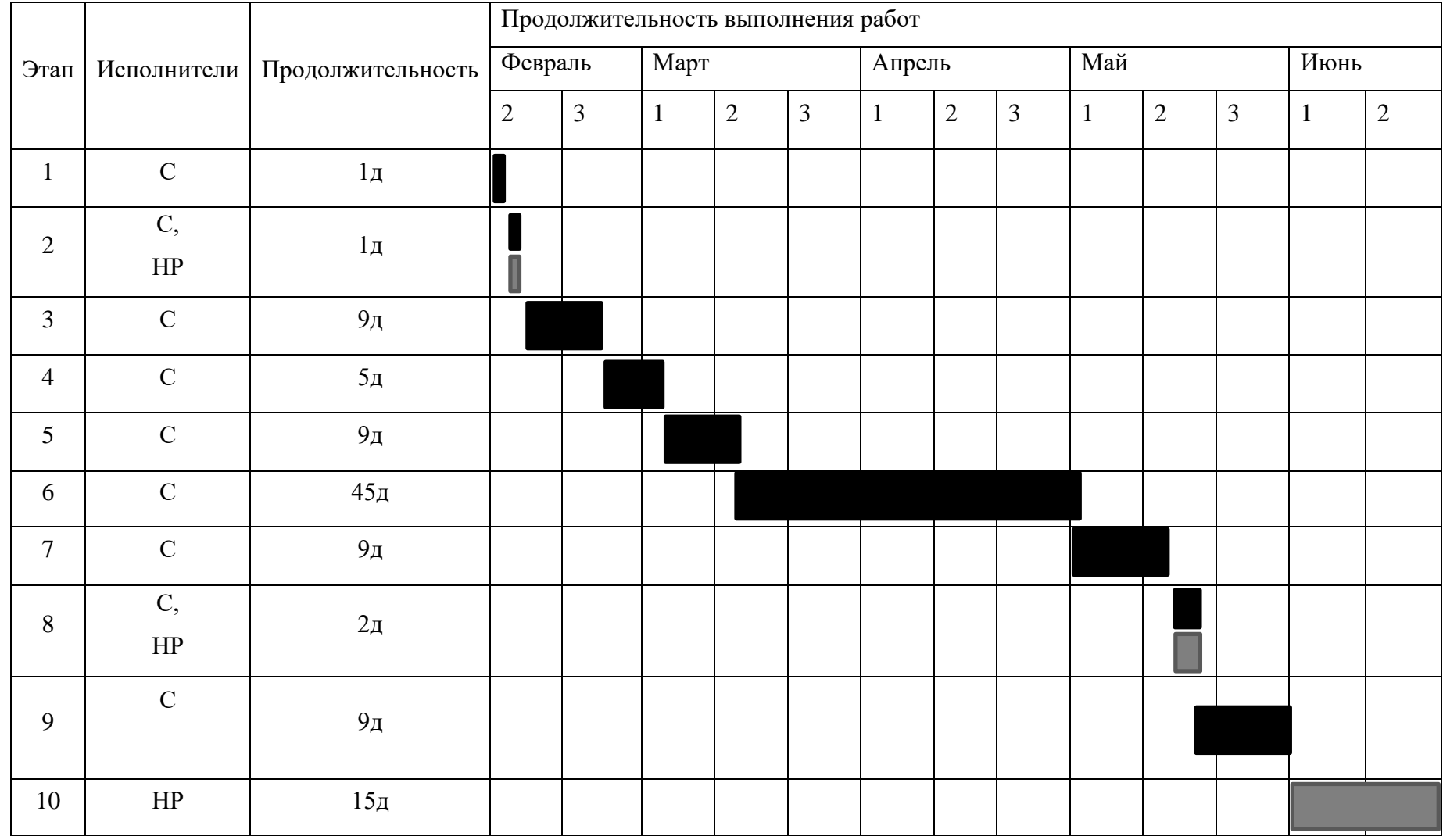

 $HP C -$ 

#### **3.4 Бюджет научно-технического исследования.**

Запланируем объем затрат на электроэнергию 1000 рублей.

Для написания ВКР использовался компьютер с периферийными устройствами на общую сумму 170000 рублей и По Houdini сроком 12 месяцев на сумму 17839 рублей. Так как срок полезного использования для офисных машин (код 330.28.23.23) составляет 2–3 года, то можно принять его за 3 года. Написание ВКР занимает примерно 5 месяцев.

Норма амортизации:

 $AH = 1 / n * 100\% = 1 / 3 * 100\% = 33,33\%$ 

Годовые амортизационные отчисления:

 $Ar = (170000 + 17839) * 0,33 = 61986,87$  рублей

Ежемесячные амортизационные отчисления:

Ам = 61986,87 / 12 = 5165,58 рублей

Итоговая сумма амортизации основных средств:

 $A = 5165,58 * 5 = 25827,87$  рублей

Затраты на заработную плату:

 $3_{\text{n}} = 3_{\text{oCH}} + 3_{\text{noll}}$ 

Здесь  $3_{ocn}$  – основная заработная плата, руб;  $3_{\text{non}}$  – дополнительная заработная плата, руб.

Заработная плата основная:

 $3_{och} = 3_{\mu} * T_p * (1 + K_{np} + K_A) * K_p$ 

Здесь  $3_{\mu}$  – среднедневная заработная плата, руб;  $K_{\text{np}}$  – премиальный коэффициент (0,3); Кд – коэффициент доплат и надбавок (0,2–0,5); К<sub>р</sub> – районный коэффициент (для Томска равен 1,3);  $T_p$  – продолжительность работ, выполняемых работником, раб. дни.

Среднедневная заработная плата:

 $3_{\text{H}} = 3_{\text{M}} * M / F_{\text{I}}$ 

Здесь  $3<sub>M</sub>$  – месячный оклад работника, руб.; М – количество месяцев работы без отпуска в течение года;  $F_A$  – действительный годовой фонд рабочего времени персонала, раб. дн. М следует принять за 10,4 месяца, так как рабочая неделя длится 6 дней, а отпуск – 48 дней.

Таблица 11 – Баланс рабочего времени (для 6-дневной недели)

| Показатели рабочего времени          | Дни |
|--------------------------------------|-----|
| Календарные дни                      | 365 |
| Нерабочие (праздники/выходные)       | 66  |
| Потери<br>рабочего<br>времени        | 56  |
| (отпуск/невыходы по болезни)         |     |
| Действительный годовой фонд рабочего | 243 |
| времени                              |     |

Таким образом, в 2019 году действительный годовой фонд рабочего времени составляет 243 дня. Исходя из всех найденных показателей можно составить таблицу расчета основной заработной платы. Стоит отметить, что зарплата студента в месяц равняется 21760, а руководителя – 33664 рублей. Таблица 12 – Расчет основной заработной платы

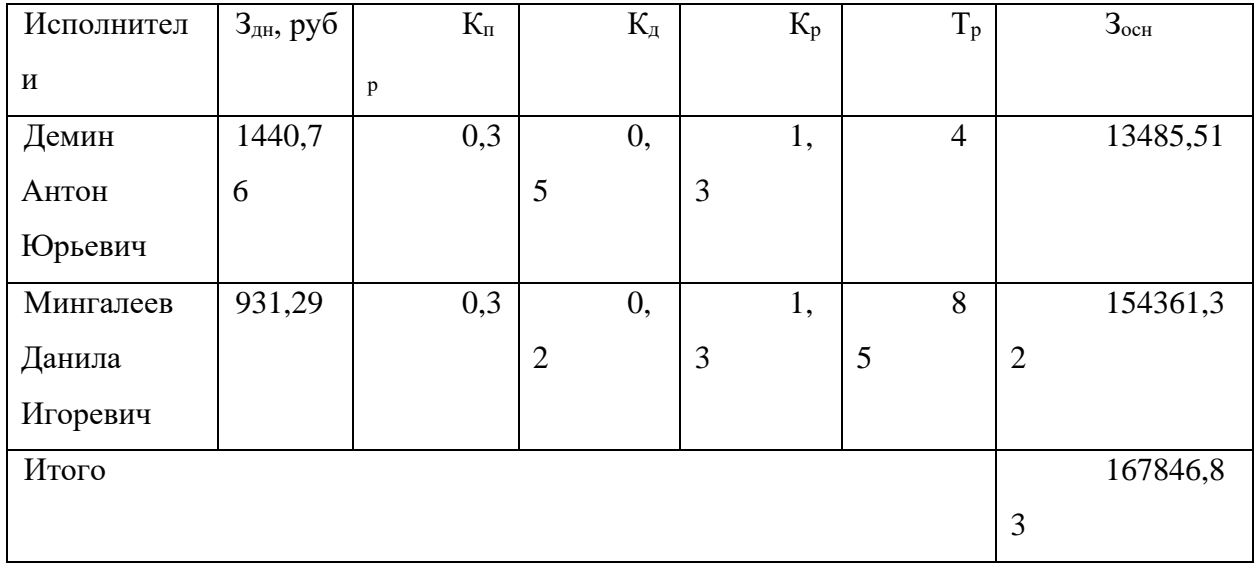

Величина коэффициента накладных расходов можно взять в размере 16%

Результаты расчетов накладных расходов приведены в Таблице 8. Таблица 13 – Расчет накладных расходов

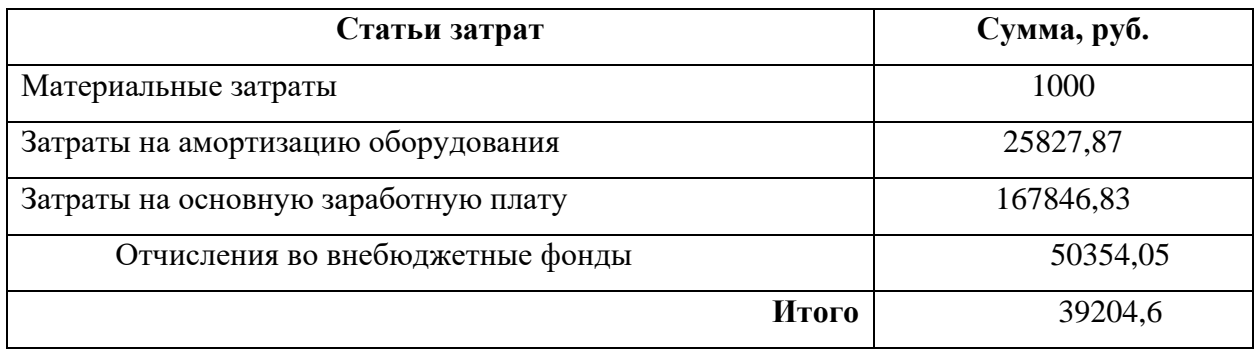

Существует 3 варианта выполнения исследования. Первый способ (Исп. 1) – использование бесплатных средств. Второй способ (Исп. 2) – дополнительно приобрести программы для профессиональной работы с трехмерной графикой.

С точки зрения финансовых вложений, варианты исполнения будут отличаться лишь затратами на специальное оборудование. Для варианта Исп. 2 необходима покупка подписки на графический редактор Houdini за 17839 рублей за 12 месяцев (7432 рубля на весь срок написания ВКР).

Таблица 14 – Расчет бюджета затрат НТИ

| Наименование     | Mcn.1          |                | Mcn. 2      |            |
|------------------|----------------|----------------|-------------|------------|
|                  | Сумма, руб.    | Уд. вес, %     | Сумма, руб. | Уд. вес, % |
| Материальные     | $\overline{0}$ | $\overline{0}$ | 1000,00     | 0,3        |
| затраты          |                |                |             |            |
| Затраты<br>на    | $\overline{0}$ | $\overline{0}$ | 25827,87    | 3,0        |
| амортизацию      |                |                |             |            |
| Затраты<br>на    |                |                |             |            |
| основную         | 167846,83      | 55,9           | 167846,83   | 55,2       |
| заработную плату |                |                |             |            |
| Страховые взносы | 50354,05       | 19,1           | 50354,05    | 18,9       |
| Накладные        | 34912,14       | 13,8           | 39204,6     | 13,8       |
| расходы          |                |                |             |            |
| Общий бюджет     | 253113,02      | 100,0          | 284233,35   | 100,0      |

Как видно из таблицы, более половины средств приходится на заработную плату. Наименее существенные расходы связаны  $\mathbf{c}$ материальными закупками, что связано с характером работы за компьютером.

### 3.5 Оценка сравнительной эффективности исследования

Для нахождения интегрального показателя эффективности следует выделить самый дорогой вариант исполнения и его стоимость, после чего для каждого варианта произвести расчет по формуле:

 $I_{\text{d}_{\text{MH}}} = \Phi_{p} / \Phi_{\text{max}}$  Здесь  $I_{\text{d}_{\text{HH}}}$ — это интегральный финансовый показатель,  $\Phi_{p}$ - стоимость текущего варианта,  $\Phi_{\text{max}}$  - стоимость максимального варианта.

Результаты для 3 вариантов представлены в таблице 10.

Таблица 15 – Интегральные финансовые показатели

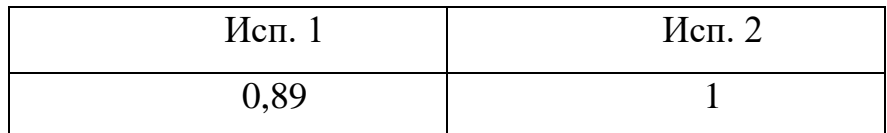

Таким образом, самым дешевым вариантом является Исп. 1, а самым дорогостоящим – Исп. 2. Стоит отметить, что различие в ценах невелико и не превышает нескольких процентов. Таким образом, следует рассмотреть другие показатели.

Расчет интегрального показателя ресурсоэффективности состоит в том, что для каждого критерия ресурсоэффективности выбирается весовой коэффициент, а критерию проекта присваивается оценка по пятибалльной шкале. После этого весовой коэффициент умножается на оценку, а сумма этих произведений будет равна интегральному показателю ресурсоэффективности. Таблица 16 – Сравнительная оценка исполнения продукта

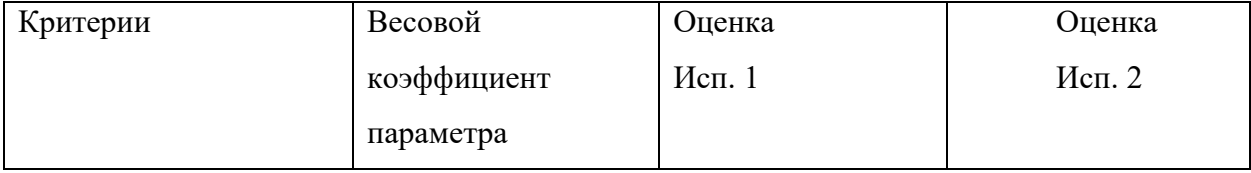

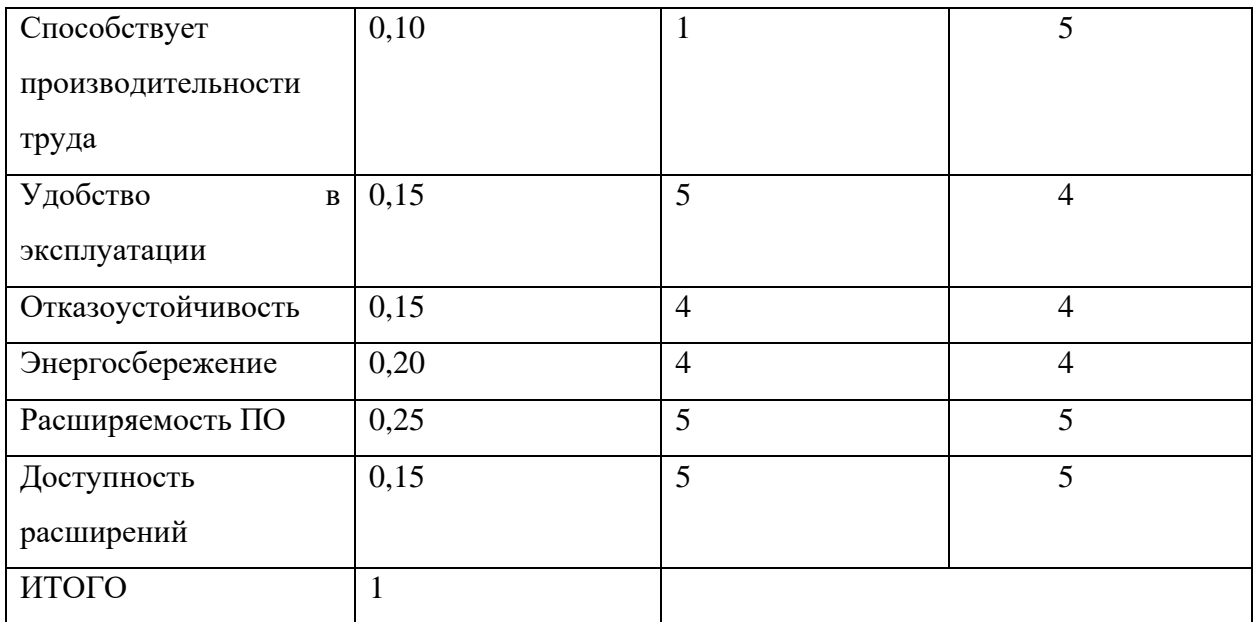

Интегральный показатель ресурсоэффективности:

 $Ip1 = 0.1 * 1 + 0.15 * 5 + 0.15 * 4 + 0.20 * 4 + 0.25 * 5 + 0.15 * 5 = 4.25$ 

 $Ip2 = 0,1 * 5 + 0,15 * 4 + 0,15 * 4 + 0,20 * 4 + 0,25 * 5 + 0,15 * 5 = 4,5$ 

Интегральный показатель эффективности разработки может быть рассчитан по формуле:

 $I = I_p / I_{\phi}$ 

Таким образом, для всех вариантов исполнения:

 $I1 = 4,25 / 0,86 = 4,78$ 

 $I2 = 4.5 / 1 = 4.5$ 

Сравнительный показатель эффективности разработки может быть рассчитан по формуле:

$$
\begin{aligned} \mathfrak{I} &= I_{\text{ ncm.} 1} \mathbin{/} I_{\text{ ncm.} 2} \\ \mathfrak{I} &= 1,06 \end{aligned}
$$

В рамках работы были подсчитаны затраты на выполнение проекта для каждого варианта исполнения проекта. Расчет эффективности показал, что исполнение №1 превосходит вариант исполнения №2.

### **4 Социальная ответственность**

#### **4.1 Введение**

В рамках выпускной квалификационной работы разработан инструмент для генерации уровня коридорного типа, в программном обеспечении Houdini.

Выполненная работа заключается в создании набора средств разработки для процедурной генерации интерактивной локации выполнялась в процессе прохождения преддипломной практики. Рабочим местом послужил офис со следующими характеристиками:

- ширина помещения 8,0 м, длина 8,0 м, высота 3,0 м;
- площадь рабочего помещения 64,0 м2;
- объем помещения 192,0 м3;
- в помещении установлен кондиционер, а также вытяжные вентиляционные отверстия, дверь и окно.

Рабочее помещение рассчитано на 6 рабочих мест, из которых фактически занято лишь 3. В среднем на одного сотрудника приходится около 10,67 м 2 площади и примерно 32 м3 объема помещения. Данное рабочее помещение соответствует санитарным нормам, в которых регламентирована минимальные площадь и объем на одного работника: на каждого сотрудника должно приходиться минимум 6 м 2 площади и 24 м 3 объема помещения.

#### **4.2 Правовые и организационные вопросы обеспечения безопасности**

При организации рабочего места с ПК требуется учитывать требования безопасности. Они подробно описаны в ГОСТ 12.2.032–78 «ССБТ. Рабочее место при выполнении работ сидя» [2].

Эти требования направлены на обеспечение удобной и безопасной обстановки на рабочем месте. Например, сотрудники, работающие за ПК, подвергаются серьезным зрительным нагрузкам, что является причиной наличия требований к расположению источников света, а также рабочего места и мониторов.

Согласно требованиям, при организации работы с ПК должны соблюдаться условия, представленные в таблице 1.

Таблица 17 – Требования к рабочему месту для разработчиков ПО.

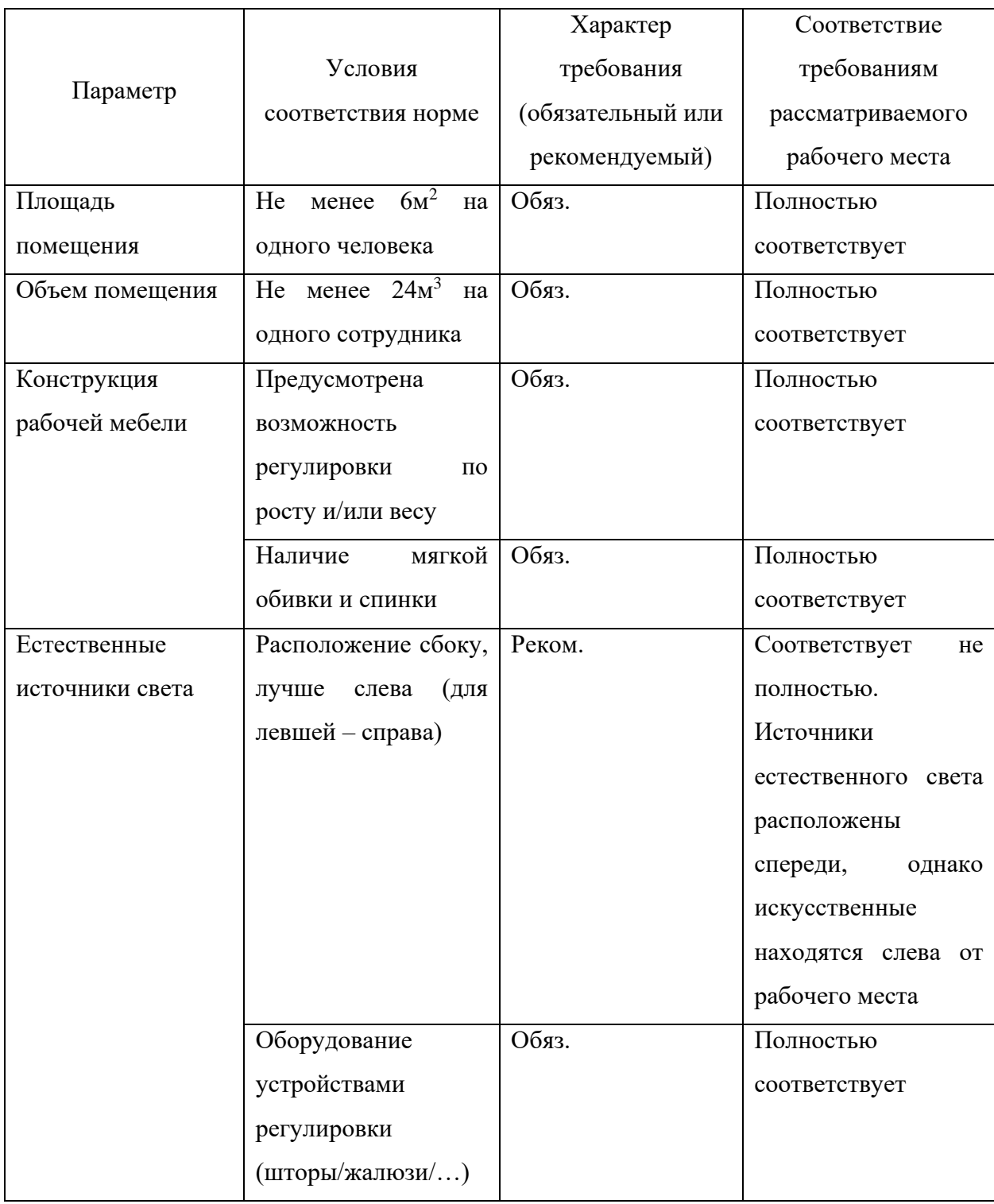

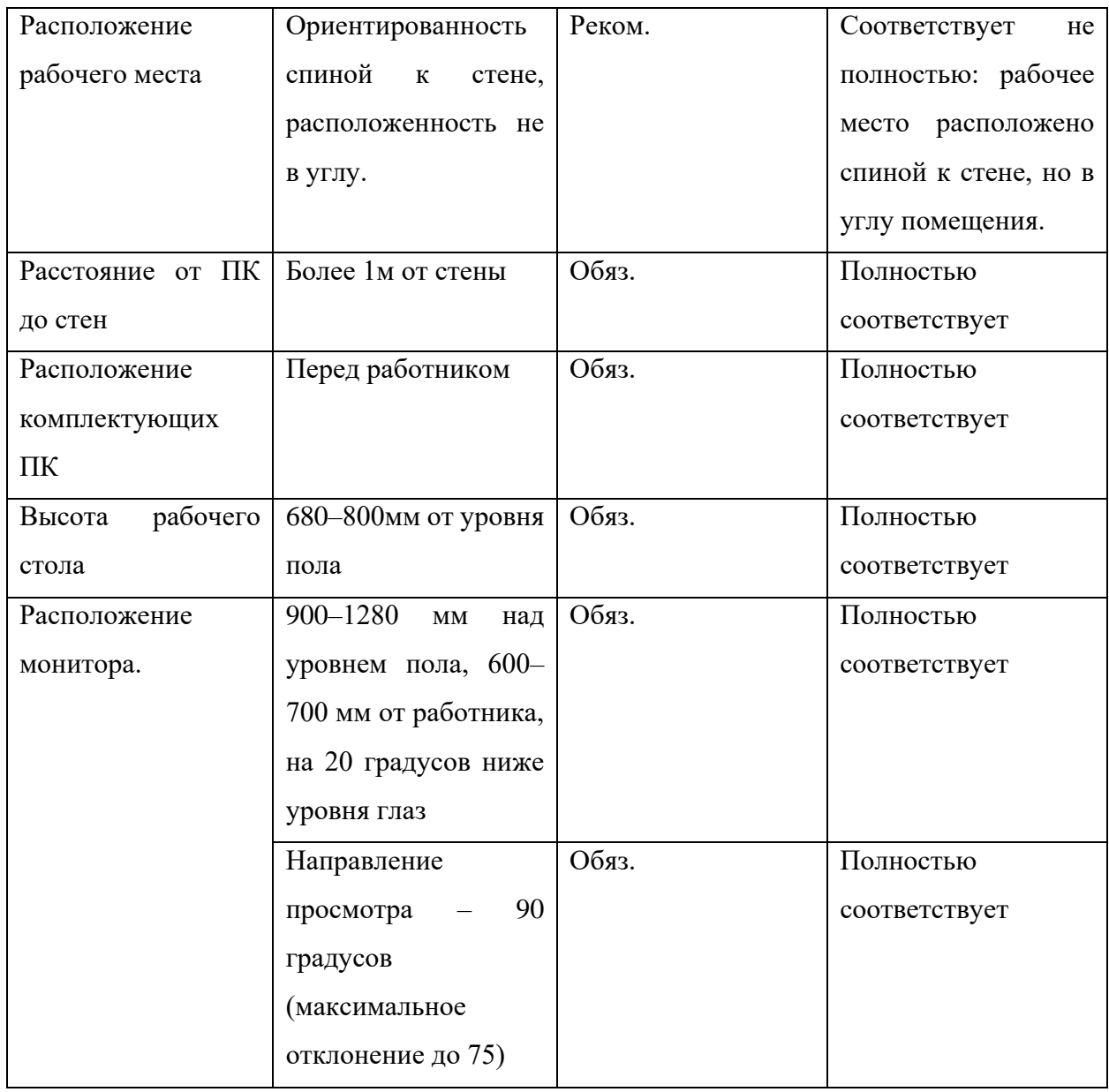

При выполнении выпускной квалификационной работы не было зафиксировано нарушений правовых или организационных норм. Все обязательные требования были выполнены в полном объеме. Требования с рекомендательным характером были выполнены с небольшими отклонениями, не сказавшимися на здоровье выполняющего работу.

Трудовые отношения между работодателем и работником регулируются с помощью законодательного акта "Трудовой кодекс Российской Федерации" от 30.12.2001 N 197-ФЗ (ред. от 26.05.2022) [1]. Это регулирование помогает найти баланс в вопросах, связанных с организацией труда, управлением трудом, заработной платой, трудовыми спорами и т. д. Ниже приведены его наиболее важные для соблюдения фрагменты:

 Нормальная продолжительность рабочего времени не должна превышать 40 часов в неделю;

 В течение рабочего дня (смены) работнику должен быть предоставлен перерыв для отдыха и питания продолжительностью не более двух часов и не менее 30 минут, который в рабочее время не включается. Правилами внутреннего трудового распорядка может быть установлена отмена перерыва, если установленная для работника продолжительность ежедневной работы (смены) не превышает четырех часов;

 Всем работникам предоставляются выходные дни (еженедельный непрерывный отдых).

#### **4.3 Производственная безопасность**

При анализе рабочего процесса было выявлено, что химические и биологические факторы не оказывают влияния на состояние здоровья разработчика программного обеспечения. Список наиболее опасных производственных факторов для программиста представлен в таблице 2. Таблица 18 – Возможные опасные и вредные факторы.

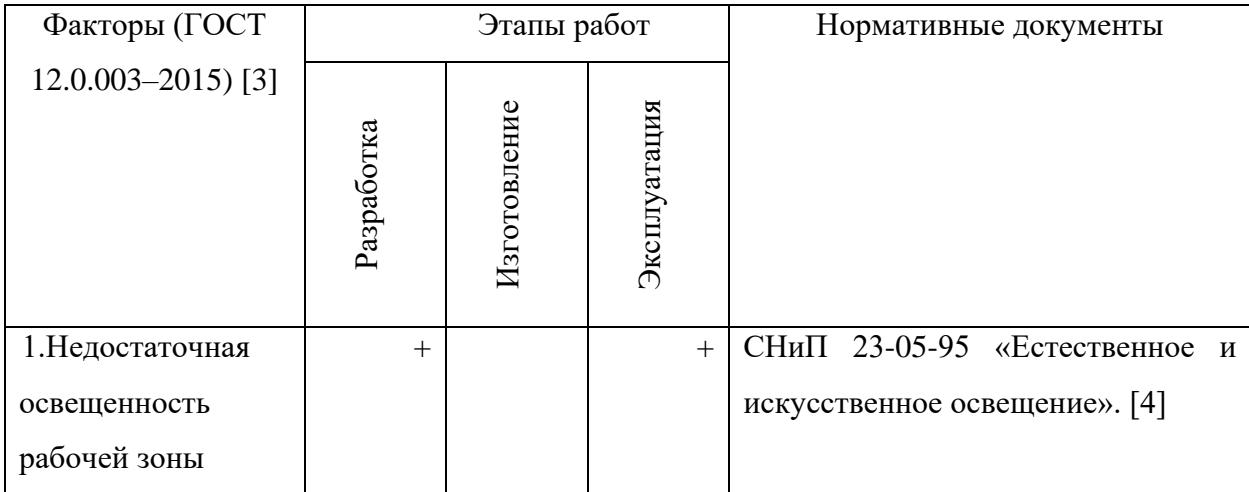

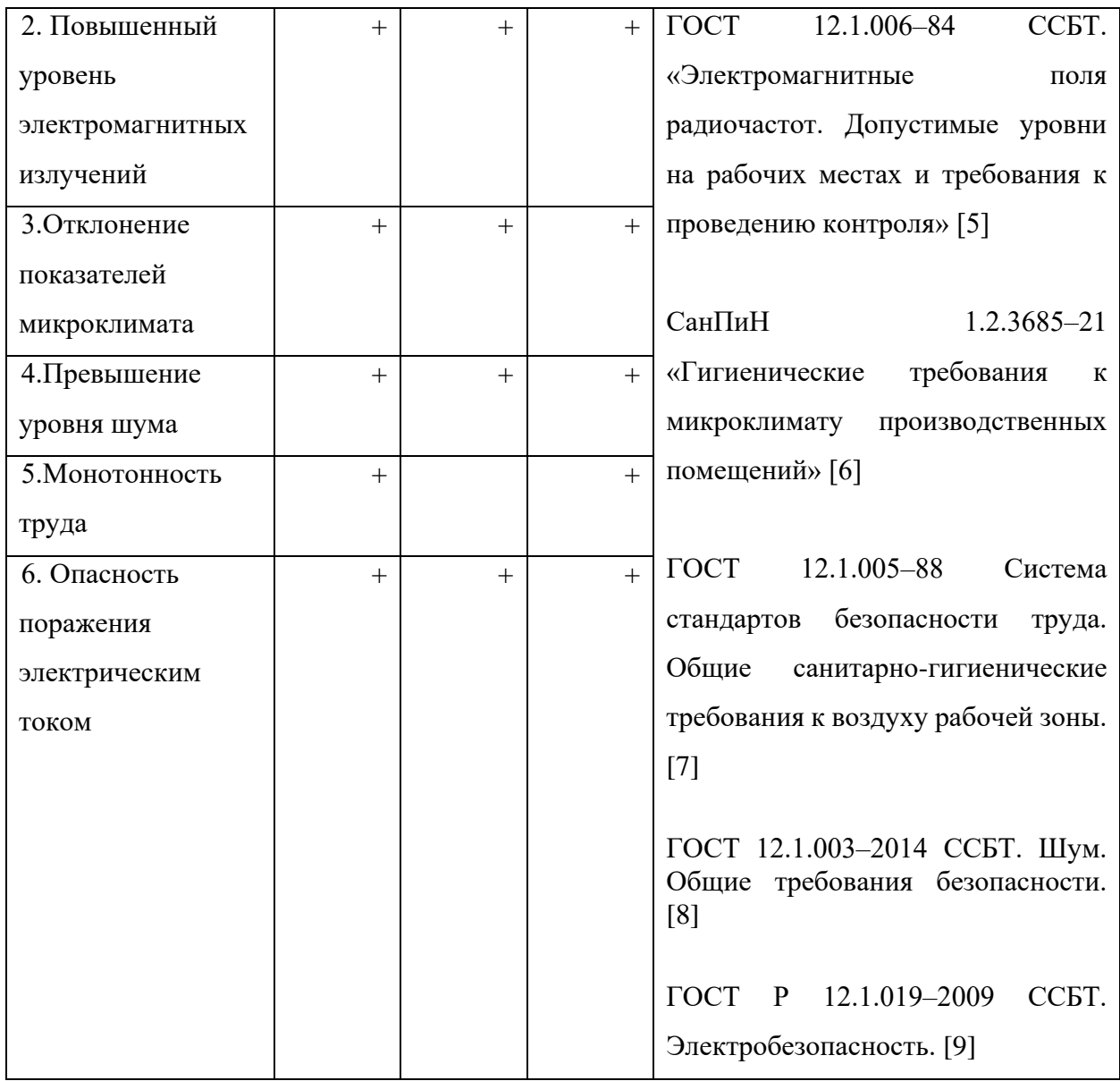

Приведенный список требует более тщательного рассмотрения, а рабочее место на соответствие установленным санитарным нормам.

# **4.4 Анализ опасных и вредных производственных факторов и обоснование мероприятий по снижению их воздействия**

### **4.4.1 Недостаточная освещенность рабочей зоны**

Так как работа программиста заключается в длительном контакте с монитором компьютера, а также проходит исключительно в помещении, то

проблема вреда зрению особенно актуальна. Одним из основных негативных факторов, влияющих на здоровье сотрудников, является плохая освещенность рабочего места. При недостаточном количестве света зрение работников подвергается риску, а производительность сотрудника падает. Неправильная организация света может быть следствием наличия плохо освещенных зон, слишком ярких источников света, а также мерцания освещения. Допускается установка светильников местного освещения для подсветки документов. Местное освещение не должно создавать бликов на поверхности экрана и увеличивать освещенность экрана более 300 лк.

В рабочих помещениях, рассчитанных на работу за ПК требуется наличие естественного и искусственного освещения. Нормативные показатели естественного, искусственного и совмещенного освещения представлены в таблице 3. Данные этой таблицы взяты из СНиП 23-05-95 [4] «Естественное и искусственное освещение».

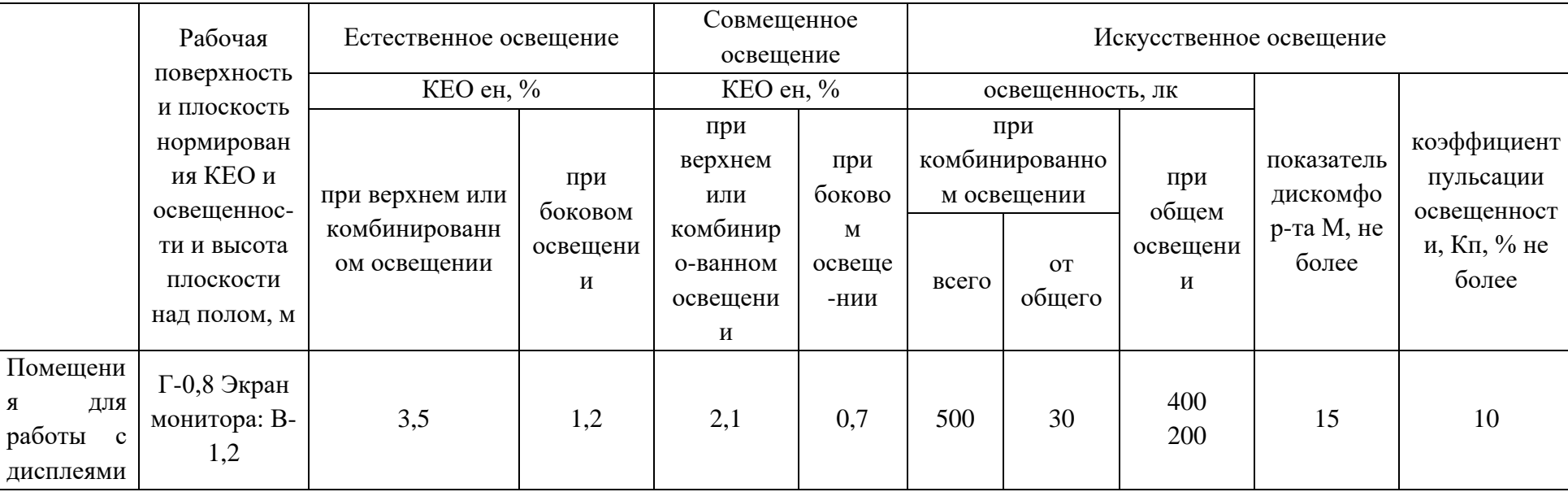

# Таблица 19. Нормируемые показатели естественного, искусственного и совмещенного освещения

На рассматриваемом рабочем месте задействованы как естественные, так и искусственные источники света, таким образом, освещение имеет смешанный характер.

Естественное освещение представлено оконным проемом 2x8 м в наружной стене. Искусственный свет в помещении представлен 12 светильниками типа ЛПО 36. В каждом светильнике установлено 4 люминесцентные лампы типа ЛБ-40. Для достижения наилучшего эффекта светильники должны быть расположены линиями параллельно линии взгляда работника. В рабочем помещении светильники установлены двумя способами, но ближайший к каждому рабочему месту светильник всегда установлен согласно рекомендации. Защитный угол светильников должен составляет не менее 40 градусов, как и требуется.

Важным условием при организации рабочего места является равномерная освещенность всего поля зрения. Это означает, что и уровень освещенности помещения, и яркость экрана монитора должны быть соотносимы. Яркий свет на периферии приводит к утомляемости. То же самое наблюдается и при темном окружении и высокой яркости дисплея.

Приведем расчет освещенности рабочего пространства.

Размеры помещения 8х8х3 м, световой поток используемых ламп равен 900 лк. Норма освещенности рабочего места программиста находится в диапазоне от 300 до 500 лк. Коэффициент запаса следует считать равным 1,2, так как запыленность помещения значительно меньше 1 мг/м3.

Требуется определить коэффициент отражения для поверхностей пола, стен и потолка. Их можно определить, исходя из таблицы отношений цвета к коэффициенту отражения света.

Таблица 20. Отношение цвета к коэффициенту отражения света

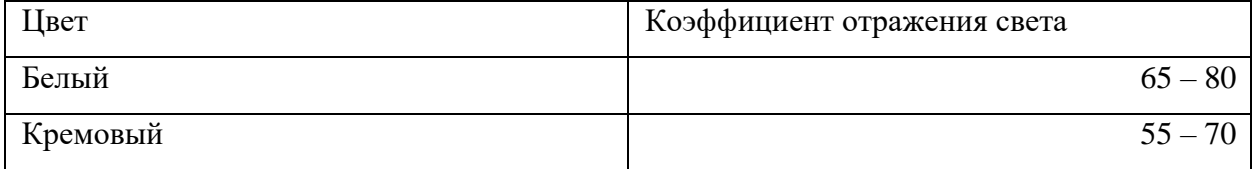

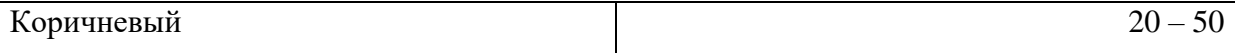

Потолок в помещении белого цвета, стены – светло-желтого, а пол светло-коричневого, а значит, индекс отражения для потолка равен 80, для стен – 70, а для пола – 40.

Индекс помещения рассчитывается по формуле:

$$
M_{II} = \frac{64}{(3 - 0.8) \times (8 + 8)} = 1.72
$$

По полученному индексу помещения можно определить, что коэффициент использования помещения U равен 80.

Размещены осветительные установки в два ряда. В каждом ряду установлены по 2 светильника типа ЛВО мощностью 72 Вт (с длиной 0,5 м), при этом разрывы между светильниками в ряду составят 2 м. Учитывая, что в каждом светильнике установлено четыре лампы, общее число ламп в помещении  $N = 16$ .

Определяем электрическую мощность осветительной установки:

$$
P = 16 \times 18 = 288
$$
 Br.

Освещенности рассчитывается по следующей формуле:

$$
E = \frac{K_{CB} \times K_{\pi} \times C\Gamma_{\pi} \times U}{s \times k_3 \times 100}
$$

где К<sub>СВ</sub> – количество светильников; К<sub>Л</sub> – количество лампочек в светильнике;  $CI_{\text{JI}}$  – световой поток лампочки;  $U$  – коэффициент использования;  $S - n$ лощадь;  $k_3 - \kappa$ оэффициент запаса.

Для представленного рабочего места освещенность равна:

$$
E = \frac{4 \times 16 \times 900 \times 80}{64 \times 1,2 \times 100} = 600
$$

Получено значение освещенности в 600 лк, а значит, освещение рабочего места соответствует нормативным значениям. Таким образом, место спроектировано специально для работы с ПК в течение длительного промежутка времени.

#### **4.4.2 Повышенный уровень электромагнитных излучений**

Основным предметом взаимодействия с разработчиком во время выполнения трудовых обязательств является персональный компьютер. Он подвергает работника электромагнитному излучению [5]. Электромагнитное излучение ПК является сложным по спектральному составу, и способно изменяться в диапазоне частот от 0 Гц до 1 ГГц. Оно состоит из двух составляющих: электрической (E) и магнитной (H). Исследования показали, что в организме человека под влиянием электромагнитного излучения монитора происходят изменения обмена веществ.

По установленным нормам время пребывания работника в рабочей зоне вычисляется по формуле:

$$
T=(50/E)-2
$$

На рабочем месте уровень напряженности электрических полей не превышает значения 4 кВ/м, из чего следует, что время пребывания в рабочей зоне может составлять до 10,5 часов. Стандартная смена длится 8 часов, что менее рассчитанного максимума, а значит, уровень электромагнитных излучений на рабочем месте в норме.

### **4.4.3 Отклонение показателей микроклимата**

Микроклимат рабочего помещения – это климат внутренней среды рабочего помещения во время нахождения сотрудников. Микроклимат можно определить с помощью определенного списка показателей, действующих на организм работника. К таким показателям относятся: температура воздуха и поверхностей, относительная влажность воздуха, скорость движения воздуха и интенсивность теплового облучения. Нормативные показатели микроклимата представлены в СанПиН 1.2.3685–21 «Гигиенические требования к микроклимату производственных помещений» [6]. Эти нормы устанавливаются в зависимости от времени года, характера трудового
процесса и характера производственного помещения. Допустимые параметры микроклимата для категории работ, к которой относится работа программиста, приведены в таблицах 5 и 6.

| Период года | Температура воздуха, °С | Температура      | Относительная влажность   Скорость движения воздуха, |     |     |
|-------------|-------------------------|------------------|------------------------------------------------------|-----|-----|
|             |                         | поверхностей, °С | воздуха, %                                           | M/C |     |
| Холодный    | $22 - 24$               | $21 - 25$        | $60 - 40$                                            |     |     |
| Теплый      | $23 - 25$               | $22 - 26$        | $60 - 40$                                            |     | 0,1 |

Таблица 21. Оптимальные величины показателей микроклимата на рабочих местах производственных помещений

Таблица 22. Допустимые величины показателей микроклимата на рабочих местах производственных помещений

| Период года | Температура воздуха, °С |               | Температура     | <b>Относительная</b> | Скорость движения воздуха, м/с |               |
|-------------|-------------------------|---------------|-----------------|----------------------|--------------------------------|---------------|
|             | диапазон ниже           | диапазон выше | поверхностей,   | влажность            | для диапазона                  | для диапазона |
|             | оптимальных             | оптимальных   | $\rm ^{\circ}C$ | воздуха, $\%$        | температур                     | температур    |
|             | величин                 | величин       |                 |                      | воздуха ниже                   | воздуха выше  |
|             |                         |               |                 |                      | оптимальных                    | оптимальных   |
|             |                         |               |                 |                      | величин, не                    | величин, не   |
|             |                         |               |                 |                      | более                          | более         |
| Холодный    | $20,0-21,9$             | $24,1 - 25,0$ | $19,0 - 26,0$   | $15 - 75$            | 0,1                            | 0,1           |
| Теплый      | $21,0-22,9$             | $25,1 - 28,0$ | $20,0-29,0$     | $15 - 75$            | 0,1                            | 0,2           |

Значения показателей, полученные на рабочем месте:

- температура воздуха 22,5 °C оптимальное значение;
- температура поверхностей 23 °С оптимальное значение;
- относительная влажность воздуха  $60\%$  оптимальное значение;
- скорость движения воздуха 0,1 м/с оптимальное значение.

Все измеренные показатели не только удовлетворяют санитарным нормам, но и находятся в пределах оптимальных значений.

#### **4.4.4 Повышенный уровень шума на рабочем месте**

Под понятием «шум» подразумевается совокупность звуков, неблагоприятно воздействующих на организм человека и мешающих его работе и отдыху. В рабочем помещении не должно быть источников шума, так как это негативно влияет на здоровье рабочих. Данное утверждение регламентируется ГОСТ 12.1.003–2014 [8]. При трудовой деятельности, связанной с ПК, уровень шума не должен превышать 50 дБА. Источники звуков выше данного порога должны находиться в другом помещении. В рассматриваемом рабочем помещении источниками шума являются персональные компьютеры и кондиционер. Однако уровень шума не превышает нормы и составляет 45 дБА. Это достигается благодаря пластиковым окнам, не пропускающим звуки с улицы в помещение, и компьютерам с тихим охлаждением.

#### **4.4.5 Монотонность труда**

Работа программиста тесно связана с малоподвижной, однотипной деятельностью [10], что является показателем монотонного труда. Этот негативный фактор играет важную роль в эмоциональном состоянии [11]. При большом количестве монотонной работы, у сотрудника могут наблюдаться следующие негативные последствия:

бессонница;

- депрессия;
- сонливость;
- повышенная утомляемость.

Для снижения уровня монотонности работы разработчика программного обеспечения следует принимать следующие меры:

во время рабочего дня делать регулярные перерывы;

вне рабочего времени стоит проводить время на свежем воздухе;

 стараться организовывать свое рабочее время таким образом, чтобы не заниматься одной задачей на протяжении длительного времени;

 развитие уровня корпоративной культуры путем проведения совместных мероприятий.

#### **4.4.6 Опасность поражения электрическим током**

Работа программиста происходит в непосредственной близости от электрических сетей и приборов, поэтому работник должен с осторожностью обращаться с электропроводкой и компьютером, а также помнить об опасности поражения электрическим током [9].

Покрытие полов следует делать из однослойного линолеума, что снизит величины зарядов статического электричества. Несмотря на то, что эти величины безопасны для здоровья человека, вычислительная техника подвергается опасности при воздействии зарядов такого рода.

Также стоит уделить внимание на возможное поражение электрическим током. Факторами, повышающими вероятность удара током, являются:

- повышенная влажность (более 75%);
- высокая температура воздуха и поверхностей (более 35 °С);
- наличие токопроводящей пыли; неверная проектировка рабочего места;
- отсутствие защитных конструкций для проводов;
- наличие посторонних предметов на электроприборах.

Несмотря на соблюдение правил электробезопасности, существует риск поражения током при соприкосновении с предметами под напряжением в штатном режиме или при возникновении неполадки.

Рассматриваемое рабочее место не относится к помещениям повышенной опасности поражения электрическим током. Для предотвращения возможных опасных ситуаций обязательны следующие меры предосторожности:

работа за ПК должна проводиться исключительно сухими руками;

на столе не должно быть легко проливающихся напитков и еды;

 перед началом трудовой активности следует убедиться в исправности приборов, кабелей и розеток;

 при обнаружении неисправностей следует немедленно сообщить ответственному лицу, не делая никаких самостоятельных исправлений;

– рабочее место не должно быть загромождено лишними предметами.

### **4.4.7 Экологическая безопасность**

Одной из наиболее обсуждаемых проблем экологии в современном мире является загрязнение литосферы твердыми отходами, которые накапливаются на свалках, в отвалах и являются опасными источниками загрязнения земной поверхности. Наиболее частым видом мусора является бытовой. Он в основном состоит из бумаги, металла, древесины, стекла и пластика.

Основными электроприборами при работе над разработкой программного обеспечения можно назвать компьютерную технику и люминесцентные лампы. По истечению срока службы они становятся бытовым мусором. Утилизацию бытовых отходов можно подробно рассмотреть на примере люминесцентных ламп [12]. В источниках света такого типа содержится ртуть в газообразном состоянии, что может стать причиной попадания ртути в окружающую среду при неправильной утилизации. Попадание паров ртути в дыхательную систему человека может привести к тяжелому вреду здоровью.

При выходе из строя ртутьсодержащей лампы её замену должно осуществлять лицо, ответственное за сбор и хранение ламп. Перегоревшие лампы должны быть сданы исключительно на полигон токсичных отходов для захоронения. Смешивать отработанные люминесцентные лампы с прочим бытовым мусором запрещено.

Утилизация таких отходов, как бумажная макулатура, отходы от продуктов питания и личной гигиены, производится через сбор с помощью урны и утилизацию. Часть отходов после сортировки отправляют на переработку через специализированные компании.

Правильно организованная утилизация отходов уменьшает ущерб как окружающей среде, так и человеку. Более того, переработка позволяет сэкономить ресурсы на производстве новой продукции.

#### **4.4.8 Безопасность в чрезвычайных ситуациях**

Чрезвычайной ситуацией называют обстановку на определенной территории, которая сложилась в результате аварии, опасного природного явления или другого бедствия, и которая может стать причиной человеческих жертв, и/или материальных потерь. Наиболее вероятным из возможных ЧС для представленного помещения является пожар [13].

Наиболее частыми причинами возникновения пожара можно назвать короткое замыкание, перегрузку сетей, с последующим нагревом токоведущих частей и неисправность оборудования;

Профилактические методы борьбы с пожарами в помещении предусматривают:

 организационные методы: надлежащее содержание помещений, инструктаж персонала;

технические методы: соблюдение противопожарных правил;

 эксплуатационные методы: своевременная профилактика, ремонт оборудования.

78

Также для уменьшения ущерба от возможного пожара следует:

- регулярно проводить инструктаж персонала;
- обеспечить свободный подход к оборудованию;
- поддерживать в исправности изоляцию проводников;

– соблюдать меры противопожарной безопасности при устройстве электросетей, водоснабжения и воздухопроводов.

Для быстрого детектирования пожара в рабочем помещении следует произвести установку систем противопожарной сигнализации, реагирующих на дым и температуру. Также необходимо провести установку огнетушителей.

В рассматриваемом рабочем помещении имеется план эвакуации, установлена система противопожарной сигнализации, а также 2 огнетушителя типа ОУ-2.

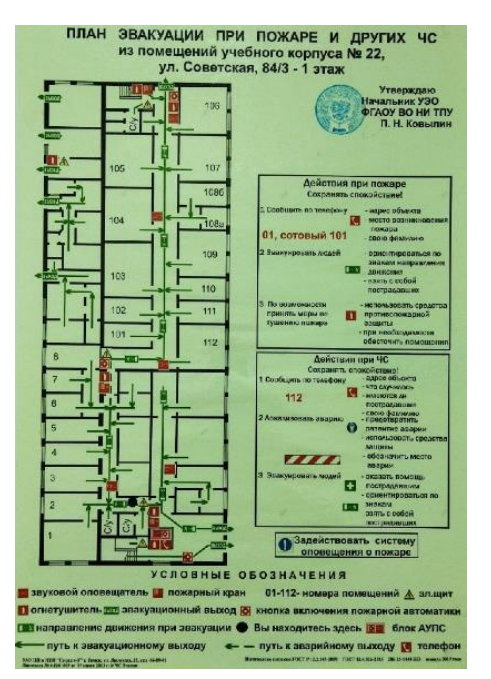

Рисунок 27 – План эвакуации при пожаре и других ЧС

### **4.5 Выводы**

Подводя итоги, можно отметить, что нарушений по организации рабочего процесса при выполнении ВКР выявлено не было, а все необходимые требования и нормы безопасности соблюдены. Необходимые рабочие условия обоснованы законодательно. Рассматриваемое в разделе рабочее место оборудовано в соответствии с правилами производственной и экологической безопасности, а также безопасности в чрезвычайных ситуациях. Рассмотрены наиболее опасные для жизни и здоровья человека ситуации, а также выявлены меры по их предупреждению.

#### **Заключение**

В ходе выполнения исследовательской работы проведено ознакомление с концепцией процедурного моделирования, а также анализ трехмерных редакторов с возможностью процедурного моделирования. Были созданы инструменты для генерации трехмерных моделей, а также выполнена их интеграция в игровой редактор при помощи файла hda, некоторые готовые функции в программе Houdini были написаны кодом для оптимизации работы инструмента, что ускоряет его работу. Также был разобран способ создания материала при помощи процедурной генерации в программном обеспечении Substance Designer.

В ходе работ были проанализированы способы создания трехмерных моделей и материалов. Основываясь на результатах проведенного анализа было выявлено в каких случаях наиболее уместно применять ручной или автоматизированный способ генерации контента.

# **Список использованной литературы**

1. Трудовой кодекс РФ [Электронный ресурс]. – Режим доступа: https://stud.lms.tpu.ru/pluginfile.php/1246361/mod\_resource/content/1/trudkod.pdf (дата обращения: 16.05.2022).

2. Рабочее место при выполнении работ сидя [Электронный ресурс]. – Режим доступа: https://docs.cntd.ru/document/1200003913 (дата обращения: 16.05.2022).

3. Опасные и вредоносные факторы [Электронный ресурс]. – Режим доступа: https://docs.cntd.ru/document/1200136071 (дата обращения: 16.05.2022).

4. Естественное и искусственное освещение [Электронный ресурс]. – Режим доступа: https://docs.cntd.ru/document/871001026 (дата обращения: 18.05.2022).

5. Электромагнитные поля радиочастот. Допустимые уровни на рабочих местах и требования к проведению контроля [Электронный ресурс]. – Режим доступа: https://docs.cntd.ru/document/5200272 (дата обращения: 18.05.2022).

6. Гигиенические требования к микроклимату производственных помещений [Электронный ресурс]. – Режим доступа: https://docs.cntd.ru/document/573500115 (дата обращения: 19.05.2022).

7. Система стандартов безопасности труда. Общие санитарно-гигиенические требования к воздуху рабочей зоны [Электронный ресурс]. – Режим доступа: https://docs.cntd.ru/document/1200003608 (дата обращения: 19.05.2022).

8. Шум. Общие требования безопасности [Электронный ресурс]. – Режим доступа: https://docs.cntd.ru/document/1200118606 (дата обращения: 20.05.2022).

9. Электробезопасность. Общие требования и номенклатура видов защиты [Электронный ресурс]. – Режим доступа: https://docs.cntd.ru/document/1200080203 (дата обращения: 21.05.2022).

10. Рабочее место при выполнении работ сидя [Электронный ресурс]. – Режим доступа: https://docs.cntd.ru/document/1200003913 (дата обращения: 21.05.2022).

11. Профилактика стрессового состояния работников при различных видах профессиональной деятельности [Электронный ресурс]. – Режим доступа: https://docs.cntd.ru/document/1200072234 (дата обращения: 23.05.2022).

12. Ресурсосбережение. Обращение с отходами. Классификация и методы переработки ртутьсодержащих отходов. Основные положения [Электронный ресурс]. – Режим доступа: http://www.vashdom.ru/gost/52105-2003/ (дата обращения: 23.05.2022).

13. Пожарная безопасность. Общие требования [Электронный ресурс]. – Режим доступа: https://docs.cntd.ru/document/9051953 (дата обращения: 23.05.2022).

14. Project Titan cable tool [Электронный ресурс] URL: https://www.sidefx.com/tutorials/project-titan-cable-tool/ (дата обращения 10.03.2022)

15. Обзор программы Modo [Электронный ресурс] URL: https://junior3d.ru/article/modo.html (дата обращения 15.03.2022)

16. Modo Procedural Shapes and Selection (Modo Процедурные формы и выбор) [Электронный ресурс] URL: https://www.youtube.com/watch?v=q9M-OO-WOtE (дата обращения 20.03.2022)

17. Modo Python Scripting where to start. (Modo сценарии на Python с чего начать) [Электронный ресурс] URL: https://www.youtube.com/watch?v=LKJ9baoC5Uk (дата обращения 25.03.2022)

18. Cinema 4D [Электронный ресурс] URL: https://ru.wikipedia.org/wiki/Cinema\_4D (дата обращения 26.03.2022)

19. Basic Scripting in Cinema 4D (Базовый сценарий в Cinema 4D) [Электронный ресурс] URL: https://www.mattrittman.com/basic-scripting-cinema-4d/ (дата обращения 27.03.2022)

20. Procedural geometry Cinema 4d tutorial (Учебное пособие по процедурной геометрии Cinema 4D) [Электронный ресурс] URL: https://www.youtube.com/watch?v=GFJjd2JPaHU (дата обращения 31.03.2022)

21. How to model procedurally and parametrically in Cinema 4D (Как моделировать процедурно и параметрически в Cinema 4D) [Электронный ресурс] URL: https://lesterbanks.com/2019/04/how-to-model-procedurally-and-parametricallyin-c4d/ (дата обращения 01.04.2022)

22. Procedural generation (Процедурная генерация) [Электронный ресурс] URL: https://en.wikipedia.org/wiki/Procedural\_generation (дата обращения 25.03.2022)

23. Процедурная генерация ландшафтов [Электронный ресурс] URL: http://earchive.tpu.ru/bitstream/11683/55220/1/TPU743131.pdf (дата обращения 10.04.2022)

24. Animated recursive subdivision in Houdini using VEX (Анимирование рекурсивного подразделения в Houdini c использованием Vex) [Электронный ресурс] URL: https://www.youtube.com/watch?v=GhquYJ9m1Oc (дата обращения 11.04.2022)

25. lerp VEX function (Линейная интерполяция Vex функция) [Электронный ресурс] URL: https://www.sidefx.com/docs/houdini/vex/functions/lerp.html (дата обращения 11.04.2022)

26. Sci Fi level builder the corridor system (Конструктор научно фантастических уровней система коридоров) [Электронный ресурс] URL: https://www.youtube.com/watch?v=CzV-

pOkxu1w&list=PLC2ZmR7SP26bpLXOGemWdEVCUbU3E1ddO&index=24 (дата обращения 15.04.2022)

27. Применение процедурных генераторов в создании контента для Real-time 3D приложений: Часть 1. Oil Rush [Электронный ресурс] URL: https://habr.com/ru/company/unigine/blog/167075/ (дата обращения 20.04.2022)

28. Adobe Substance Designer. Процедурное текстурирование [Электронный ресурс] URL: https://habr.com/ru/company/softline/blog/510252/ (дата обращения 25.04.2022)

29. Creating a rock material in Substance Designer (Создание материла камня в Substance Designer) [Электронный ресурс] URL: https://www.youtube.com/watch?v=8kDkRv3z5qI&list=PLC2ZmR7SP26YeaYwt8npE 3pLQKnaxaMbm&index=4 (дата обращения 27.04.2022)

30. Procedural Generation – A Comprehensive Guide Put in Simple Words (Процедурная генерация — исчерпывающее руководство, изложенное простыми словами) [Электронный ресурс] URL: https://www.scaleyourapp.com/proceduralgeneration-a-comprehensive-guide-in-simple-words/ (дата обращения 27.04.2022)

31. Procedural Modeling (Процедурное моделирование) [Электронный ресурс] URL: <https://www.e-education.psu.edu/geogvr/node/558> (дата обращения 30.04.2022)

32. Introduction to CityEngine and its CGA Shape Grammar (Введение в CityEngine и его грамматику формы CGA) [Электронный ресурс] URL: <https://www.e-education.psu.edu/geogvr/node/606> (дата обращения 02.05.2022)

33. Процедурная генерация подземелий в roguelike [Электронный ресурс] URL: <https://habr.com/ru/post/354826/> (дата обращения 03.05.2022)

# **Приложение А**

(справочное)

# **Creating an interactive game location using the methods of procedural content generation (PCG) on Unreal Engine 4**

Студент

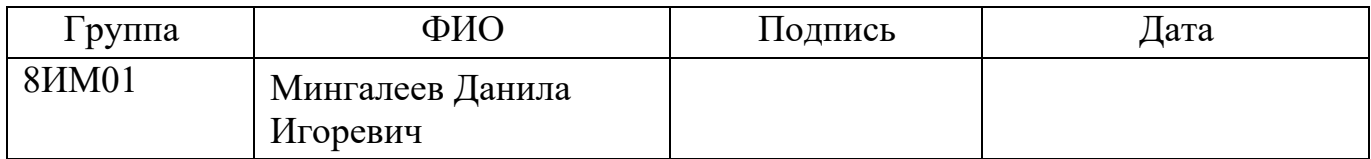

# Руководитель ВКР

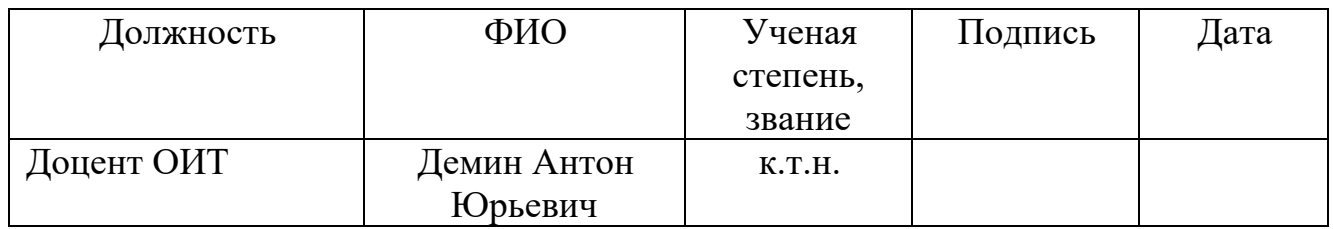

Консультант-лингвист отделения иностранных языков ШБИП

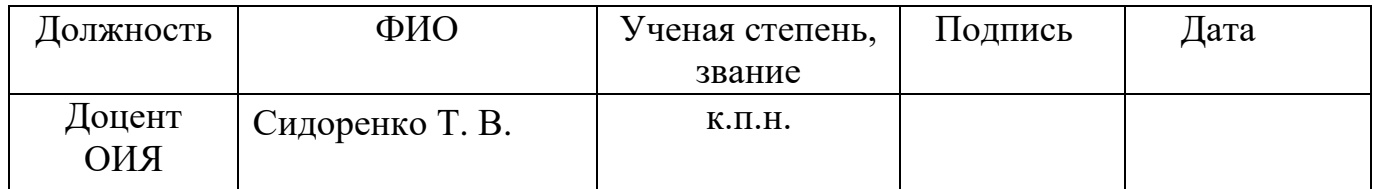

## **Introduction**

To create models manually, 3d artists use the following two methods or a combination of them. The first one is based on the use of real photographic images or characteristics of the object from the technical specification of the customer, followed by the process of modeling the object or landscape. The second is to create a set of simple, low—polygon models manually using various software, for example, Blender, 3DS Max, etc. When creating models in the editors listed in the second method, it is not possible to create a set of rules for quick editing of models, unlike the Houdini graphical editor. It is also possible to create a set of rules for object detailing or vegetation spacing for a landscape in the Houdini software. The base model and procedural generation settings can then be changed as required.

Before creating the level generation tool (sci-fi style corridor), an analysis of options for creating the tool was carried out, as well as programs in which it is possible to work with procedural modelling. One of the options for creating a level generation tool is to write your own program.

To create a location, a three-dimensional Houdini editor was chosen, since it is possible to create tools in it. The created tools increase the speed of creating similar models, since a set of rules for generation can be set using primitive geometry (plane, cube, sphere, cylinder) as the basis of the tool.

Also need to create a material for the models. Creating materials (textures) just like a model, you can create it manually or automate the process.

The manual way of creating materials involves the use of Photoshop or its counterparts. This method is also divided into two methods; using images with their subsequent editing, creating an image from scratch using a graphics tablet (if there is one) or a computer mouse.

The automated process uses procedural generation. This method is highly flexible, as each material parameter can be edited to produce the desired result. This method allows the material parameters to be changed at any time, after which the changes made will affect the entire material.

The creation of materials for the location will be done in the Substance designer program. This software for creating parametric material uses visual programming, with which you can create the necessary algorithms (networks of nodes).

## **Analysis of 3D editors with procedural generation capabilities**

Procedural modeling tools are present in many editors for three-dimensional graphics. This section will cover some well-known three-dimensional editors and their capabilities, such as:

- Modo,
- Cinema 4d,
- Maya,
- Blender,
- Houdini.

It is also possible to write code in Python in these editors. Also, the Modo, Blender, and Houdini editors use visual programming, which makes it easier to work in these programs.

All presented editors have the following features:

- modelling,
- working with the skeleton and animation,
- calculation of physical interaction between objects,
- working with lighting,
- creating materials and shaders,
- image renderer.

The Houdini graphic editor stands out from the above programs, since this software is focused on working with "classical" or visual programming more than with working in a viewport (viewing window, editing). Another distinctive feature of Houdini is to work with normals to get the desired generation result. Another distinctive feature is the work with volume.

There are three types of volume that Houdini works with:

1. Scalar field (density) - stores one numerical value at each point. This is useful for representing smoke, where the value at each point represents the density of the smoke at that location.

2. Distance field – used to represent liquids. Stores a number at each point representing the distance to the surface of the liquid, with a number sign (positive or negative) indicating whether the point is inside or outside the liquid.

3. Vector field - stores a vector at each point. This is represented using three scalar fields (e.g., Cd.r, Cd.g, Cd.b), but Houdini treats them as a single vector. Usually, for this type of field, a velocity field is used to simulate the gas, where the vector value of each point represents the direction / velocity of the gas at that position.

The volume can be used to transform a model to produce a single (solid) object and create a highly detailed copy of it (containing a large number of polygons). The volume can then be converted into a polygonal mesh.

In graphical editors with procedural generation capabilities, it is possible to use nodes after applying a modifier to the required object. All applied modifiers in the list follow a strict hierarchy and are executed sequentially (from top to bottom). The use of nodes in these editors implies the possibility of making small changes to a tool or creating a tool (creating a chamfer profile on object edges, copying on model areas in random order from an array of objects). The Modo software package allows you to edit all available modifiers using the node system. The Blender software package uses the node system in a separate modifier. All editors also have a built-in console for working with code and creating their own tools, which will work faster, as opposed to using node system. Although it's possible to write code in the console. You can get the necessary modifiers for free or buy them on the Internet and expand the graphic editor you use. Third-party tools are developed by enthusiasts as well as by individual studios.

When working with visual programming in Houdini, a large node tree is formed as working with classical code and visual code (node system).

Houdini graphic editor for working with geometry (graphics) uses a node system to create visual code, but also allows writing "classic" code in the VEX language. Using programming allows you to work with a large number of geometry parameters (vector, primitive/point number, point color, primitive/point position, groups, etc.). With the help of the node system, it is possible to create your own tools using subnets (Subnetwork), in which you can create the necessary parameters for configuration without referring to the subnet structure. Houdini allows you to make a branch from anywhere in the node tree and continue working, for example, with the necessary group of points/primitives or a geometry attribute.

Despite the wide range of 3D editors available, it is possible to write your own program for procedural generation of landscapes (World Machine, Terragen, VistaPro and many others), buildings and the like. In this case, more money and time will be spent to develop the necessary software. It is also possible to create a location in an off-the-shelf editor, but it will take more time. Because all objects on the scene or detailed medley (castle) will have to be placed manually. For further work with procedural generation, the Houdini editor was chosen, as it is more flexible and provides more tools for working with geometry.

### **Creating a wall model using a file from Photoshop**

To create the wall, a two-dimensional Photoshop graphics editor was used, working mainly with bitmap images. The images of the walls were made in grayscale gradients and separated into different layers, for a more convenient separation of details into different objects inside the Houdini three-dimensional editor. To add a PSD file to the Houdini editor, the Labs trace psd file node was used, with which the information in the file was divided into layers. And also inside the resulting layers, using the Brightness threshold parameter, the details were divided into separate groups. This action will make the model editing process more convenient.

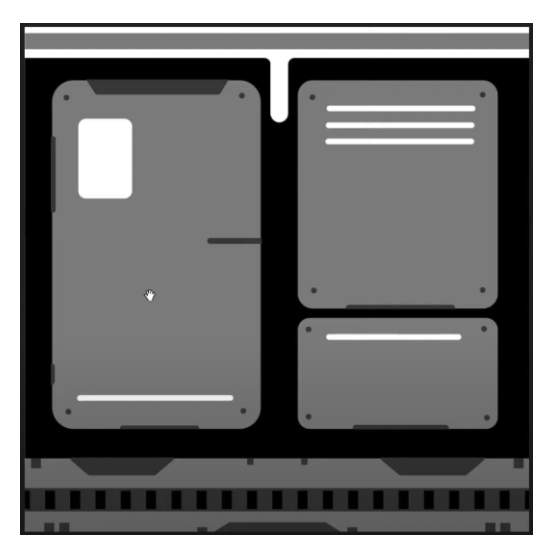

Figure  $28$  – The original image in Photoshop.

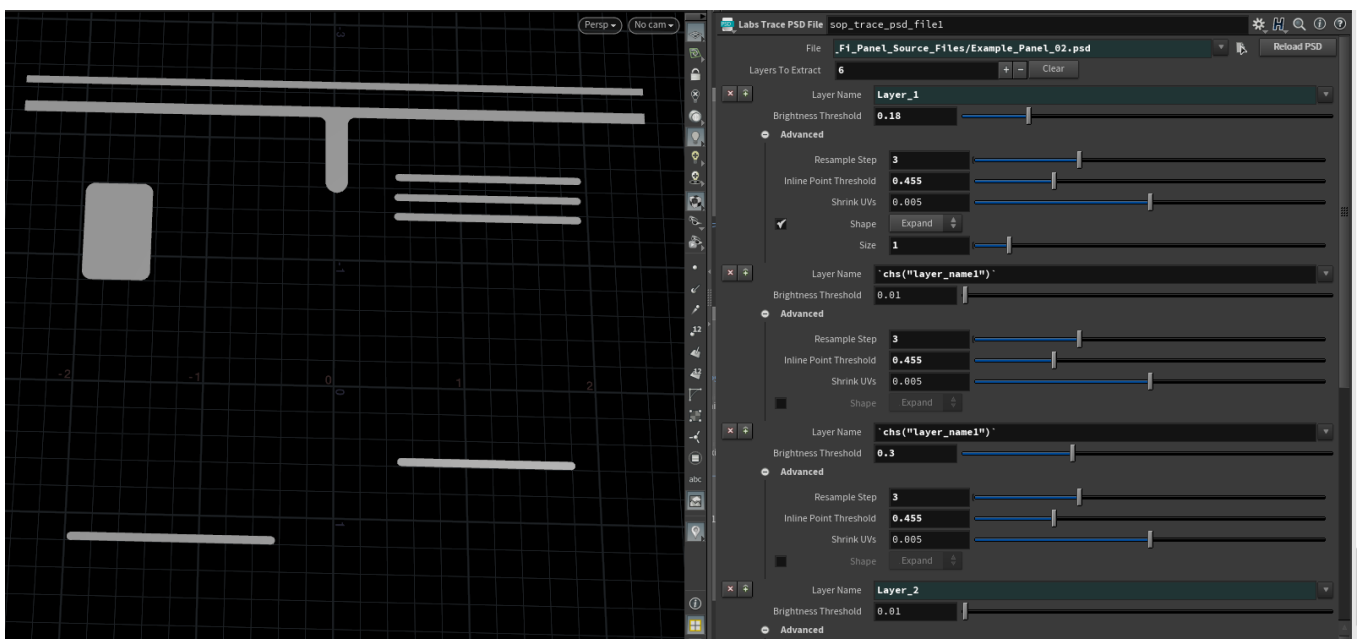

Figure  $29$  – Splitting the image into layers in the Houdini editor.

Then the following nodes were used for each group of parts of one layer:

- $\bullet$  blast the name of the layer with the selected group of elements was written in the Group field, the Delete non selected parameter deletes everything except the group specified in the Group field. By default, this parameter is not activated and deletes what is written in the Group field.
- labs thicken allows you to make a three-dimensional object out of a plane.
- $\bullet$  labs axis align allows the geometry to be set relative to the centre point using a dimensioned container.
- merge combines the necessary branches with geometry into one.

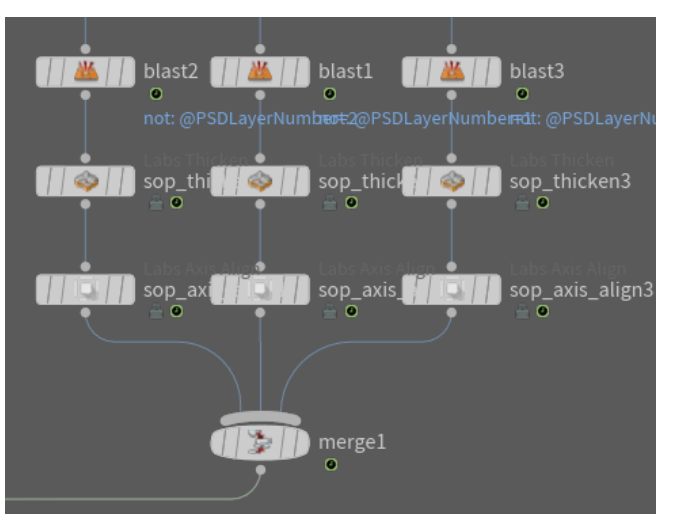

Figure  $30$  – The resulting node tree.

In the source file of the Photoshop editor, a layer was created on which additional elements of wall detailing were located. This layer was moved to a separate node Labs trace psd file.

Then a tool was created to generate an array of pipes with the ability to switch to a single pipe model. If the wall has a lot of through holes, the option with an array of pipes will be used. To generate an array, several variants of pipes (cylinders) have to be created. Then for each cylinder its dimension container is obtained using the Bound node, on one side of which points were created to copy the next pipe. The randomness of pipe generation is governed by the following expression:

rand(detail("../repeat\_begin1\_metadata1/", "iteration", 0) + \$F+  $ch("../../Pipe seed")$ 

- rand random value generation function,
- $\bullet$  detail geometry level where attributes are stored, there are also geometry levels as: points, vertices, primitives,
- "../repeat\_begin1\_metadata1/" path to the Metadata node, to retrieve the current loop iteration,
- $\bullet$  "iteration" getting the current iteration,
- $$F$  reference to the current frame number to change the random generation,
- ch(" $\ldots$ / $\ldots$ /Pipe seed") the channel that will transmit the values to change the random generation, this parameter is at the very top of the wall generator.

The above expression has been written to the Global seed parameter in the Options tab of the Attribute randomize node. The random values are generated on the Index attribute, which shows the element number in the array. Random values are needed to switch between pipe model variants in the Switch node. Also, as the number of iterations in the loop increases, the array of generated pipes will be larger. Figure 4 shows the network for pipe generation.

| repeat begin1 metadata1<br>repeat_begin1<br>۵<br>۸<br>m<br>Metadata: 18<br>Feedback: 18 |
|-----------------------------------------------------------------------------------------|
| bound1<br>3511<br>П<br>tube3<br>$\mathbb{R}$                                            |
| blast1<br>not: 2<br>tube2<br>$\sqrt{1}$                                                 |
| $\frac{1}{2}$ $\frac{1}{2}$ fuse 1<br>switch1<br>7 / as                                 |
| attribrandomize1<br>11211<br>$\circ$<br>sop_axis_align1<br>5.11                         |
| 781<br>copyl<br>ö                                                                       |
| e<br>repeat_end1<br>ö                                                                   |
| Merge: 19                                                                               |
| 135/7<br>mergel<br>ō                                                                    |
| assemble1<br>æ.<br>$\circ$                                                              |
| blast2<br>$11 - 1$<br>0<br>@P.z>5                                                       |
| unpack1<br>$\langle 2 \rangle$                                                          |
| sop_axis_align2                                                                         |

Figure  $31$  – Node network for pipe generation.

The Voxelmesh node was used to combine all parts of the wall into one polygonal mesh and create a highly detailed geometry. This function turns the whole geometry into a volume and then back into a polygonal mesh (figure 5), and also removes the internal geometry and fills the holes in the mesh. Then the Poly reduce node was applied to the wall model, it makes a low detailed mesh from a highly detailed one (figure 6). This is necessary to optimise computer resources. Subsequently, a normal map will be applied to the model

with a low number of polygons to detail the model (Figure 7). This map takes information from highly detailed model (200,000 polygons) and transfers details to model with 3000 polygons.

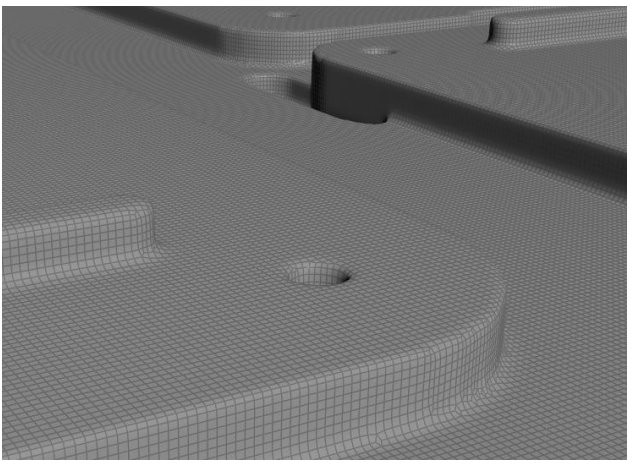

Figure 32 - Highly detailed grid.

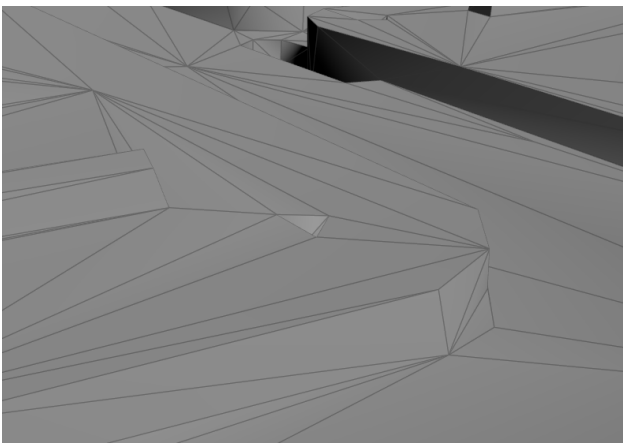

Figure  $33 - A$  low-detail grid.

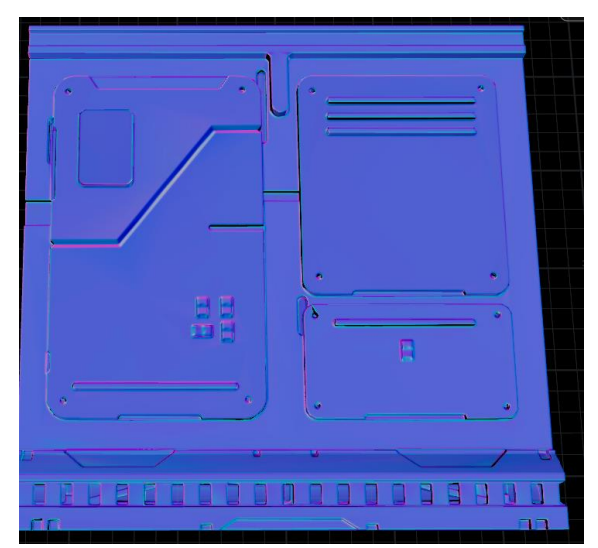

Figure 34 – Normal map on a low detail grid.